# **MODULE : Installation de poste informatique**

*Durée : 120 H 60% théorique 40 % pratique* 

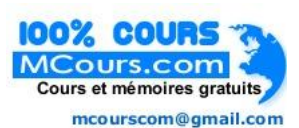

#### OBJECTIFS OPERATIONNELS DE PREMIER NIVEAU DE COMPORTEMENT

### **COMPORTEMENT ATTENDU**

Pour démontrer sa compétence, le stagiaire doit installer des éléments physiques et logiques dans un poste informatique selon les conditions, les critères et les précisions qui suivent.

## **CONDITIONS D'EVALUATION**

- Individuellement.
- Travaux effectués à l'aide :
	- d'un micro-ordinateur et de ses périphériques ;
	- d'un inventaire de composants logiciels et matériels de systèmes informatiques de différentes technologies ;
	- de systèmes d'exploitation variés : Système d'exploitation commercial (Windows) et système d'exploitation open source (Linux) ;
	- de sources de référence et fiches techniques des composants.
- Travaux effectués à partir :
	- d'une demande pré autorisée précisant la nature de l'installation ;
	- de sources de référence : manuels et schémas ;
	- d'études de cas et mise en situation ;
	- de consignes du formateur.

## **CRITERES GENERAUX DE PERFORMANCE**

- d'installer et de configurer adéquatement différents éléments physiques ;
- de tester différents éléments physiques ;
- d'analyser les caractéristiques techniques de différents éléments physiques ;
- d'évaluer et de choisir des éléments physiques et logiques répondant au besoin de

l'utilisateur.

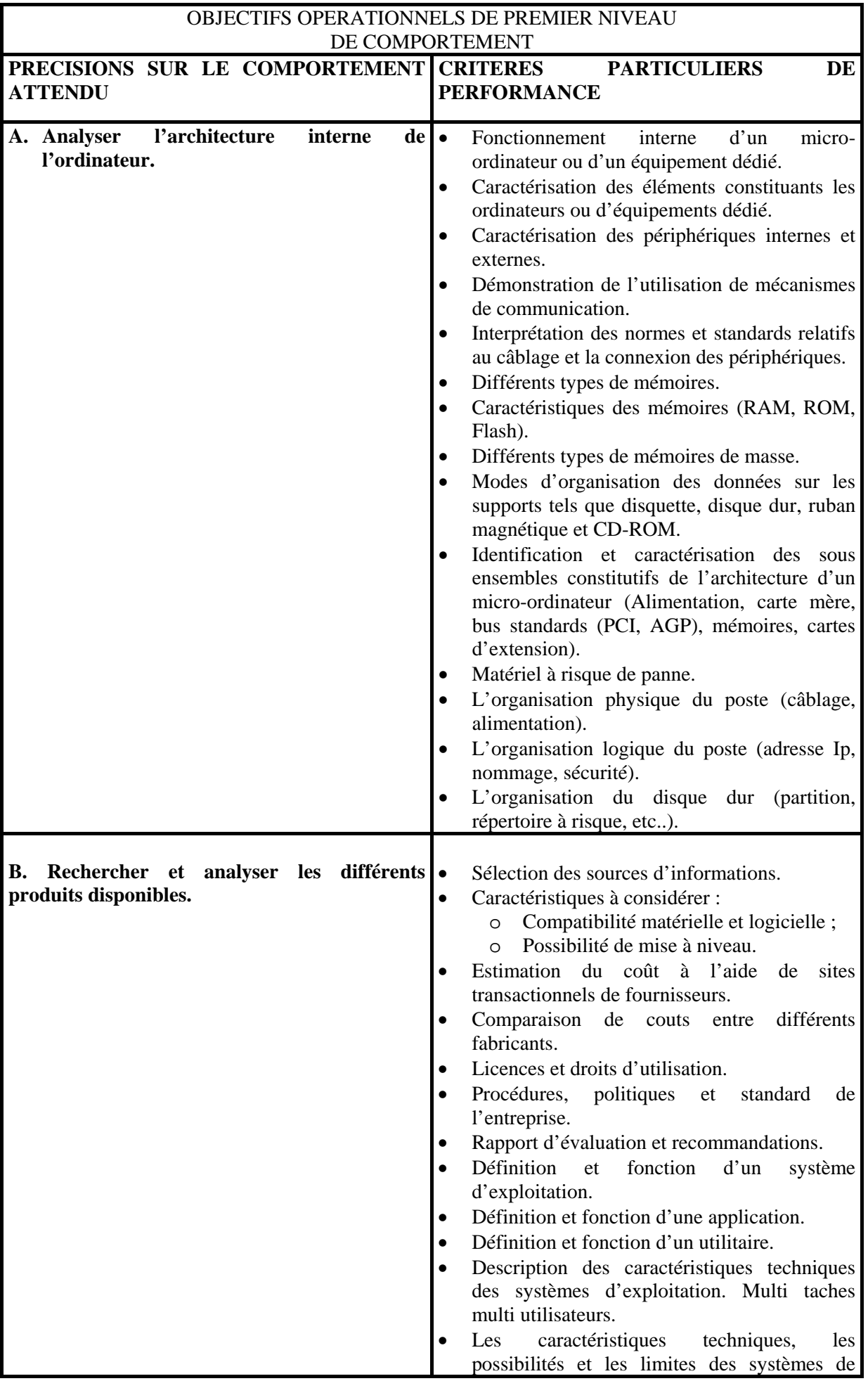

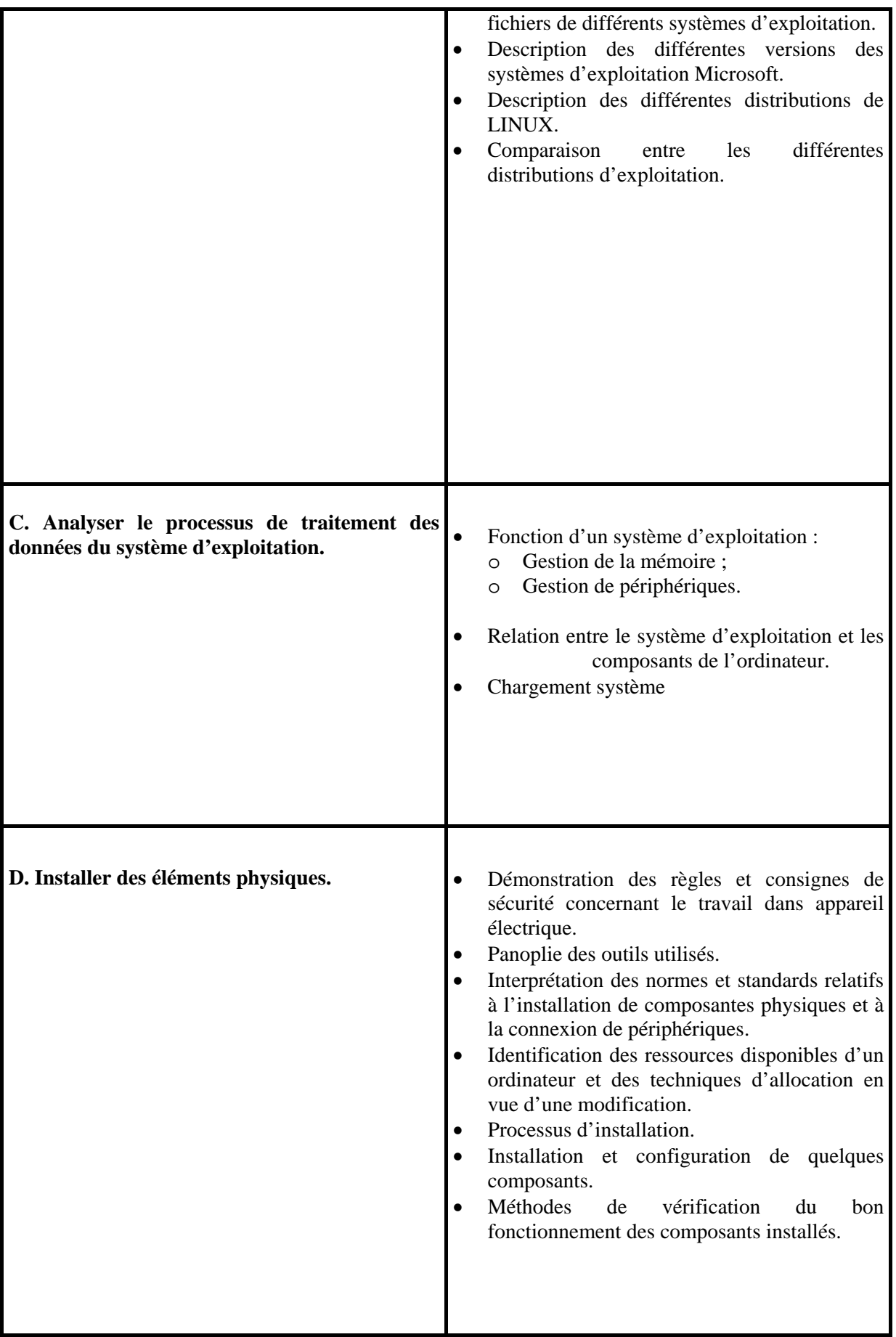

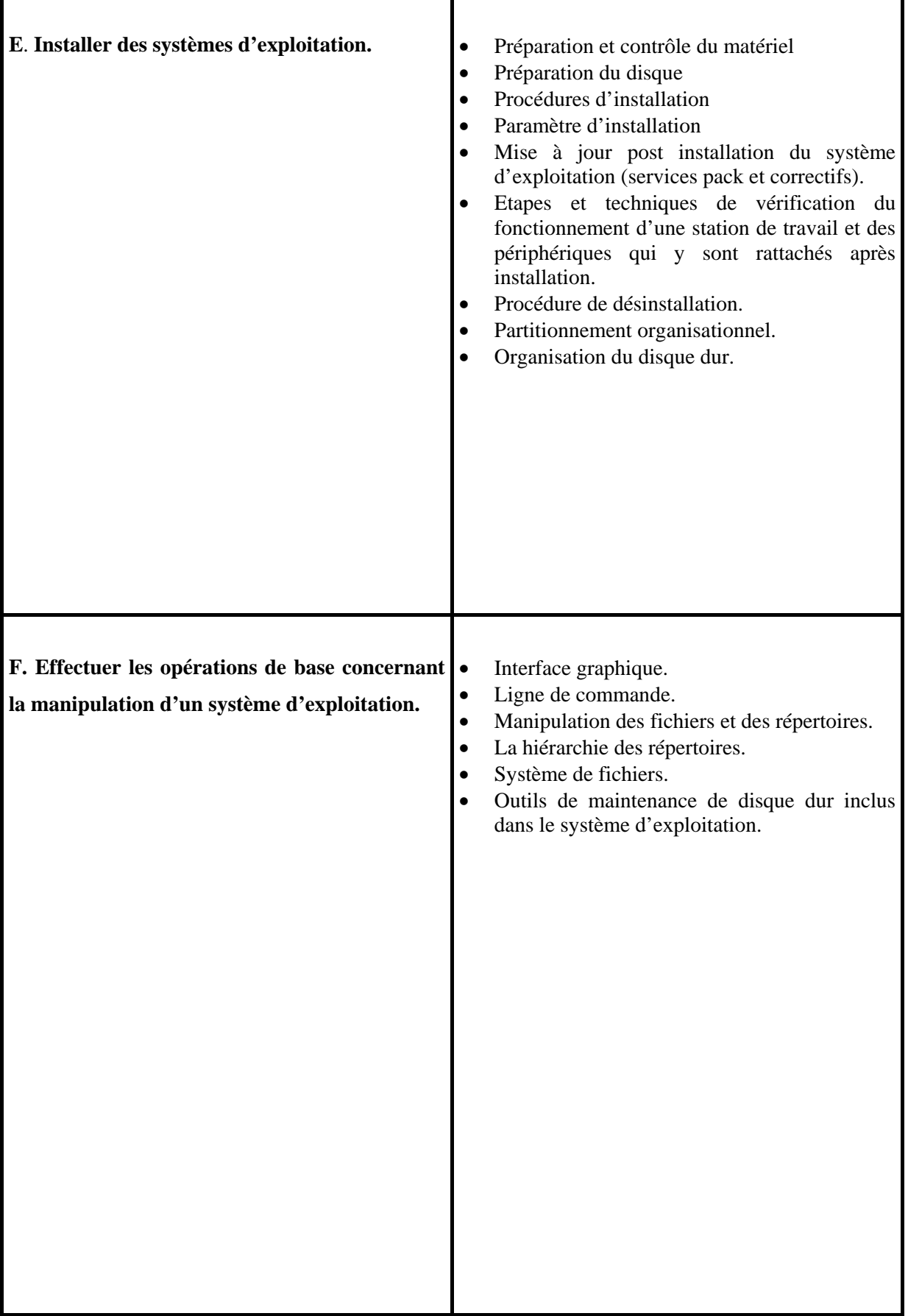

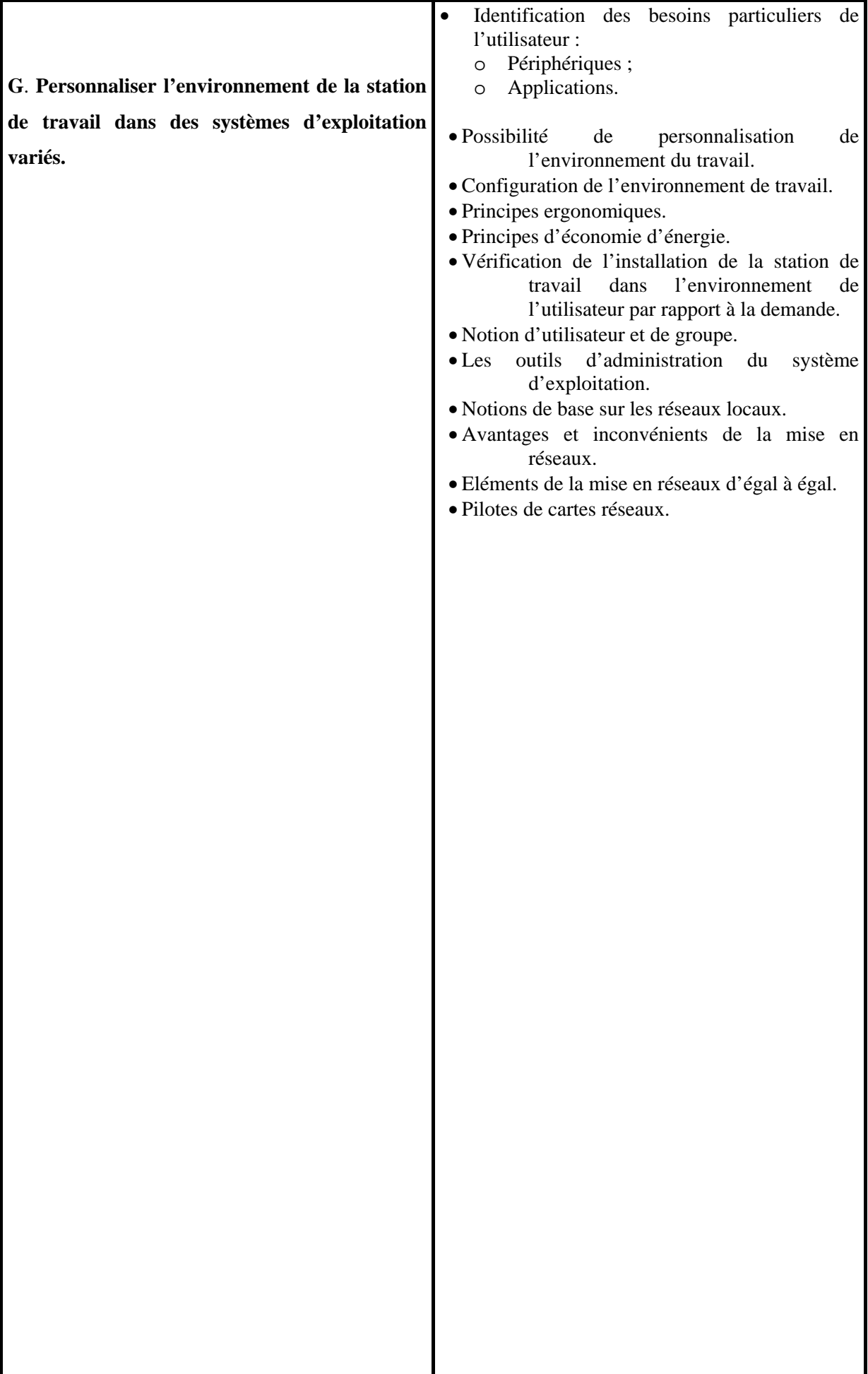

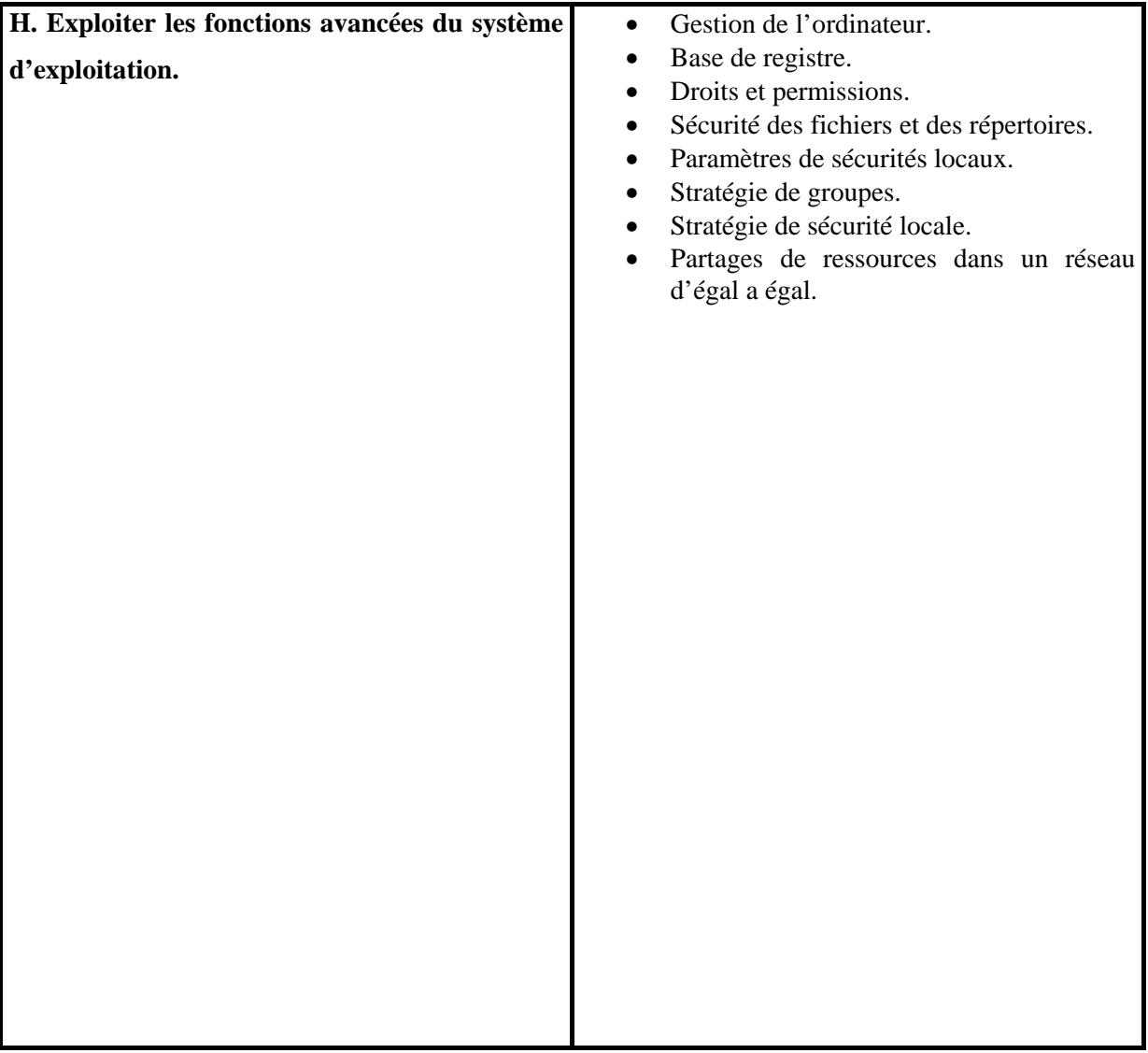

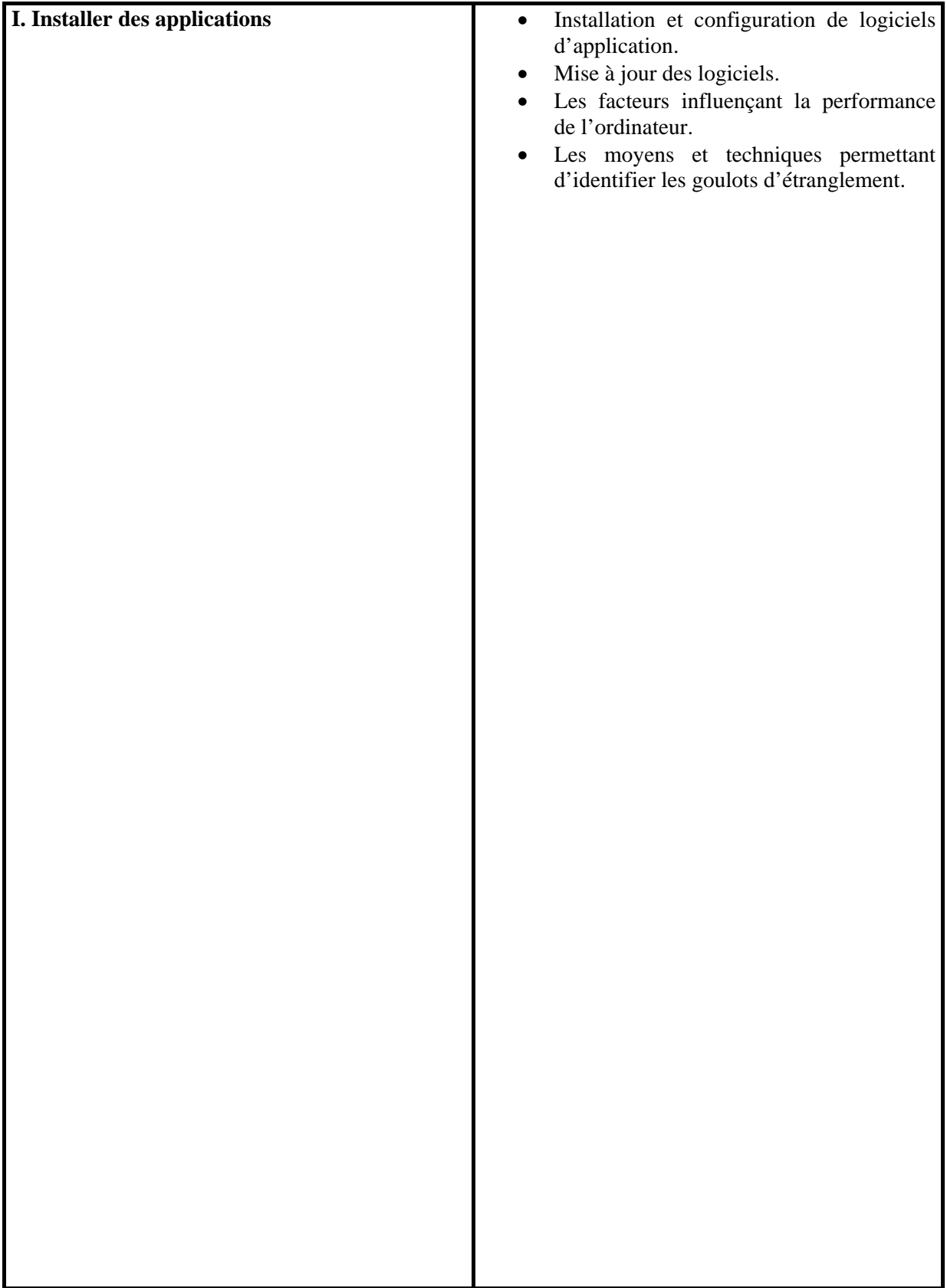

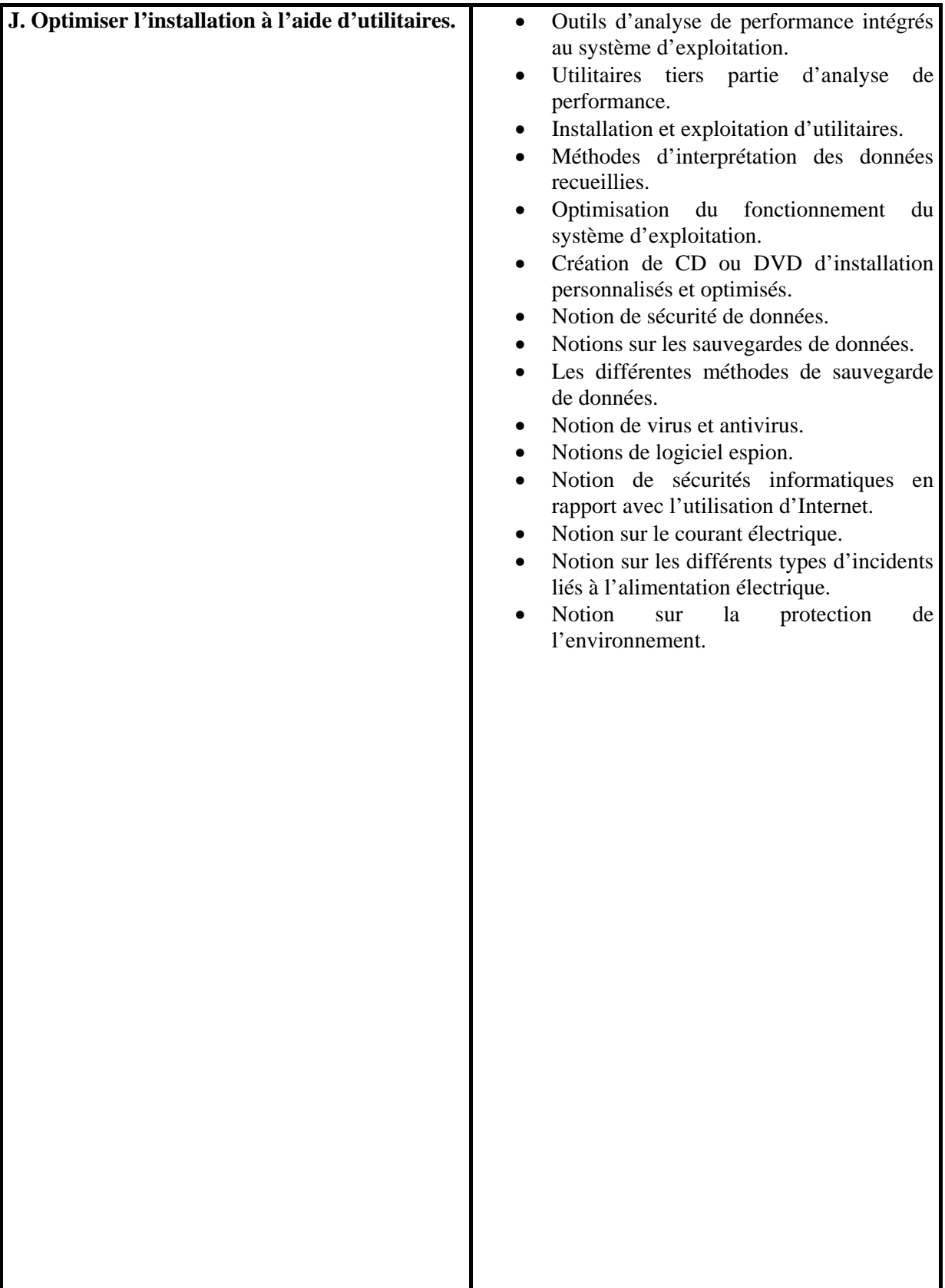

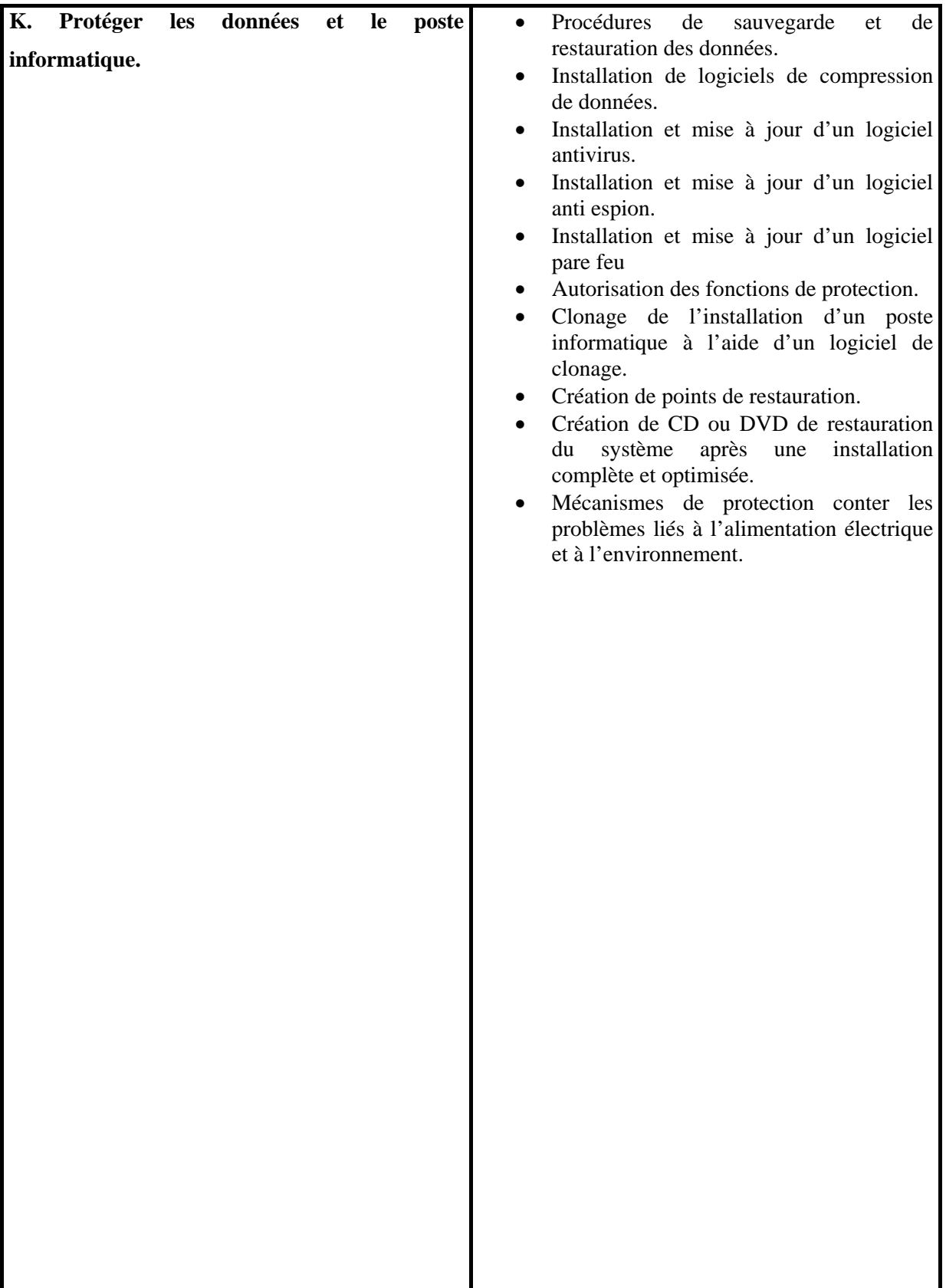

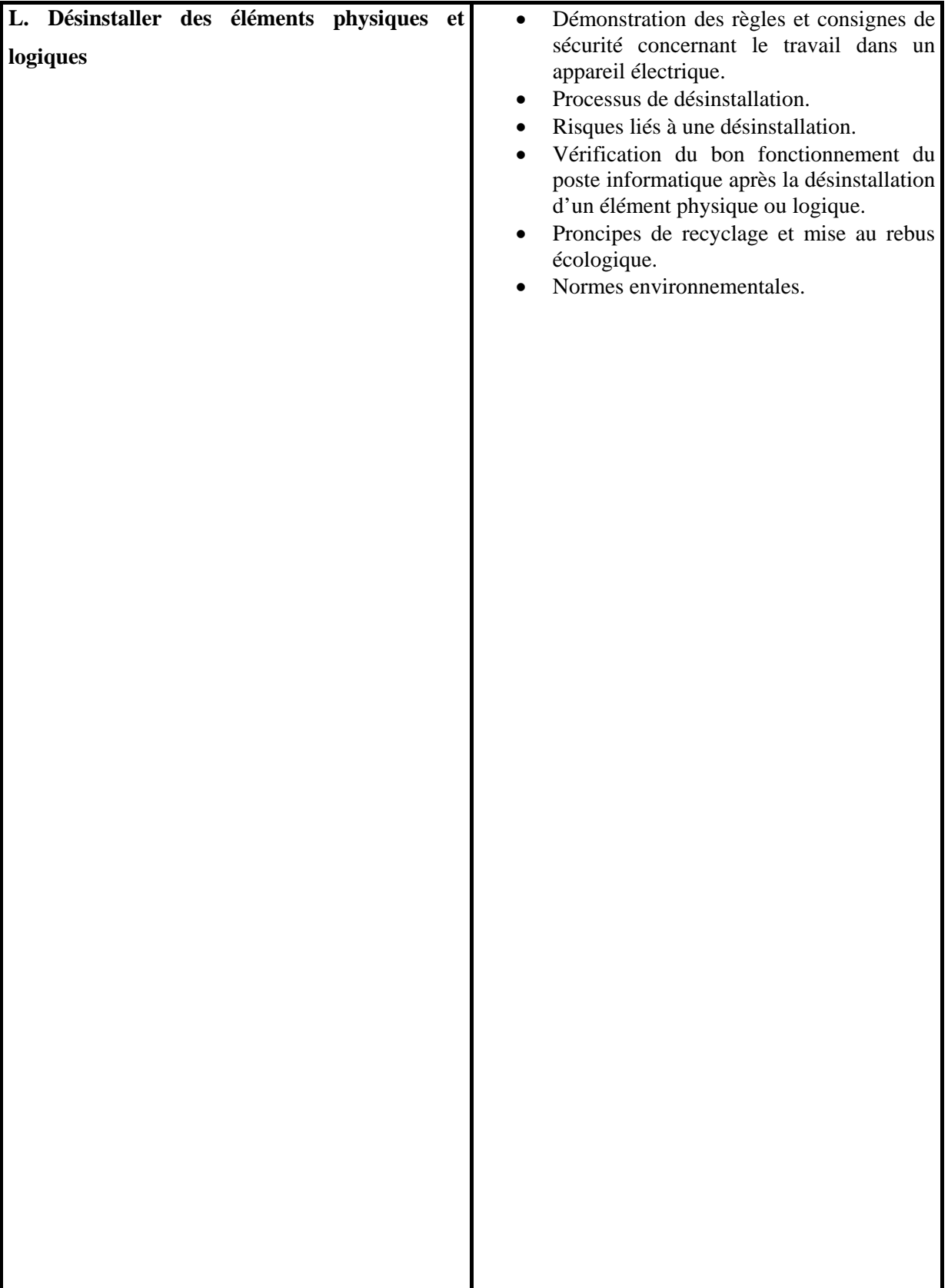

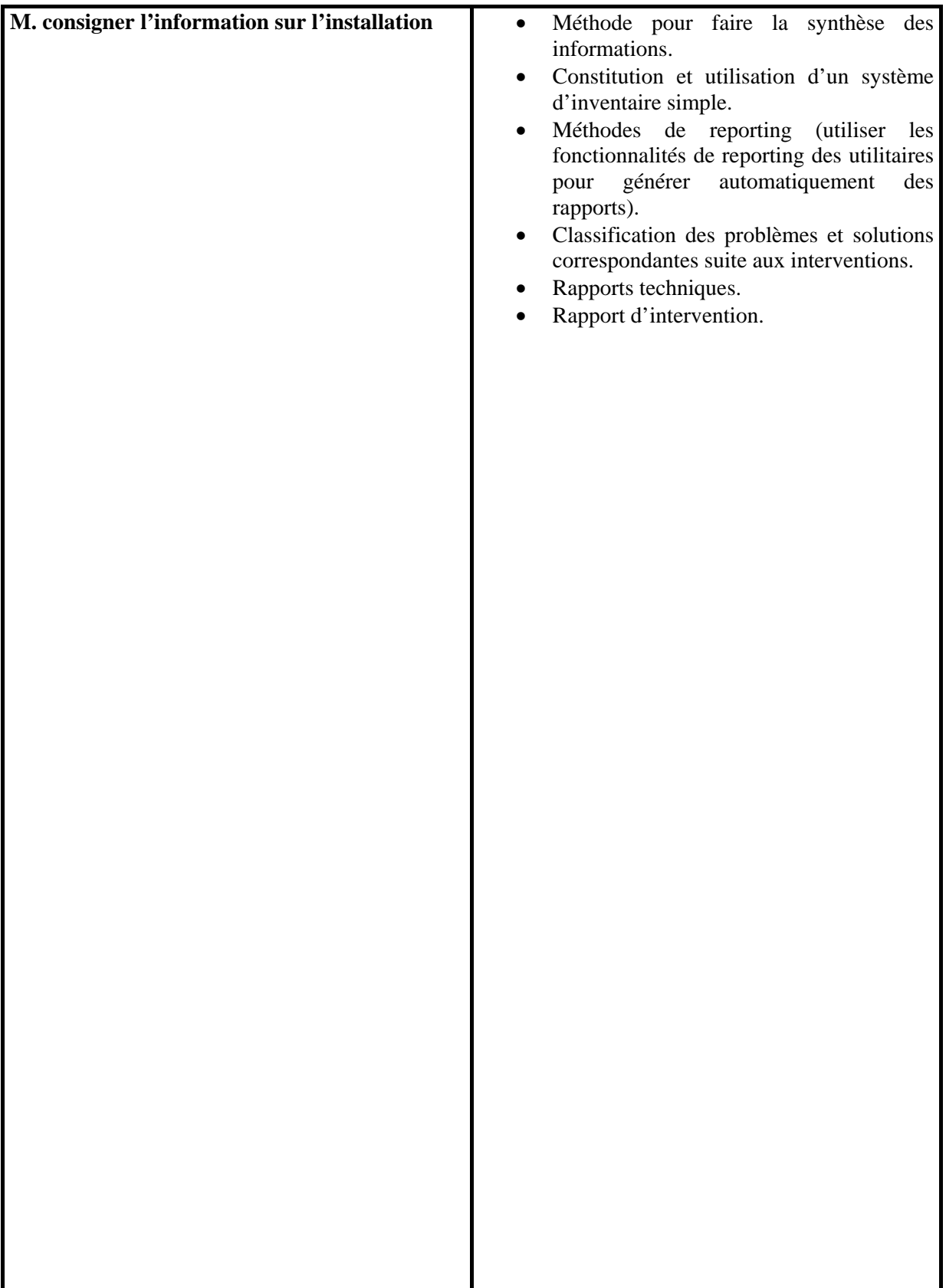

# **OBJECTIFS OPERATIONNELS DE SECOND NIVEAU**

LE STAGIAIRE DOIT MAITRISER LES SAVOIRS, SAVOIR -FAIRE, SAVOIR-PERCEVOIR OU SAVOIR-ETRE JUGES PREALABLES AUX APPRENTISSAGES DIRECTEMENT REQUIS POUR L'ATTEINTE DE L'OBJECTIF DE PREMIER NIVEAU, TELS QUE :

#### **Avant d'apprendre à Analyser l'architecture interne de l'ordinateur (A), le stagiaire doit:**

- 1. Enumérer les différentes familles de micro-ordinateurs.
- 2. Distinguer et repérer les éléments de la carte mère.
- 3. Décrire les caractéristiques et les fonctions propres aux processeurs, aux mémoires, aux bus et aux horloges.
- 4. Distinguer les caractéristiques et les fonctions propres aux ports de communication.
- 5. Etablir les relations entre les différents éléments.

#### **Avant d'apprendre à rechercher et analyser les différents produits disponibles (B), le stagiaire doit :**

- 6. Faire la distinction entre système d'exploitation, application et utilitaire.
- 7. Identifier les caractéristiques techniques des systèmes d'exploitation courants.
- 8. Comparer les possibilités et les limites des systèmes de fichiers de différents systèmes d'exploitation.

# OBJECTIFS OPERATIONNELS DE SECOND NIVEAU

#### **Avant d'apprendre à Installer des systèmes d'exploitation (E)), le stagiaire doit :**

9. Définir la notion d'arborescence.

**Avant d'apprendre à Personnaliser l'environnement de la station de travail dans des systèmes d'exploitation variés (G)), le stagiaire doit :** 

- 10. Définir la notion d'utilisateur et de groupe.
- 11. Identifier les fonctions avancées du système d'exploitation.
- 12. Interpréter le vocabulaire particulier aux réseaux d'égal à égal.
- 13. Distinguer les champs d'application de la mise en réseau d'égal à égal.
- 14. Identifier les commandes et les procédures appropriées du système d'exploitation pour la mise en réseau « d'égal à égal »

#### **Avant d'apprendre à Installer des applications (I)), le stagiaire doit :**

- 15. Identifier les éléments sur lesquels intervenir pour améliorer la performance de la station de travail.
- 16. Identifier les utilitaires permettant d'obtenir des informations sur la configuration de la station de travail.

#### **Avant d'apprendre à Optimiser l'installation à l'aide d'utilitaires (J), le stagiaire doit :**

- 17. Expliquer l'intérêt de créer des copies de sauvegarde.
- 18. Identifier les risques auxquels sont exposés les données et le poste informatique.
- 19. Identifier les différents types de problèmes liés à l'alimentation électriques et l'environnement.

## *PRESENTATION DU MODULE*

Ce module de compétence générale s'inscrit dans la première année du programme d'étude et constitue un préalable pour l'enseignement des modules « Assistance technique à la clientèle », « Soutien technique en milieu de travail ».

Ce module vise essentiellement à initier le futur technicien en informatique aux techniques d'entretien d'un ordinateur personnel. Le stagiaire doit comprendre entre autres les concepts de systèmes d'exploitation, de logiciels d'application, de périphériques, de pilotes ainsi que les interactions de chacun de ces composants dans le micro-ordinateur. D'ici la fin de ce module, le stagiaire doit démontrer qu'il est capable :

- o D'installer et de configurer adéquatement différents éléments physiques dans un ordinateur ;
- o De tester différents éléments physiques ;
- o D'analyser les caractéristiques techniques de différents éléments physiques ;
- o D'évaluer et de choisir des éléments physiques et logiques répondants au besoins de l'utilisateur.

Conjointement avec le module « optimisation d'un poste de travail » et « assistance à la clientèle », ce module permet aux stagiaires de préparer l'examen de certification CompTIA A+. Le champ d'application de ce module couvre aussi bien les systèmes d'exploitation vieillissants que récents, open source et commercial.

Ce guide de contenu couvre les objectifs d'apprentissage décrits dans le module (Installation d'un poste informatique) de la filière Technicien Spécialisé en Systèmes et Réseaux Informatiques.

Il est divisé en deux parties :

La première partie organisée en **10** chapitres, contient un résumé théorique, un ensemble d'exercices d'application et des contrôle continus. Chacun des chapitres correspondants à un objectif du Guide Pédagogique.

La deuxième partie qui est le guide des travaux pratiques contient **8** Ateliers pratiques, chacun contenant les objectifs visés, la durée du TP ainsi que le matériel requis pour le déroulement du TP. Certains de ces ateliers complètent le résumé théorique, d'autres couvrent totalement des objectifs d'ordre pratique.

Enfin, une proposition d'examen de fin de module et fournie, le formateur est invité à l'adapter pour mieux évaluer ses stagiaires.

# **Module :**

# **Installation d'un poste informatique**

**RESUME THEORIQUE**

# **Analyse de l'architecture interne de l'ordinateur**

#### **I. Fonctionnement interne d'un micro-ordinateur :**

- 1. Représentation des données
	- 1.1 Introduction :

Les informations traitées par un ordinateur peuvent être de différents types (texte, nombres, etc.) mais elles sont toujours représentées et manipulées par l'ordinateur sous forme binaire. Toute information sera traitée comme une suite de 0 et de 1. L'unité d'information est le chiffre binaire (0 ou 1), que l'on appelle *bit* (pour *binary digit*, chiffre binaire).

Le codage d'une information consiste à établir une correspondance entre la représentation externe (habituelle) de l'information (le caractère A ou le nombre 36 par exemple), et sa représentation interne dans la machine, qui est une suite de bits. On utilise la représentation binaire car elle est simple, facile à réaliser techniquement à l'aide de bistables (système à deux états réalisés à l'aide de transistors). Enfin, les opérations arithmétiques de base (addition, multiplication etc.) sont faciles à exprimer en base 2 (noter que la table de multiplication se résume à  $0x0 = 0$ ,  $1x0 = 0$  et  $1x1 = 1$ .

1.2 Changements de bases :

Avant d'aborder la représentation des différents types de données (caractères, nombres naturels, nombres réels), il convient de se familiariser avec la représentation d'un nombre dans une base quelconque (par la suite, nous utiliserons souvent les bases 2, 8, 10 et 16).

Habituellement, on utilise la base 10 pour représenter les nombres, c'est-à-dire que l'on écrit à l'aide de 10 symboles distincts, les chiffres.

En base b, on utilise b chiffres. Notons ai la suite des chiffres utilisés pour écrire un nombre

 $x = a_n a_{n-1} ... a_1 a_0$ 

a0 est le chiffre des unités.

- En décimal,  $b = 10$ ,  $a_i \in \{0, 1, 2, 3, 4, 5, 6, 7, 8, 9\}$ ;
- En binaire,  $b = 2$ ,  $a_i \in \{0, 1\}$ : 2 chiffres binaires, ou bits;
- En hexadécimal,  $b = 16$ ,  $a_i \in \{0, 1, 2, 3, 4, 5, 6, 7, 8, 9, A, B, C, D, E, F\}$

(On utilise les 6 premières lettres comme des chiffres).

#### **a. Représentation des nombres entiers:**

En base 10, on écrit par exemple 1996 pour représenter le nombre

 $1996 = 110<sup>3</sup> + 910<sup>2</sup> + 910<sup>1</sup> + 610<sup>0</sup>$ 

Dans le cas général, en base b, le nombre représenté par une suite de chiffres

$$
a_na_{n-1}...a_1a_0\\
$$

Est donné par :

$$
a_na_{n-1}...a_1a_0=\sum_{i=0}^na_ib^i
$$

A0 est le chiffre de poids faible, et an le chiffre de poids fort.

Exemple en base 2 :

$$
(101)2 = 122 + 021 + 120 = 4 + 0 + 1 = 5
$$

La notation () b indique que le nombre est écrit en base b.

#### **b. Passage d'une base quelconque à la base 10:**

Il suffit d'écrire le nombre comme ci-dessus et d'effectuer les opérations en décimal. Exemple en hexadécimal :

$$
(AB)_{16} = 10 \ 16^1 + 11 \ 16^0 = 160 + 11 = (171)_{10}
$$

(En base 16, A représente 10, B 11, et F 15).

#### **c. Passage de la base 10 vers une base quelconque:**

On procède par divisions successives. On divise le nombre par la base, puis le quotient obtenu par la base, et ainsi de suite jusqu'a obtention d'un quotient nul.

La suite des restes obtenus correspond aux chiffres dans la base visée,  $a_0a_1...a_n$ . Exemple : soit à convertir (44)10 vers la base 2.

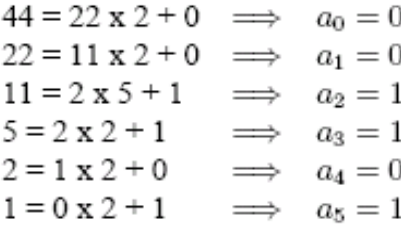

Donc  $(44)_{10} = (101100)_{2}$ .

#### **Cas des bases 2, 8 et 16**

Ces bases correspondent à des puissances de 2  $(2^1, 2^3 \text{ et } 2^4)$ d'où des passages de l'une à l'autre très simples. Les bases 8 et 16 sont pour cela très utilisées en informatique, elles permettent de représenter rapidement et de manière compacte des configurations binaires.

La base 8 est appelée notation *octale*, et la base 16 notations hexadécimales. Chaque chiffre en base 16  $(2<sup>4</sup>)$  représente un paquet de 4 bits consécutifs. Par exemple :

$$
(10011011)2 = (1001 1011)2 = (9B)16
$$

De même, chaque chiffre octal représente 3 bits.

On manipule souvent des nombres formés de 8 bits, nommés *octets*, qui sont donc notés sur 2 chiffres hexadécimaux.

#### **Opérations arithmétiques**

Les opérations arithmétiques s'effectuent en base quelconque b avec les mêmes méthodes qu'en base 10. Une retenue ou un report apparaît lorsque l'on atteint ou dépasse la valeur b de la base.

#### **d. Codification des nombres entiers**

La représentation (ou codification) des nombres est nécessaire afin de les stocker et manipuler par un ordinateur. Le principal problème est la limitation de la taille du codage : un nombre mathématique peut prendre des valeurs arbitrairement grandes, tandis que le codage dans l'ordinateur doit s'effectuer sur un nombre de bits fixé.

#### **Entiers naturels**

Les entiers naturels (positifs ou nuls) sont codés sur un nombre d'octets fixé (un octet est un groupe de 8 bits). On rencontre habituellement des codages sur 1, 2 ou 4 octets, plus rarement sur 64 bits (8 octets, par exemple sur les processeurs DEC Alpha).

Un codage sur n bits permet de représenter tous les nombres naturels compris entre 0 et  $2^n - 1$ . Par exemple sur 1 octet, on pourra coder les nombres de 0 à  $255 = 2^8 - 1$  On représente le nombre en base 2 et on range les bits dans les cellules binaires correspondant à leur poids binaire, de la droite vers la gauche. Si nécessaire, on complète à gauche par des zéros (bits de poids fort).

#### **Entiers relatifs**

Il faut ici coder le signe du nombre. On utilise le codage en *complément à deux*, qui permet d'effectuer ensuite les opérations arithmétiques entre nombres relatifs de la même façon qu'entre nombres naturels.

#### **Entiers positifs ou nuls**

 On représente le nombre en base 2 et on range les bits comme pour les entiers naturels. Cependant, la cellule de poids fort est toujours à 0 : on utilise donc n - 1 bits.

Le plus grand entier positif représentable sur n bits en relatif est donc  $2^{n-1}-1$ **Entiers négatifs** 

Soit x un entier positif ou nul représenté en base 2 sur n - 1 bits

$$
x = \sum_{i=0}^{n-2} \alpha_i 2^i, \text{ avec } \alpha_i \in \{0, 1\}
$$

Et soit

$$
y = \sum_{i=0}^{n-2} (1 - \alpha_i) 2^i + 1
$$

On constate facilement que

$$
x + y = 2^{n-1}, \ \forall \alpha_i
$$

Or sur n bits,  $2^{n-1}$  est représenté par n - 1 zéros, donc on à  $x + y = 0$  modulo  $2^{n-1}$ .

Ou encore y = - x. y peut être considéré comme l'opposé de x.

La représentation de -x est obtenue par complémentation à  $2^{n-1}$  de x. On dit *complément à deux*.

Pour obtenir le codage d'un nombre x négatif, on code en binaire sa valeur absolue sur n - 1 bits, puis on complémente (ou inverse) tous les bits et on ajoute 1.

#### **Exemple** :

Soit à coder la valeur -2 sur 8 bits. On exprime 2 en binaire, soit 00000010. Le complément à 1 est 11111101. On ajoute 1 et on obtient le résultat : 1111 1110.

#### **Remarques** :

- (a) le bit de poids fort d'un nombre négatif est toujours 1 ;
- (b) sur n bits, le plus grand entier positif est  $2^{n-1} 1 = 011...1$ ;
- (c) sur n bits, le plus petit entier négatif est  $-2^{n-1}$

#### **e. Représentation des caractères**

Les caractères sont des données non numériques : il n'y a pas de sens à additionner ou multiplier deux caractères. Par contre, il est souvent utile de comparer deux caractères, par exemple pour les trier dans l'ordre alphabétique.

Les caractères, appelés *symboles alphanumériques*, incluent les lettres majuscules et minuscules, les symboles de ponctuation ( $\& \sim$ , .; # " - etc...), et les chiffres.

Un texte, ou *chaîne de caractères*, sera représenté comme une suite de caractères. Le codage des caractères est fait par une table de correspondance indiquant la configuration binaire représentant chaque caractère. Les deux codes les plus connus sont l'EBCDIC (en voie de disparition) et le code ASCII (American Standard Code for Information Interchange).

Le code ASCII représente chaque caractère sur 7 bits (on parle parfois de code ASCII étendu, utilisant 8 bits pour coder des caractères supplémentaires).

Notons que le code ASCII original, défini pour les besoins de l'informatique en langue anglaise) ne permet la représentation des caractère accentués (é, è, à, ù,...), et encore moins des caractères chinois ou arabes. Pour ces langues, d'autres codages existent, utilisant 16 bits par caractères.

A chaque caractère est associé une configuration de 8 chiffres binaires (1 *octet*), le chiffre de poids fort (le plus à gauche) étant toujours égal à zero.

Plusieurs points importants à propos du code ASCII :

**–** Les codes compris entre 0 et 31 ne représentent pas des caractères, ils ne sont pas affichables. Ces codes, souvent nommés *caractères de contrôles* sont utilisés pour indiquer des actions comme passer à la ligne (CR, LF), émettre un bip sonore (BEL), etc.

**–** Les lettres se suivent dans l'ordre alphabétique (codes 65 à 90 pour les majuscules, 97 à 122 pour les minuscules), ce qui simplifie les comparaisons.

– On passe des majuscules au minuscules en modifiant le 5ième bit, ce qui revient à ajouter 32 au code ASCII décimal.

– Les chiffres sont rangés dans l'ordre croissant (codes 48 à 57), et les 4 bits de poids faibles définissent la valeur en binaire du chiffre.

#### **f. Représentation des nombres réels (norme IEEE)**

Soit à codifier le nombre 3,25, qui s'écrit en base 2 (11; 01)2. On va *normaliser* la représentation en base 2 de telle sorte qu'elle s'écrive sous la forme 1; ::: x 2n

Dans notre exemple  $11$ ;  $01 = 1$ ;  $101 \times 21$ 

La représentation IEEE code séparément le *signe* du nombre (ici +), l'*exposant* n (ici 1), et la *mantisse* (la suite de bits après la virgule), le tout sur 32 bits.

Le codage a la forme : seeeeeeeemmmmmmmmmmmmmmmmmmmmmmm.

– Le signe est représenté sur le bit de poids fort s, + est représenté par 0 et par 1.

– L'exposant est codé sur les 8 bits e. On code en binaire la valeur n + 127.

– La mantisse est codée sur les 23 bits de poids faibles m.

Remarques :

1. Les exposants 00000000 et 11111111 sont interdits :

– l'exposant 00000000 signifie que le nombre est dénormalisé ;

– l'exposant 11111111 indique que l'on n'a pas affaire à un nombre ( note cette configuration NaN, Not a Number, et on l'utilise pour signaler des erreurs de calculs, comme par exemple une division par 0).

Les plus petit exposant est donc -126, et le plus grand +127.

2. Organisation de la mémoire :

On appelle « **mémoire** » tout composant électronique capable de stocker temporairement des données. La mémoire est divisée en emplacements de taille fixe (par exemple 8 bits) utilisés pour stocker instructions et données. En principe, la taille d'un emplacement mémoire pourrait être quelconque ; en fait, la plupart des ordinateurs en service aujourd'hui utilisent des emplacements mémoire d'un octet *(byte* en anglais, soit 8 bits, unité pratique pour coder un caractère par exemple).

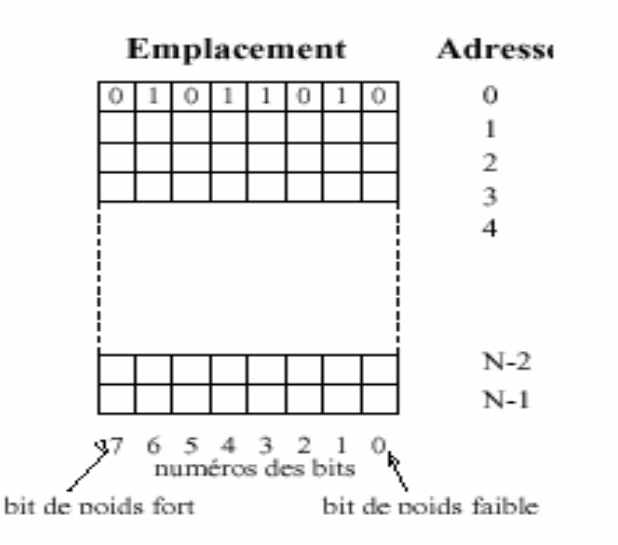

#### 1.1 Structure de la mémoire principale:

Dans une mémoire de taille N, on a N emplacements mémoires, numérotés de 0 à N-1. Chaque emplacement est repéré par son numéro, appelé *adress*e. L'adresse est le plus souvent écrite en hexadécimal. La capacité (taille) de la mémoire est le nombre d'emplacements, exprimé en général en kilo-octets ou en méga - octets, voire davantage.

Rappelons que le kilo informatique vaut  $1024$  et non  $1000$   $(2 \ 10 = 1024 \ i \ 1000)$ . Voici les multiples les plus utilisés :

- $\blacksquare$  1 K (Kilo) 2 10 = 1024.
- $\blacksquare$  1 M (Méga) 2 20 = 1048 576.
- $\blacksquare$  1 G (Giga) 2 30 = 1 073 741 824.
- $\blacksquare$  1 T (Téra) 2 40 = 1 099 511 627 776.

#### 1.2 Séquence d'amorçage (POST):

La séquence de démarrage c'est toutes les étapes qui vont être exécutées dès le moment ou vous allez démarrer votre ordinateur. Il y a plusieurs éléments qui entrent en jeu durant cette séquence. A quoi sert de connaître cette séquence ? Tout simplement en cas de problème, à mieux identifier celui-ci et à mieux le résoudre. Et aussi bien entendu à mieux connaître votre ordinateur. Pour commencer, dès le moment où vous allez appuyer sur le bouton de mise sous tension de votre PC, une impulsion électrique va être envoyée à l'alimentation depuis la carte mère. Laquelle va ensuite produire du courant, courant qui va allumer le Bios.

#### 9 **Le BIOS**

Le BIOS s'occupe de tester et d'initialiser tous les matériels. On appelle aussi cette partie la séquence POST (Power On Self Test) ou encore séquence préboot. C'est la séquence durant laquelle tous les composants vont être testés de même que leur compatibilité. Si la séquence POST ne passe pas, le système n'ira pas plus loin et votre OS ne sera pas lancé. Il va commencer par contrôler le bus système et va vérifier ensuite tous les connecteurs d'extension.

Il va continuer en vérifiant la mémoire de la carte graphique et les signaux commandant l'affichage. Ensuite, il va interroger le BIOS de la carte vidéo et ajouter son code de reconnaissance. C'est à partir de ce moment-là que les premiers affichages arrivent à l'écran. Il va tester la RAM, pour cela, il tente une écriture sur chaque zone mémoire et tente de lire ensuite pour les comparer à ce qu'il a écrit. Il vérifie si le clavier et la souris sont bien connectés.

Ensuite, il envoie des signaux à tous les périphériques de stockage (disquette, cd, HDD, USB, #) pour définir quels sont les différents lecteurs. Tous les résultats sont comparés sur le CMOS, ce qui permet au BIOS de savoir si la configuration matérielle a changé depuis le dernier démarrage ou pas. Ensuite, il intègre les identifiants de tous les composants ayant un BIOS.

Ensuite, les tests matériels validés, il va tenter d'amorcer en mémoire le secteur d'amorce principal du disque dur aussi appelé MBR.

Il y a pas mal d'erreurs qui peuvent se produire durant cette phase, elles sont le plus souvent d'ordre matériel, par exemple une barrette de mal branchée ou un composant manquant ou encore une incompatibilité entre 2 matériels.

Ces erreurs sont indépendantes du système d'exploitation.

#### 9 **Le MBR**

Le MBR (Master Boot Record) ou table de partition en français, permet de trouver la partition active du disque.

Une fois que cette partition est identifiée, le MBR va charger le secteur de boot correspondant et transférer ensuite l'exécution à ce dernier.

Les erreurs pouvant arriver à ce stade du démarrage sont souvent d'ordre de stockage. C'est-à-dire qu'il peut y avoir plusieurs partitions actives, ou aucun support de stockage valable. Ou alors, il peut arriver que la table de partition soit altérée.

#### 9 **Le secteur de boot**

Une fois que le MBR lui a donné la main, le secteur de boot va charger les 15 secteurs qui le suivent sur le disque et va ensuite transférer le contrôle à un programme présent sur ces secteurs. Ces 15 premiers secteurs sont appelés " Boostrap Code " et s'occupent de localiser puis de transférer l'exécution au fichier NTLDR.

Les erreurs qui peuvent arriver à ce niveau sont encore une fois surtout des problèmes hardware. C'est-à-dire que par exemple un des secteurs qu'il doit charger est manquant. Ou alors que le disque sur lequel on démarre n'a pas de NTLDR, donc on ne peut pas booter dessus. Ou alors, il peut arriver qu'il y aie un problème avec le fichier NTLDR.

#### 9 **NTLDR**

On va maintenant passer sur le NTLDR, qui marque cette fois la première partie de l'exécution de Windows. C'est le chargeur d'amorçage de Windows. C'est lui qui va savoir quels windows sont installés et lequel il faut lancer. Il commence par charger les pilotes du système de fichier approprié. Ensuite, en fonction du fichier Boot.ini, il va définir quels sont les systèmes d'exploitations qu'il peut lancer et s'il y en a plusieurs, il va les afficher à l'écran et demander à l'utilisateur d'en choisir un. Il charge le programme NTDETECT qui va ensuite détecter le matériel du pc. Il charge plusieurs dll qui vont permettre d'effectuer la suite du travail. Il charge la majorité de la base de registre (le reste étant chargé plus tard par le système d'exploitation). Et enfin, il donne le contrôle à NTOSKRNL.exe.

Les problèmes qui peuvent arriver ici sont surtout des problèmes liés aux fichiers qui doivent être lancés, par exemple un fichier qui manque ou alors un problème d'accès à un des fichiers.

#### 9 **NTOSKRNL.exe**

Nous voilà à la fin de la séquence de démarrage du PC, cette fois, le noyau NT va se lancer définitivement et va charger le programme de logon et nous allons nous retrouver sur notre bon vieux Windows.

- 1.3 Le système d'exploitation :
- $\checkmark$  Les buts d'un système d'exploitation

Le système d'exploitation est un logiciel offrant :

- une interface adaptée aux besoins des usagers.
- une interface relativement indépendant de la machine.
- une gestion optimale des ressources physiques.
- un contrôle des usagers.
- $\checkmark$  Interface adapté aux besoins des usagers

Suivant à quoi est destinée la machine le système d'exploitation offre des outils adaptés aux utilisateurs :

- Des outils de développement
- Ou une gestion de données
- Ou des possibilités étendues de connexions à des appareils externes
- $\bullet$  Etc...
- $\checkmark$  Interface relativement indépendant de la machine
	- Par l'utilisation de langages symboliques évolués.

• Par la manipulation de ressources logiques au niveau usager, la correspondance ressource logique, ressource physique étant assurée par le système .

• Eventuellement par la réalisation de systèmes standard présentant la même machine logique quelle que soit la machine physique.

- $\checkmark$  Gestion optimale des usagers
	- Par le partage des ressources entre les usagers d'un système
	- Par l'utilisation du parallélisme possible de fonctionnement au niveau matériel
	- Par la récupération des erreurs

# **II. Caractérisation des éléments constituants les ordinateurs :**

# **1. Présentation de l'ordinateur :**

La compréhension du vocabulaire informatique représente généralement la principale difficulté à laquelle se heurtent les acheteurs potentiels d'ordinateurs personnels. En effet, contrairement à un téléviseur, pour lequel les critères de choix sont assez limités, le choix d'un ordinateur revient à choisir chaque élément qui le compose et à en connaître les caractéristiques. Ce dossier n'a pas pour but de donner un sens à toutes les abréviations informatiques (dans la mesure où de nombreux constructeurs ont leurs propres terminologies), mais il cherche à aider à mieux comprendre les principaux composants d'un ordinateur, d'en expliquer le fonctionnement et d'en donner les principales caractéristiques.

Toute machine capable de manipuler des informations binaires peut être qualifiée d'ordinateur, toutefois le terme «ordinateur» est parfois confondu avec la notion d'*ordinateur personnel* (**PC**, abréviation de *personal computer*), le type d'ordinateur le plus présent sur le marché

## **2. Constitution de l'ordinateur :**

Un ordinateur est un ensemble de composants électroniques modulaires, c'est-à-dire des composants pouvant être remplacés par d'autres composants ayant éventuellement des caractéristiques différentes, capables de faire fonctionner des programmes informatiques. On parle ainsi de « hardware » pour désigner l'ensemble des éléments matériels de l'ordinateur et de « **software** » pour désigner la partie logicielle.

Les composants matériels de l'ordinateur sont architecturés autour d'une carte principale comportant quelques circuits intégrés et beaucoup de composants électroniques tels que condensateurs, résistances, etc. Tous ces composants sont soudés sur la carte et sont reliés par les

connexions du circuit imprimé et par un grand nombre de connecteurs : cette carte est appelée carte mère.

La carte mère est logée dans un boîtier (ou *châssis*), comportant des emplacements pour les périphériques de stockage sur la face avant, ainsi que des boutons permettant de contrôler la mise sous tension de l'ordinateur et un certain nombre de voyants permettant de vérifier l'état de marche de l'appareil et l'activité des disques durs. Sur la face arrière, le boîtier présente des ouvertures en vis-à-vis des cartes d'extension et des interfaces d'entrée-sortie connectées sur la carte mère.

Enfin, le boîtier héberge un **bloc d'alimentation électrique** (appelé communément *alimentation*), chargé de fournir un courant électrique stable et continu à l'ensemble des éléments constitutifs de l'ordinateur. L'alimentation sert donc à convertir le courant alternatif du réseau électrique (220 ou 110 Volts) en une tension continue de 5 Volts pour les composants de l'ordinateur et de 12 volts pour certains périphériques internes (disques, lecteurs de CD-ROM, ...). Le bloc d'alimentation est caractérisé par sa puissance, qui conditionne le nombre de périphériques que l'ordinateur est capable d'alimenter. La puissance du bloc d'alimentation est généralement comprise entre 200 et 450 Watts.

On appelle « **unité centrale** », l'ensemble composé du boîtier et des éléments qu'il contient. Les éléments externes à l'unité centrale sont appelés **périphériques**.

L'unité centrale doit être connectée à un ensemble de périphériques externes. Un ordinateur est généralement composé au minimum d'une unité centrale, d'un écran (moniteur), d'un clavier et d'une souris, mais il est possible de connecter une grande diversité de périphériques sur les interfaces d'entrée-sortie.

#### **Architecture schématique d'un ordinateur**

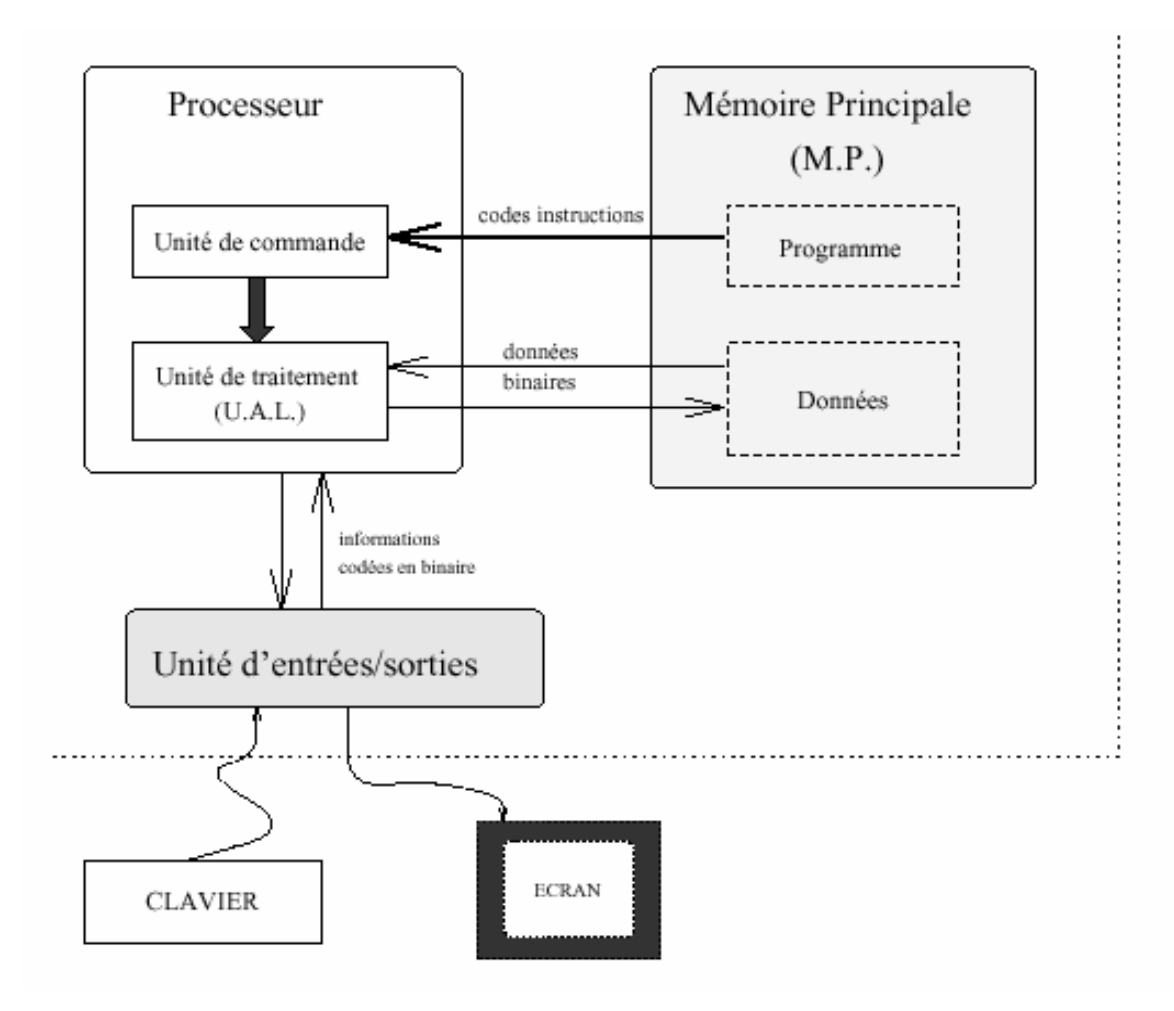

- ¾ Le processeur est divisé en deux parties, l'unité de commande et l'unité de traitement :
	- l'unité de commande est responsable de la lecture en mémoire et du décodage des instructions ;
	- l'unité de traitement, aussi appelée *Unité Arithmétique et Logique* (U.A.L.), exécute les instructions qui manipulent les données .Mémoire centrale : unité servant à stocker les programmes et les données.
- ¾ Mémoire principale : unité servant à stocker les programmes et les données.
- ¾ Périphériques d'Entrée/Sortie : unités de communication avec l'extérieur.

¾ Bus : groupement de fils permettant le transit des informations (Artère centrale de communication).

# **3. Présentation de la carte mère**

L'élément constitutif principal de l'ordinateur est la **carte mère** (en anglais «*mainboard*» ou «*motherboard*»). La carte mère est le socle permettant la connexion de l'ensemble des éléments essentiels de l'ordinateur. La carte mère est une carte maîtresse, prenant la forme d'un grand circuit imprimé possédant notamment des connecteurs pour les cartes d'extension, les barrettes de mémoires, le processeur, etc.

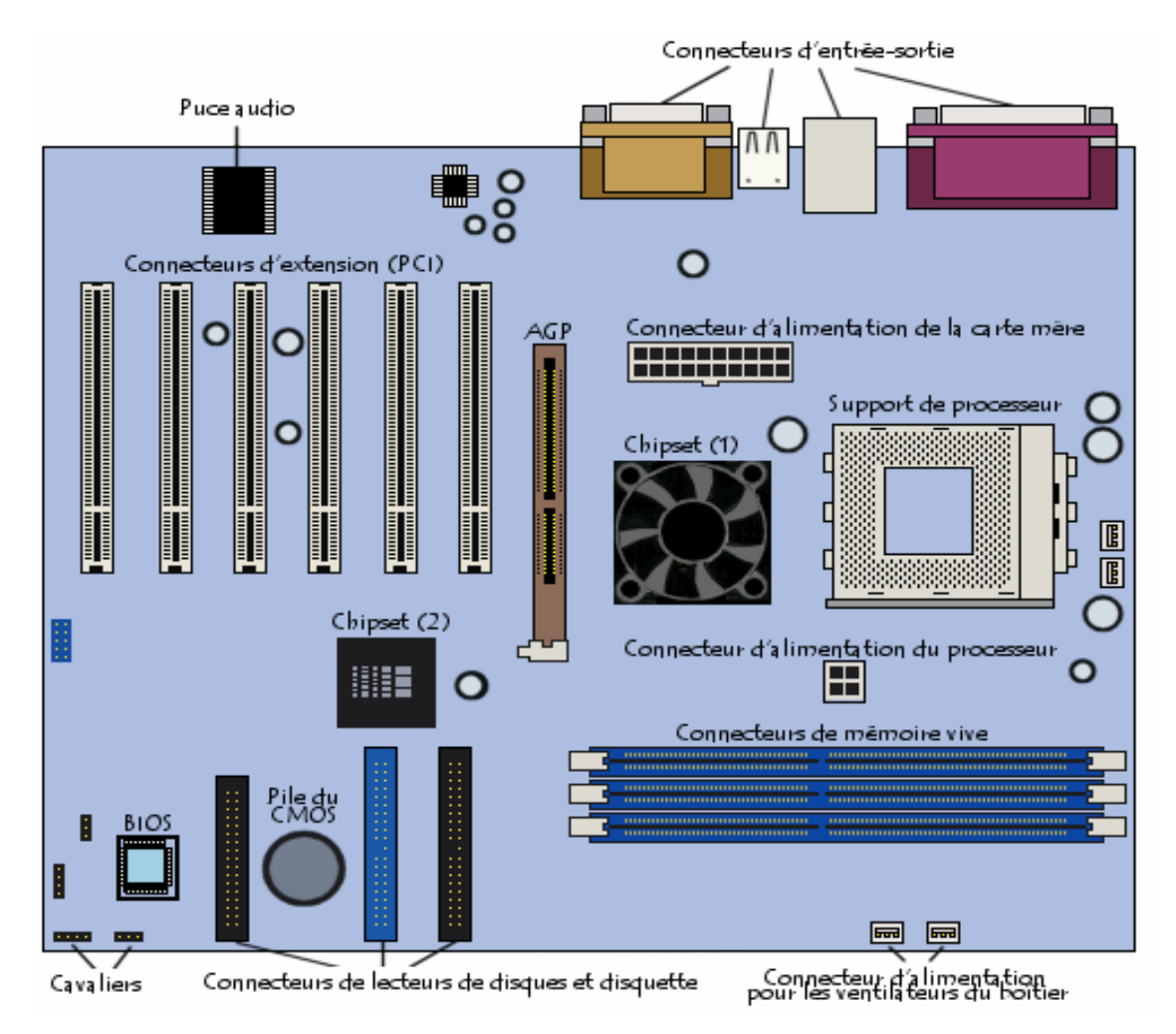

# 3.1 Les différents composants de la carte mère :

La carte mère contient un certain nombre d'éléments embarqués, c'est-à-dire intégrés sur son circuit imprimé :

- Le chipset, circuit qui contrôle la majorité des ressources (interface de bus du processeur, mémoire cache et mémoire vive, slots d'extension,...),
- L'horloge et la pile du CMOS,
- Le BIOS,
- Le bus système et les bus d'extension.
- carte réseau intégrée ;
- carte graphique intégrée ;
- carte son intégrée ;
- contrôleurs de disques durs évolués.

#### 9 **Le chipset :**

Le chipset (traduisez *jeu de composants* ou *jeu de circuits*) est un circuit électronique chargé de coordonner les échanges de données entre les divers composants de l'ordinateur (processeur, mémoire; ...). Dans la mesure où le chipset est intégré à la carte mère, il est important de choisir une carte mère intégrant un chipset récent afin de maximiser les possibilités d'évolutivité de l'ordinateur.

Certains chipsets intègrent parfois une puce graphique ou une puce audio, ce qui signifie qu'il n'est pas nécessaire d'installer une carte graphique ou une carte son. Il est toutefois parfois conseillé de les désactiver (lorsque cela est possible) dans le setup du BIOS et d'installer des cartes d'extension de qualité dans les emplacements prévus à cet effet.

#### 9 **L'horloge et la pile du CMOS :**

**L'horloge temps réel** (notée **RTC**, pour *Real Time Clock*) est un circuit chargé de la synchronisation des signaux du système. Elle est constituée d'un cristal qui, en vibrant, donne des impulsions (appelés *tops d'horloge*) afin de cadencer le système. On appelle *fréquence de l'horloge* (exprimée en *MHz*) le nombre de vibrations du cristal par seconde, c'est-à-dire le nombre de *tops d'horloge* émis par seconde. Plus la fréquence est élevée, plus le système peut traiter d'informations.

Lorsque l'ordinateur est mis hors tension, l'alimentation cesse de fournir du courant à la carte mère. Or, lorsque l'ordinateur est rebranché, le système est toujours à l'heure. Un circuit électronique, appelé *CMOS* (*Complementary Metal-Oxyde Semiconductor*, parfois appelé *BIOS CMOS*), conserve en effet certaines informations sur le système, telles que l'heure, la date système et quelques paramètres essentiels du système.

Le CMOS est continuellement alimenté par une pile (au format *pile bouton*) ou une batterie située sur la carte mère. Ainsi, les informations sur le matériel installé dans l'ordinateur (comme par exemple le nombre de pistes, de secteurs de chaque disque dur) sont conservées dans le CMOS. Dans la mesure où le CMOS est une mémoire lente, certains systèmes recopient parfois le contenu du CMOS dans la RAM (mémoire rapide), le terme de «*memory shadow*» est employé pour décrire ce processus de copie en mémoire vive.

# 9 **Le BIOS :**

Le BIOS (*Basic Input/Output System*) est le programme basique servant d'interface entre le système d'exploitation et la carte mère. Le BIOS est stocké dans une *ROM* (mémoire morte, c'està-dire une mémoire en lecture seule), ainsi il utilise les données contenues dans le *CMOS* pour connaître la configuration matérielle du système.

Il est possible de configurer le BIOS grâce à une interface (nommée *BIOS setup*, traduisez *configuration du BIOS*) accessible au démarrage de l'ordinateur par simple pression d'une touche.

# 9 **Le support de processeur :**

Le processeur (aussi appelé *microprocesseur*) est le cerveau de l'ordinateur. Il exécute les instructions des programmes grâce à un jeu d'instructions. Le processeur est caractérisé par sa fréquence, c'est-à-dire la cadence à laquelle il exécute les instructions. Ainsi, un processeur cadencé à 800 MHz effectuera grossièrement 800 millions d'opérations par seconde.

La carte mère possède un emplacement (parfois plusieurs dans le cas de cartes mères multiprocesseurs) pour accueillir le processeur, appelé **support de processeur**. On distingue deux catégories de supports :

- **Slot** (en français *fente*) : il s'agit d'un connecteur rectangulaire dans lequel on enfiche le processeur verticalement
- **Socket** (en français *embase*) : il s'agit d'un connecteur carré possédant un grand nombre de petits connecteurs sur lequel le processeur vient directement s'enficher

Au sein de ces deux grandes familles, il existe des versions différentes du support, selon le type de processeur. Il est essentiel, quel que soit le support, de brancher délicatement le processeur afin de ne tordre aucune de ses broches (il en compte plusieurs centaines). Afin de faciliter son insertion, un support appelé **ZIF** (*Zero Insertion Force*, traduisez *force d'insertion nulle*) a été créé. Les supports ZIF possèdent une petite manette, qui, lorsqu'elle est levée, permet l'insertion du processeur sans aucune pression et, lorsqu'elle est rabaissée, maintient le processeur sur son support.

Le processeur possède généralement un détrompeur, matérialisé par un coin tronqué ou une marque de couleur, devant être aligné avec la marque correspondante sur le support.

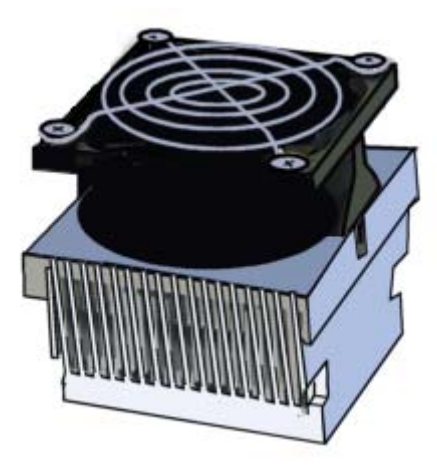

Dans la mesure où le processeur rayonne thermiquement, il est nécessaire d'en dissiper la chaleur pour éviter que ses circuits ne fondent. C'est la raison pour laquelle il est généralement surmonté d'un **dissipateur thermique** (appelé parfois *refroidisseur* ou *radiateur*), composé d'un métal ayant une bonne conduction thermique (cuivre ou aluminium), chargé d'augmenter la surface d'échange thermique du microprocesseur. Le dissipateur thermique comporte une base en contact avec le processeur et des ailettes afin d'augmenter la surface d'échange thermique. Un ventilateur accompagne généralement le dissipateur pour améliorer la circulation de l'air autour du dissipateur et améliorer l'échange de chaleur. Le terme "**ventirad**" est ainsi parfois utilisé pour désigner l'ensemble *Ventilateur + Radiateur*. C'est le ventilateur du boîtier qui est chargé d'extraire l'air chaud du boîtier et permettre à l'air frais provenant de l'extérieur d'y entrer.

### 9 **Les connecteurs de mémoire vive :**

La mémoire vive (*RAM* pour *Random Access Memory*) permet de stocker des informations pendant tout le temps de fonctionnement de l'ordinateur, son contenu est par contre détruit dès lors que l'ordinateur est éteint ou redémarré, contrairement à une mémoire de masse telle que le disque dur, capable de garder les informations même lorsqu'il est hors tension. On parle de « volatilité » pour désigner ce phénomène.

Pourquoi alors utiliser de la mémoire vive alors que les disques durs reviennent moins chers à capacité égale ? La réponse est que la mémoire vive est extrêmement rapide par comparaison aux périphériques de stockage de masse tels que le disque dur. Elle possède en effet un temps de réponse de l'ordre de quelques dizaines de nanosecondes (environ 70 pour la DRAM, 60 pour la RAM EDO, et 10 pour la SDRAM voire 6 ns sur les SDRam DDR) contre quelques millisecondes pour le disque dur.

La mémoire vive se présente sous la forme de barrettes qui se branchent sur les connecteurs de la carte mère.

# 9 **Les connecteurs d'extension :**

Les **connecteurs d'extension** (en anglais **slots**) sont des réceptacles dans lesquels il est possible d'insérer des cartes d'extension, c'est-à-dire des cartes offrant de nouvelles fonctionnalités ou de meilleures performances à l'ordinateur. Il existe plusieurs sortes de connecteurs :

- Connecteur ISA (*Industry Standard Architecture*) : permettant de connecter des cartes ISA, les plus lentes fonctionnant en 16-bit
- Connecteur VLB (*Vesa Local Bus*): Bus servant autrefois à connecter des cartes graphiques
- Connecteur PCI (*Peripheral Component InterConnect*) : permettant de connecter des cartes PCI, beaucoup plus rapides que les cartes ISA et fonctionnant en 32-bit
- Connecteur AGP (*Accelerated Graphic Port*): un connecteur rapide pour carte graphique.
- Connecteur PCI Express (*Peripheral Component InterConnect Exress*) : architecture de bus plus rapide que les bus AGP et PCI.
- Connecteur AMR (*Audio Modem Riser*): ce type de connecteur permet de brancher des mini-cartes sur les PC en étant équipés

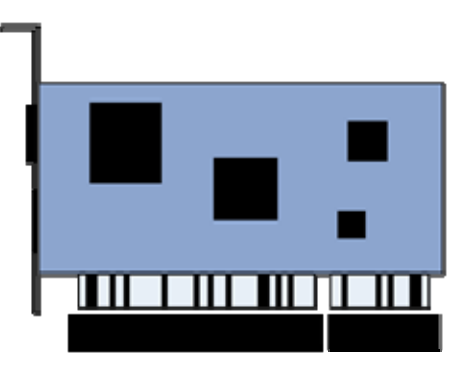

### 9 **Les connecteurs d'entrée-sortie :**

La carte mère possède un certain nombre de connecteurs d'entrées-sorties regroupés sur le « **panneau arrière** ».

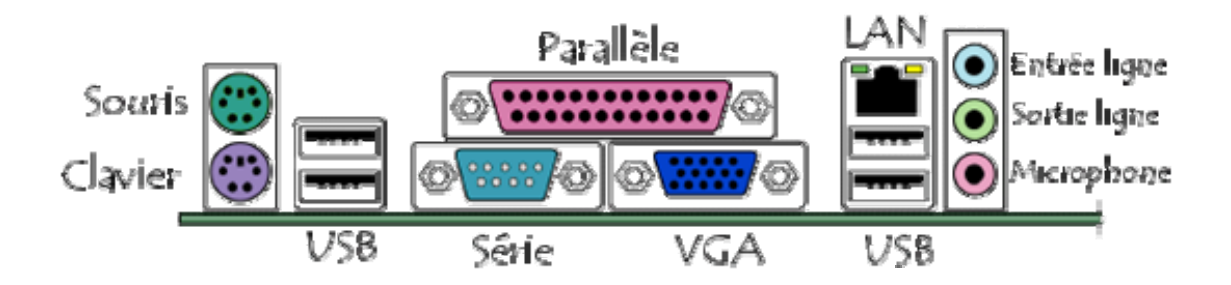

La plupart des cartes mères proposent les connecteurs suivants :

- Port série, permettant de connecter de vieux périphériques ;
- Port parallèle, permettant notamment de connecter de vieilles imprimantes ;
- Ports USB (1.1, bas débit, ou 2.0, haut débit), permettant de connecter des périphériques plus récents
- **Connecteur RJ45** (appelés *LAN* ou *port ethernet*) permettant de connecter l'ordinateur à un réseau. Il correspond à une carte réseau intégrée à la carte mère ;
- **Connecteur VGA** (appelé *SUB-D15*), permettant de connecter un écran. Ce connecteur correspond à la carte graphique intégrée ;
- **Prises audio** (*entrée Line-In*, *sortie Line-Out* et *microphone*), permettant de connecter des enceintes acoustiques ou une chaîne hi fi, ainsi qu'un microphone. Ce connecteur correspond à la carte son intégrée.

# **4. Le microprocesseur:**

# 4.1 Présentation:

Le **processeur** (**CPU**, pour *Central Processing Unit*, soit *Unité Centrale de Traitement*) est le cerveau de l'ordinateur. Il permet de manipuler des informations numériques, c'est-à-dire des informations codées sous forme binaire, et d'exécuter les instructions stockées en mémoire.

Le premier **microprocesseur** (Intel 4004) a été inventé en 1971. Il s'agissait d'une unité de calcul de 4 bits, cadencé à 108 kHz. Depuis, la puissance des microprocesseurs augmente exponentiellement. Quels sont donc ces petits morceaux de silicium qui dirigent nos ordinateurs?

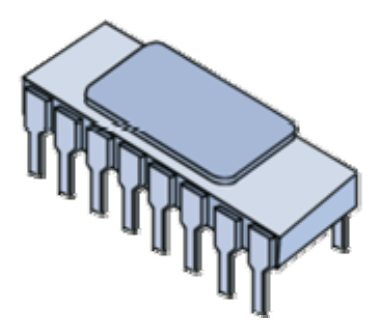

# 4.2 Fonctionnement

Le **processeur** (noté **CPU**, pour *Central Processing Unit*) est un circuit électronique cadencé au rythme d'une horloge interne, grâce à un cristal de quartz qui, soumis à un courant électrique, envoie des impulsions, appelées « **top** ». La **fréquence d'horloge** (appelée également **cycle**, correspondant au nombre d'impulsions par seconde, s'exprime en Hertz (Hz). Ainsi, un ordinateur à 200 MHz possède une horloge envoyant 200 000 000 de battements par seconde. La fréquence d'horloge est généralement un multiple de la fréquence du système (*FSB*, *Front-Side Bus*), c'est-à-dire un multiple de la fréquence de la carte mère

A chaque top d'horloge le processeur exécute une action, correspondant à une instruction ou une partie d'instruction. L'indicateur appelé **CPI** (*Cycles Par Instruction*) permet de représenter le nombre moyen de cycles d'horloge nécessaire à l'exécution d'une instruction sur un microprocesseur. La puissance du processeur peut ainsi être caractérisée par le nombre d'instructions qu'il est capable de traiter par seconde. L'unité utilisée est le **MIPS** (Millions d'Instructions Par Seconde) correspondant à la fréquence du processeur que divise le *CPI*.

#### 4.3 Instruction :

Une **instruction** est l'opération élémentaire que le processeur peut accomplir. Les instructions sont stockées dans la mémoire principale, en vue d'être traitée par le processeur. Une instruction est composée de deux champs:

- le **code opération**, représentant l'action que le processeur doit accomplir ;
- le **code opérande**, définissant les paramètres de l'action. Le code opérande dépend de l'opération. Il peut s'agir d'une donnée ou bien d'une adresse mémoire.

### Code opération Champ opérande

Le nombre d'octets d'une instruction est variable selon le type de donnée (l'ordre de grandeur est de 1 à 4 octets).

Les instructions peuvent être classées en catégories dont les principales sont :

- **Accès à la mémoire** : des accès à la mémoire ou transferts de données entre registres.
- **Opérations arithmétiques** : opérations telles que les additions, soustractions, divisions ou multiplication.
- **Opérations logiques** : opérations ET, OU, NON, NON exclusif, etc.
- **Contrôle** : contrôles de séquence, branchements conditionnels, etc.

# 4.4 Registres :

Lorsque le processeur exécute des instructions, les données sont temporairement stockées dans de petites mémoires rapides de 8, 16, 32 ou 64 bits que l'on appelle **registres**. Suivant le type de processeur le nombre global de registres peut varier d'une dizaine à plusieurs centaines.

Les registres principaux sont:

- **le registre accumulateur** (*ACC*), stockant les résultats des opérations arithmétiques et logiques ;
- **le registre d'état** (*PSW*, *Processor Status Word*), permettant de stocker des indicateurs sur l'état du système (retenue, dépassement, etc.) ;
- **le registre instruction** (*RI*), contenant l'instruction en cours de traitement ;
- **le compteur ordinal** (*CO* ou *PC* pour *Program Counter*), contenant l'adresse de la prochaine instruction à traiter ;
- **le registre tampon**, stockant temporairement une donnée provenant de la mémoire.

# 4.5 Mémoire cache :

La **mémoire cache** (également appelée *antémémoire* ou *mémoire tampon*) est une mémoire rapide permettant de réduire les délais d'attente des informations stockées en mémoire vive. En effet, la mémoire centrale de l'ordinateur possède une vitesse bien moins importante que le processeur. Il existe néanmoins des mémoires beaucoup plus rapides, mais dont le coût est très élevé. La solution consiste donc à inclure ce type de mémoire rapide à proximité du processeur et d'y stocker temporairement les principales données devant être traitées par le processeur. Les ordinateurs récents possèdent plusieurs niveaux de mémoire cache :

- La **mémoire cache de premier niveau** (appelée **L1 Cache**, pour **Level 1 Cache**) est directement intégrée dans le processeur. Elle se subdivise en 2 parties :
	- o La première est le cache d'instructions, qui contient les instructions issues de la mémoire vive décodées lors de passage dans les pipelines.
	- o La seconde est le cache de données, qui contient des données issues de la mémoire vive et les données récement utilisées lors des opérations du processeur.

Les caches du premier niveau sont très rapides d'accés. Leur délai d'accès tend à s'approcher de celui des registres internes aux processeurs.

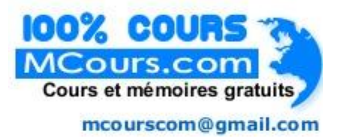

- La **mémoire cache de second niveau** (appelée **L2 Cache**, pour **Level 2 Cache**) est située au niveau du boîtier contenant le processeur (dans la puce). Le cache de second niveau vient s'intercaler entre le processeur avec son cache interne et la mémoire vive. Il est plus rapide d'accès que cette dernière mais moins rapide que le cache de premier niveau.
- La **mémoire cache de troisième niveau** (appelée **L3 Cache**, pour **Level 3 Cache**) est située au niveau de la carte mère.

Tous ces niveaux de cache permettent de réduire les temps de latence des différentes mémoires lors du traitement et du transfert des informations. Pendant que le processeur travaille, le contrôleur de cache de premier niveau peut s'interfacer avec celui de second niveau pour faire des transferts d'informations sans bloquer le processeur. De même, le cache de second niveau est interfacé avec celui de la mémoire vive (cache de troisième niveau), pour permettre des transferts sans bloquer le fonctionnement normal du processeur.

# 4.6 Signaux de commande :

Les **signaux de commande** sont des signaux électriques permettant d'orchestrer les différentes unités du processeur participant à l'exécution d'une instruction. Les signaux de commandes sont distribués grâce à un élément appelé *séquenceur*. Le signal *Read / Write*, en français *lecture / écriture*, permet par exemple de signaler à la mémoire que le processeur désire lire ou écrire une information.

### 4.7 Unités fonctionnelles :

Le processeur est constitué d'un ensemble d'unités fonctionnelles reliées entre elles. L'architecture d'un microprocesseur est très variable d'une architecture à une autre, cependant les principaux éléments d'un microprocesseur sont les suivants :

- Une **unité d'instruction** (ou *unité de commande*, en anglais *control unit*) qui lit les données arrivant, les décode puis les envoie à l'unité d'exécution ; L'unité d'instruction est notamment constituée des éléments suivants :
	- o **séquenceur** (ou *bloc logique de commande*) chargé de synchroniser l'exécution des instructions au rythme d'une horloge. Il est ainsi chargé de l'envoi des signaux de commande ;
	- o **compteur ordinal** contenant l'adresse de l'instruction en cours ;
	- o **registre d'instruction** contenant l'instruction suivante.
- Une **unité d'exécution** (ou *unité de traitement*), qui accomplit les tâches que lui a données l'unité d'instruction. L'unité d'exécution est notamment composée des éléments suivants :
	- o L'**unité arithmétique et logique** (notée **UAL** ou en anglais *ALU* pour *Arithmetical and Logical Unit*). L'UAL assure les fonctions basiques de calcul arithmétique et les opérations logiques (ET, OU, Ou exclusif, etc.) ;
	- o L'**unité de virgule flottante** (notée **FPU**, pour *Floating Point Unit*), qui accomplit les calculs complexes non entiers que ne peut réaliser l'unité arithmétique et logique.
	- o Le **registre d'état** ;
	- o Le **registre accumulateur**.
- Une **unité de gestion des bus** (ou *unité d'entrées-sorties*), qui gère les flux d'informations entrant et sortant, en interface avec la mémoire vive du système ;

# 4.8 Architecture d'un processeur à accumulateur :

La figure suivante représente l'architecture interne simplifiée d'un MPU à accumulateur. On y distingue l'unité de commande, l'UAL, et le *décodeur* d'instructions, qui, à partir du code de l'instruction lu en mémoire actionne la partie de l'unité de commande nécessaire.
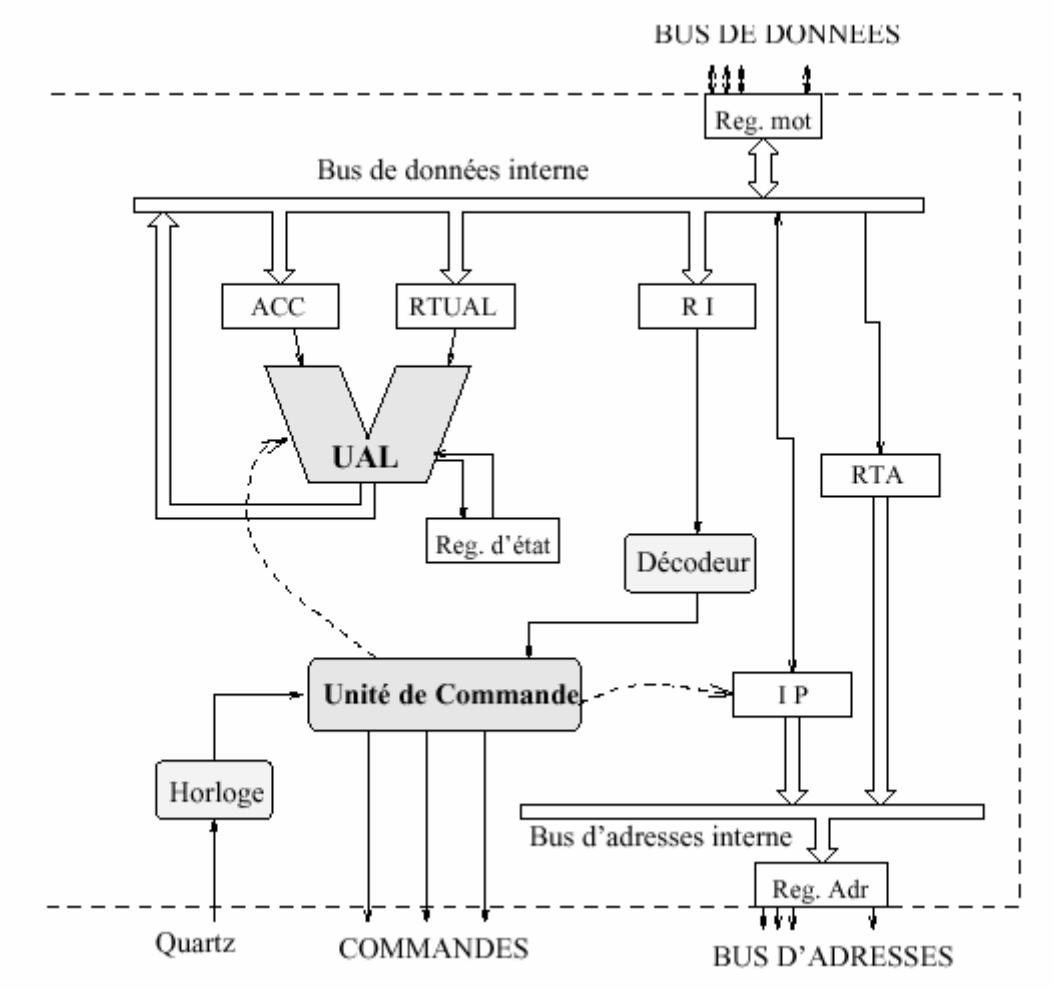

Schéma simplifié d'un processeur.

Le processeur est relié à l'extérieur par les bus de données et d'adresses, le signal d'horloge et les signaux de com-mandes.

Les informations circulent à l'intérieur du processeur sur deux *bus interne*s, l'un pour les données, l'autre pour les instructions. On distingue les registres suivants :

- **ACC** : Accumulateur ;
- **RTUAL** : Registre Tampon de l'UAL, stocke temporairement l'un des deux opérandes d'une instruction arithmétique (la valeur 5 dans l'exemple donné plus haut) ;
- **Reg. d'état** : stocke les *indicateur*s, que nous étudierons plus tard ;
- **RI** : Registre Instruction, contient le code de l'instruction en cours d'exécution (lu en mémoire via le bus de données) ;
- **IP** : *Instruction Pointer* ou Compteur de Programme, contient l'adresse de l'emplace-ment mémoire où se situe la prochaine instruction à exécuter ;
- **RTA** : Registre Tampon d'Adresse, utilisé pour accéder à une donnée en mémoire.

Les signaux de commandes permettent au processeur de communiquer avec les autres circuits de l'ordinateur. On trouve en particulier le signal R/W (Read/Write), qui est utilisé pour indiquer à la mémoire principale si l'on effectue un accès en lecture ou en écriture.

#### **Liaisons Processeur-Mémoire : les bus**

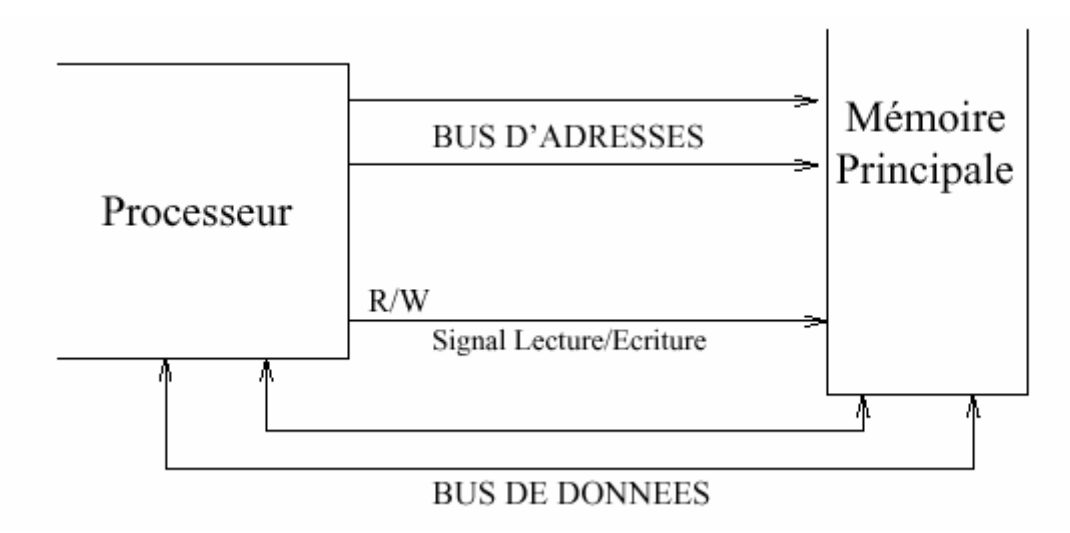

#### Connexions Processeur-Mémoire : bus de données, bus d'adresse et signal lecture/écriture**.**

Les informations échangées entre la mémoire et le processeur circulent sur des *bu*s.

Un *bus* est simplement un ensemble de n fils conducteurs, utilisés pour transporter n signaux binaires.

Le bus d'adresse est un bus unidirectionnel : seul le processeur envoie des adresses. Il est composé de a fils ; on utilise donc des adresses de a bits.

Le bus de données est un bus bidirectionnel. Lors d'une lecture, c'est la mémoire qui envoie un mot sur le bus (le contenu de l'emplacement demandé) ; lors d'une écriture, c'est le processeur qui envoie la donnée.

## 4.9 Architecture CISC :

L'architecture **CISC** (*Complex Instruction Set Computer*, soit « *ordinateur à jeu d'instruction complexe* ») consiste à câbler dans le processeur des instructions complexes, difficiles à créer à partir des instructions de base.

L'architecture **CISC** est utilisée en particulier par les processeurs de type 80x86. Ce type d'architecture possède un coût élevé dû aux fonctions évoluées imprimées sur le silicium.

D'autre part, les instructions sont de longueurs variables et peuvent parfois nécessiter plus d'un cycle d'horloge. Or, un processeur basé sur l'architecture CISC ne peut traîter qu'une instruction à la fois, d'où un temps d'exécution conséquent.

#### 4.10 Architecture RISC :

Un processeur utilisant la technologie **RISC** (*Reduced Instruction Set Computer*, soit « *ordinateur à jeu d'instructions réduit* ») n'a pas de fonctions évoluées câblées.

Les programmes doivent ainsi être traduits en instructions simples, ce qui entraîne un développement plus difficile et/ou un compilateur plus puissant. Une telle architecture possède un coût de fabrication réduit par rapport aux processeurs CISC. De plus, les instructions, simples par nature, sont exécutées en un seul cycle d'horloge, ce qui rend l'exécution des programmes plus rapide qu'avec des processeurs basés sur une architecture CISC. Enfin, de tels processeurs sont capables de traîter plusieurs instructions simultanément en les traitant en parallèle.

## 4.11 Améliorations technologiques

Au cours des années, les constructeurs de microprocesseurs (appelés *fondeurs*), ont mis au point un certain nombre d'améliorations permettant d'optimiser le fonctionnement du processeur.

#### 4.12 Le parallélisme

Le **parallélisme** consiste à exécuter simultanément, sur des processeurs différents, des instructions relatives à un même programme. Cela se traduit par le découpage d'un programme en plusieurs processus traités en parallèle afin de gagner en temps d'exécution.

Ce type de technologie nécessite toutefois une synchronisation et une communication entre les différents processus, à la manière du découpage des tâches dans une entreprise : le travail est divisé en petits processus distincts, traités par des services différents. Le fonctionnement d'une telle entreprise peut être très perturbé lorsque la communication entre les services ne fonctionne pas correctement.

#### 4.13 Le pipeline :

Le **pipeline** (ou *pipelining*) est une technologie visant à permettre une plus grande vitesse d'exécution des instructions en parallélisant des étapes.

Pour comprendre le mécanisme du pipeline, il est nécessaire au préalable de comprendre les phases d'exécution d'une instruction. Les phases d'exécution d'une instruction pour un processeur contenant un pipeline « classique » à 5 étages sont les suivantes :

- **LI** : (*Lecture de l'Instruction* (en anglais *FETCH instruction*) depuis le cache ;
- **DI** : *Décodage de l'Instruction* (*DECODe instruction*) et recherche des opérandes (Registre ou valeurs immédiate);
- **EX** : *Exécution de l'Instruction* (*EXECute instruction*) (si ADD, on fait la somme, si SUB, on fait la soustraction, etc.);
- **MEM** : *Accès mémoire* (*MEMory access*), écriture dans la mémoire si nécéssaire ou chargement depuis la mémoire ;
- **ER** : *Ecriture* (*Write instruction*) de la valeur calculée dans les registres.

Les instructions sont organisées en file d'attente dans la mémoire, et sont chargées les unes après les autres.

Grâce au pipeline, le traitement des instructions nécessite au maximum les cinq étapes précédentes. Dans la mesure où l'ordre de ces étapes est invariable (LI, DI, EX, MEM et ER), il est possible de créer dans le processeur un certain nombre de circuits spécialisés pour chacune de ces phases.

L'objectif du pipeline est d'être capable de réaliser chaque étape en parallèle avec les étape amont et aval, c'est-à-dire de pouvoir lire une instruction (LI) lorsque la précédente est en cours de décodage (DI), que celle d'avant est en cours d'exécution (EX), que celle située encore précédemment accède à la mémoire (MEM) et enfin que la dernière est en cours d'écriture dans les registres (ER).

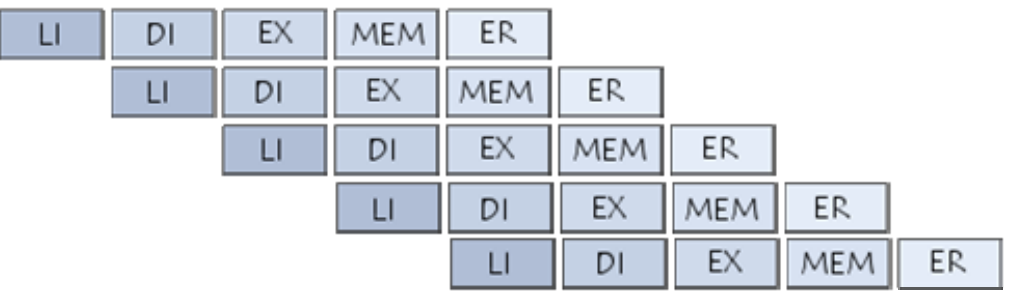

Il faut compter en généralement 1 à 2 cycle d'horloges (rarement plus) pour chaque phase du pipeline, soit 10 cycles d'horloges maximum par instruction. Pour deux instructions, 12 cycles d'horloge maximum seront nécessaires (10+2=12 au lieu de 10\*2=20), car la précédente instruction était déjà dans le pipeline. Les deux instructions sont donc en traitement dans le processeur, avec un décalage d'un ou deux cycles d'horloge). Pour 3 instructions, 14 cycles d'horloges seront ainsi nécessaires, etc.

Le principe du pipeline est ainsi comparable avec une chaîne de production de voitures. La voiture passe d'un poste de travail à un autre en traversant l'entrepôt et sort complètement monté à la sortie du bâtiment. Pour bien comprendre le principe, il est nécessaire de regarder la chaîce dans son ensemble, et non pas véhicule par véhicule. Il faut ainsi 3 heures pour faire une voiture, mais pourtant une voiture est produite toute les minutes !

Il faut noter toutefois qu'il existe différents types de pipelines, de 2 à 40 étages, mais le principe reste le même.

#### 4.14 Technologie superscalaire :

La technologie **superscalaire** (en anglais *superscaling*) consiste à disposer plusieurs unités de traitement en parallèle afin de pouvoir traiter plusieurs instructions par cycle.

#### 4.15 HyperThreading:

La technologie **HyperThreading** (ou *Hyper-Threading*, noté *HT*, traduisez *HyperFlots* ou *HyperFlux*) consiste à définir deux processeurs logiques au sein d'un processeur physique. Ainsi, le système reconnaît deux processeurs physiques et se comporte en système multitâche en envoyant deux thréads simultanés, on parle alors de **SMT** (*Simultaneous Multi Threading*). Cette « supercherie » permet d'utiliser au mieux les ressources du processeur en garantissant que des données lui sont envoyées en masse.

## **5. Les bus du pc :**

Nous avons dans les chapitres précédents décrits de façon simplifiée les bus reliant le processeur à la mémoire principale. Nous avons distingué le bus d'adresse, le bus dedonnées et le bus de commandes (signaux de commandes type R/W).

En fait, la plupart des échanges d'informations dans l'ordinateur se font sur des bus : connexions processeur/mémoire, mais aussi connexions entre le processeur et les interfaces d'entrées sorties. Il existe une grande variété de bus ; chacun est caractérisé par sa largeur (nombre de bits) et sa fréquence (nombre de cycles par secondes, en Méga-Hertz).

## 5.1 Bus local

Le bus local est le bus le plus rapide, sur lequel sont directement connectés le processeur et la mémoire principale. Il regroupe un bus de données un bus d'adresse et de signaux de commandes Le bus local est aussi relié aux contrôleurs des bus d'extensions, et parfois à des contrôleurs de mémoire cache.

#### 5.2 Bus d'extension du PC

Les *bus d'extensions* (ou bus d'entrés/sorties) permettent de connecter au PC des contrôleurs d'extensions (cartes) grâce à des connecteurs spéciaux (slots sur la cartemère). Les contrôleurs d'extensions sont utilisés pour relier le PC aux périphériques d'entrées/ sorties. Depuis l'apparition du PC au début des annés 80, plusieurs standards de bus d'extension ont étés proposés : ISA, MCA, EISA...

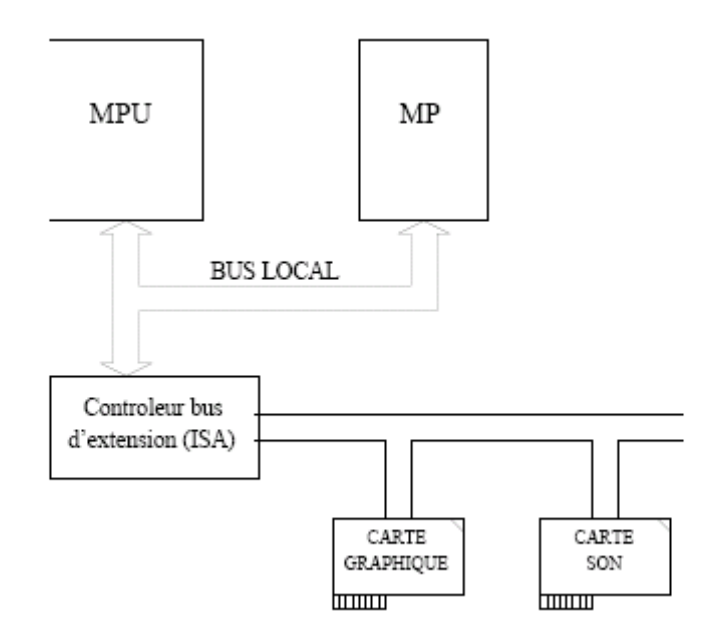

Bus local et bus d'extension type ISA.

## **\* Le bus ISA**

Le bus d'extension ISA (*Industry Standard Architecture*) est le plus répandu sur PC. De fréquence relativement basse et de caractéristiques peu puissantes, il est utilisé pour connecter des cartes relativement lentes (modems, cartes sons, ...).

Les principales caractéristiques du bus ISA (PC-AT) sont : 16 bits de données, 24 bits d'adresse, 16 lignes d'interruption, fréquence 8 MHz.

#### 5.3 Bus local PCI

Les périphériques d'entrées/sorties "modernes" demandent des transferts d'information très importants entre la mémoire principale (MP) et le contrôleur. Par exemple, une carte graphique SVGA récente possède une mémoire vidéo de 1 à 8 Mo, et met en oeuvre des transferts entre cette mémoire et la MP à 60 Mo/s.

Pour permettre de tels débits, il est nécessaire de connecter le contrôleur de périphérique directement sur le bus local. Le contrôleur bénéficie ainsi du haut débit de ce bus ; de plus, il peut en prendre le contrôle pour effectuer des transferts directement avec la MP sans passer par le processeur.

Le premier bus PC basé sur ces principes a été le bus VLB (VESA Local Bus), qui est actuellement remplacé par le bus PCI (Peripheral Component Interface).

Le bus PCI équipe la grande majorité des PC récents. Notons qu'il n'est pas réservé au processeurs INTEL, puisqu'il est aussi utilisé sur les Macintosh à base de processeurs PowerPC. Le principe du bus PCI est justement de dissocier le processeur et les bus. Cette séparation permet d'utiliser une fréquence de bus différente de celle du processeur et facilite l'évolution des machines.

Les caractéristiques du bus PCI sont : 32 ou 64 bits de données, 32 bits d'adresse, fréquence de 33 MHz. Il permet de débits de 132 Mo/s en 32 bits, ou 264 Mo/s en 64 bits.

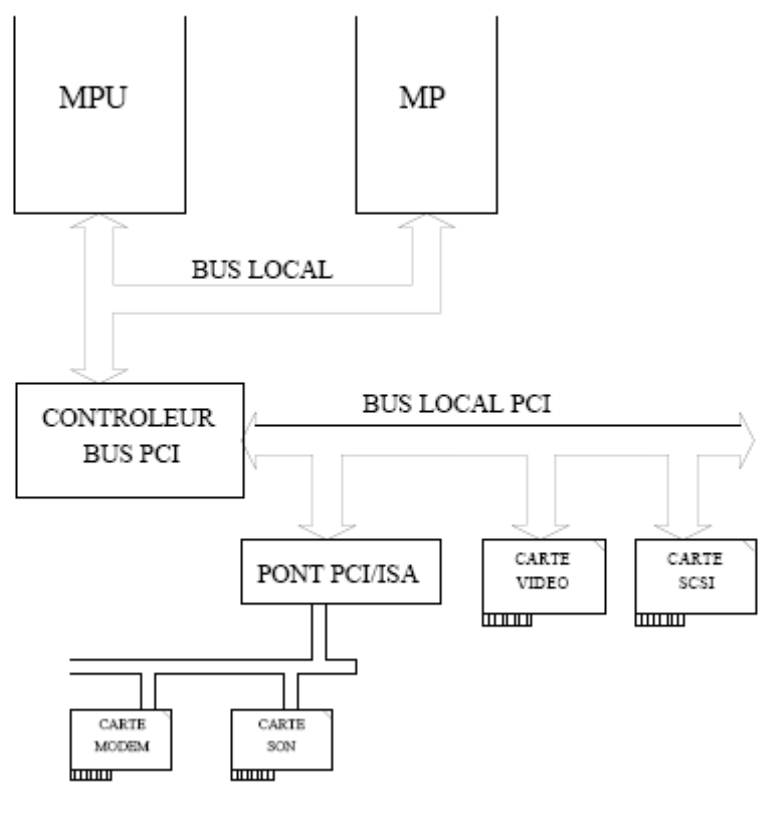

PC avec bus PCI.

Le contrôleur PCI est la plupart du temps intégré sur la carte mère (il s'agit d'un circuit intégré complexe dont les performances sont cruciales pour celles du PC).

Les connecteurs (slot) PCI sont réservés aux périphériques demandant de hauts débits : cartes vidéo, contrôleurs SCSI, cartes réseaux haut débit.

#### 5.4 Bus de périphériques :

Ces bus permettent de relier une interface (contrôleur) de l'ordinateur à un ou plusieurs périphériques (généralement à l'*extérieur* de l'ordinateur).

#### **Bus SCSI**

Le bus SCSI (*Small Computer System Interface*) est un bus d'entrées/sorties parallèles qui n'est pas limité aux ordinateurs PC, ni même aux micro-ordinateurs. Il permet de connecter de 1 à 7 périphériques de toutes natures (Disques durs, lecteurs CD/ROM, digitaliseurs (scanners), lecteurs de bandes (streamers), ...).

La version SCSI 1 permet un taux de transfert de 4 Mo/s (largeur 8 bits). La version SCSI 2 permet d'obtenir jusqu'a 40 Mo/s en 32 bits.

Le bus SCSI équipe en standard tous les ordinateurs Apple Macintosh, et la grande majorité des stations de travail. Sur PC, il faut installer une carte d'interface, connectée soit au bus ISA soit au bus PCI suivant les performances désirées.

## **Bus PCMCIA**

Le bus PCMCIA (*Personal Computer Memory Card International Association*) est un bus d'extension utilisé sur les ordinateurs portables. Il permet la connexion de périphériques de taille très réduite (format carte bancaire, 3 à 10 mm d'épaisseur, connecteur 68 broches).

# **6. Les entrées/sorties sur PC :**

## **Généralités**

Les données échangées entre un périphérique et le processeur transitent par l'interface (ou contrôleur) associé à ce périphérique. L'interface possède de la mémoire tampon pour stocker les données échangées (suivant le type d'interface, cette mémoire tampon fait de 1 seul octet à quelques méga-octets).

L'interface stocke aussi des informations pour gérer la communication avec le périphérique :

– des *informations de commande*, pour définir le mode de fonctionnement de l'interface : sens de transfert (entrée ou sortie), mode de transfert des données (par scrutation ou interruption), etc. Ces informations de commandes sont communiquées à l'interface lors de la phase d'*initialisation* de celle-ci, avant le début du transfert.

– des *informations d'état*, qui mémorisent la manière dont le transfert s'est effectué (erreur de transmission, réception d'informations, etc). Ces informations sont destinées au processeur. On accède aux données de chaque interface par le bias d'un espace d'adresses *d'entrées/ sorties*, auquel on accède par les instructions IN et OUT du 80x86.

**IN AL,** *adresse E/S* lit l'octet d'adresse spécifiée dans l'espace d'entrées/sorties et le transfère dans le registre AL.

**OUT** *adresse E/S***, AL** écrit le contenu de AL à l'adresse spécifiée de l'espace d'entrées/ sorties. Lors de l'exécution des instructions IN et OUT, le processeur met à 1 sa borne IO/M et présente l'adresse E/S sur le bus d'adresse. Le signal IO/M indique aux circuits de décodage d'adresses qu'il ne s'agit pas d'une adresse en mémoire principale, mais de l'adresse d'une interface d'entrées/sorties.

## **6.1 Modes de transfert:**

Le transfert des données entre le processeur et l'interface peut s'effectuer de différentes manières.

On distingue les transferts *sans condition* et les transferts *avec condition* au périphérique. Les transferts sans condition sont les plus simples ; ils concernent les périphériques très simples (interrupteurs, voyants lumineux, ...) qui n'ont pas de registre d'état et sont toujours prêts.

Les transferts *avec condition* sont plus complexes : avant d'envoyer ou de recevoir des informations, le processeur doit connaitre l'état du périphérique (par exemple, en réception sur une liaison réseau, on doit savoir si un octet est arrivé avant de demander la lecture de cet octet).

#### **6.2 L'interface d'entrées/sorties séries asynchrones :**

L'interface entrées/sorties séries équippe tous les PC et permet l'échange d'informations à faible débit avec un périphérique comme un modem, ou avec un autre PC, sur des distances inférieures à quelques dizaines de mètres.

#### • **Pourquoi une transmission série ?**

Sur des distances supérieures à quelques mètres, il est difficile de mettre en oeuvre unetransmission en parallèle : coût du cablage, mais surtout interférences électromagnétiques entre les fils provoquant des erreurs importantes. On utilise alors une liaison série, avecun seul fil portant l'information dans chaque sens.

Sur des distance supérieures à quelques dizaines de mètres, on utilisera des modems aux extrémités de la liaison et on passera par un support de transmission public (réseau téléphonique ou lignes spécialisées) (voir figure)

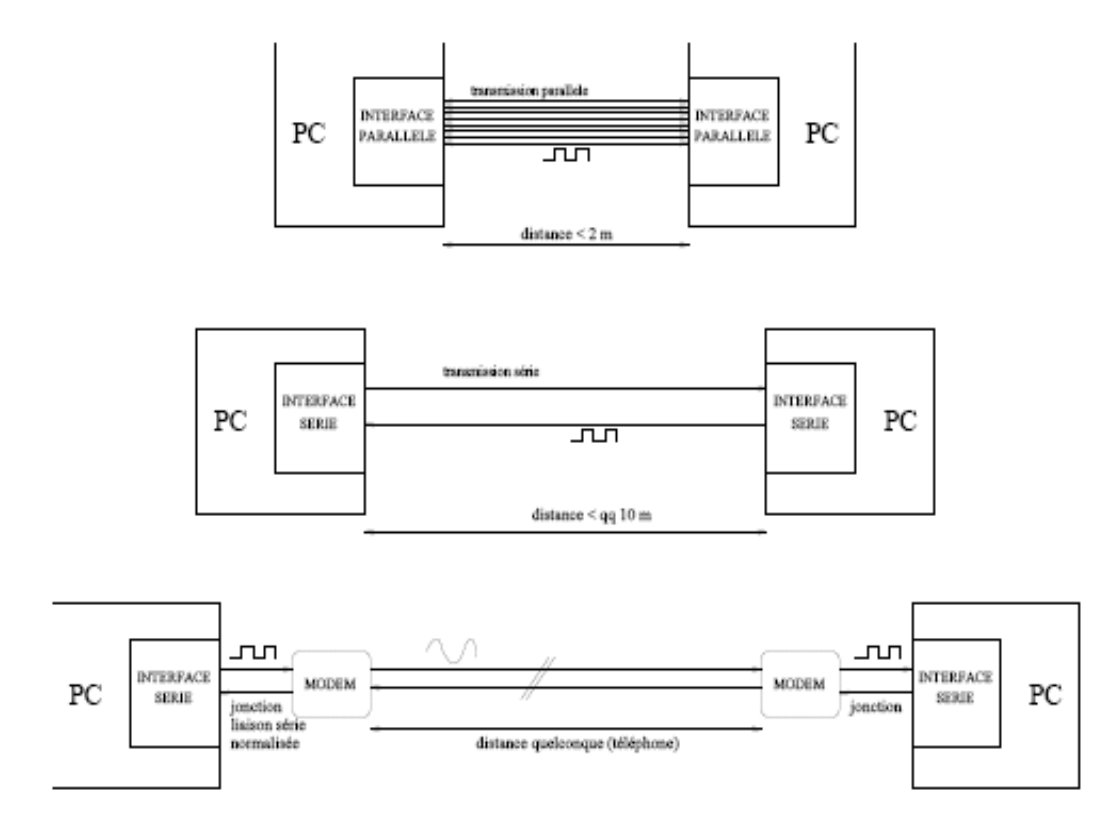

Différents types de transmissions pour relier simplement deux PC.

## • **Principe de la transmission série asynchrone**

En l'abscence de transmission, le niveau de la liaison est 1 (niveau de repos).

Les bits sont transmis les un après les autres, en commençant par le bit de poids faible b0. Le premier bit est précédé d'un bit *start* (niveau 0). Après le dernier bit, on peut transmettre un bit de parité (voir cours de réseaux), puis un ou deux bits *stop* (niveau 1).

Chaque bit a une durée de D, qui fixe le débit transmission. Le nombre de changements de niveaux par seconde est appelé *rapidité de modulation* (RM), et s'exprime en Bauds (du nom de Baudot, l'inventeur du code TELEX).

On a

$$
RM = \frac{1}{\Delta}
$$

Et aussi

$$
\text{d\'ebit binaire} = \frac{1}{\Delta} \text{bits/s}
$$

Le récepteur détecte l'arrivée d'un octet par le changement de niveau correspondant au bit *start*. Il échantillonne ensuite chaque intervalle de temps D au rythme de son horloge.

Comme les débits binaires de transmission série de ce type sont faibles (< 19600 bits/s) et que les horloges de l'émetteur et du récepteurs sont suffisamment stables (horloges à quartz), il n'est pas nécessaire de les synchroniser. C'est la raison pour laquelle ce type de transmission série est qualifié d'*asynchrone*.

#### • **L'interface d'E/S séries 8250**

Le composant électronique chargé de la gestion des transmissions séries asynchrones dans les PC est appelé UART (*Universal Asynchronous Receiver Transmitter*). Nous décrivons dans ce cours le circuit Intel 8250.

## **Bornes de l'interface**

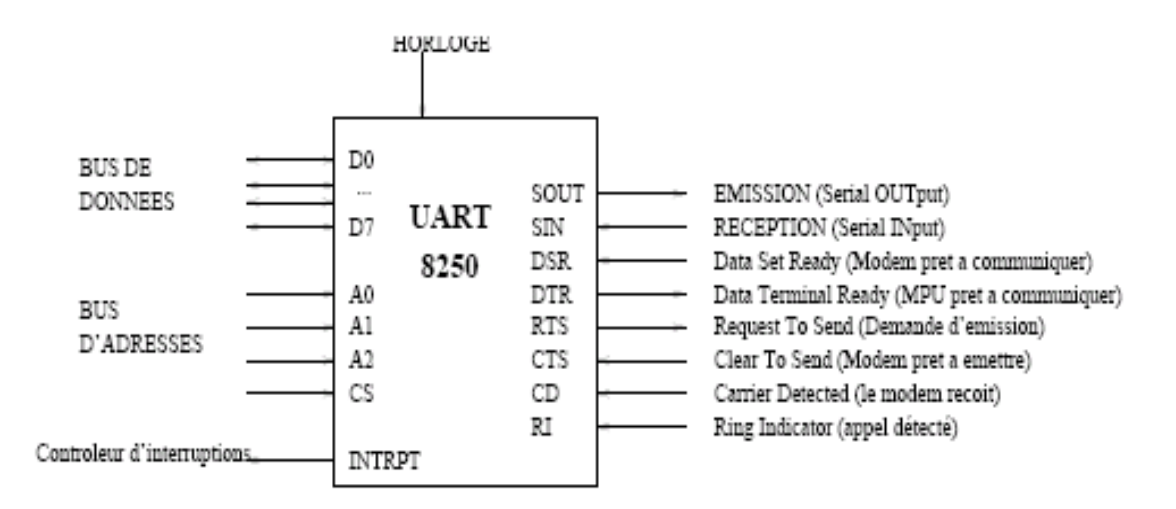

#### Bornes du circuit UART 8250.

Les bornes de l'interface UART 8250 sont présentées sur la figure Seules les bornes essentielles à la compréhension du fonctionnement de l'interface sont représentées.

#### • **Normes RS-232 et V24**

Ces normes spécifient les caractéristiques *mécaniques* (les connecteurs), *fonctionnelles* (nature des signaux) et *électriques* (niveaux des signaux) d'une liaison série asynchrone avec un longueur maximale de 15m et une rapidité de modulation maximum de 20kbauds.

L'EIA (*Electrical Industry Association*) a été à l'origine aux USA de la norme RS- 232, dont la dernière version est RS-232C. Le CCITT (Comité Consultatif International pour la Téléphonie et la Télégraphie) a repris cette norme qu'il a baptisé V24.

Deux autres normes permettent des débits plus élevés et des distances plus importantes : RS-423 (666m, 300kbauds), et RS-422 (1333m, 10Mbauds).

La norme V24 utilise le connecteur DB25, de forme trapézoïdale à 25 broches, représenté Figure

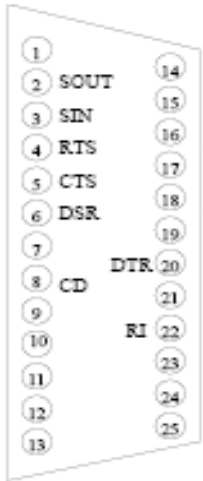

## Connecteur DB25, avec les bornes correspondantes du circuit UART 8250.

#### • **Câble NULL-MODEM**

On peut connecter deux PC par leur interface série. Si la distance est courte (< quelques dizaines de mètres), il n'est pas nécessaire d'utiliser un modem. On utilise alors un cable *Null-Modem*, qui croise certains signaux comme le montre la première figure.

Lorsque les signaux de dialogues ne sont pas nécessaires, il suffit de croiser les signaux SIN et SOUT, ce qui donne le câble Null Modem simplifié (3 fils) représenté sur la deuxième figure.

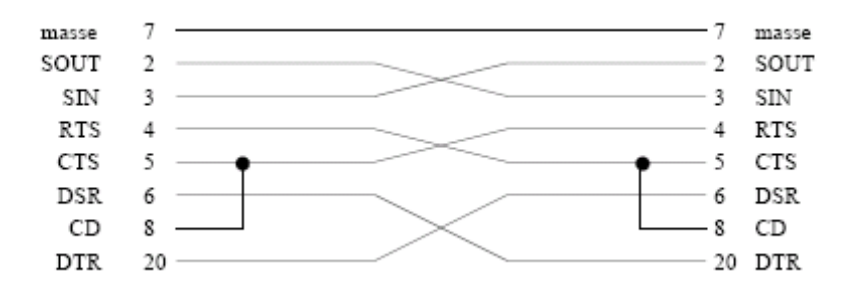

#### Cable Null Modem complet.

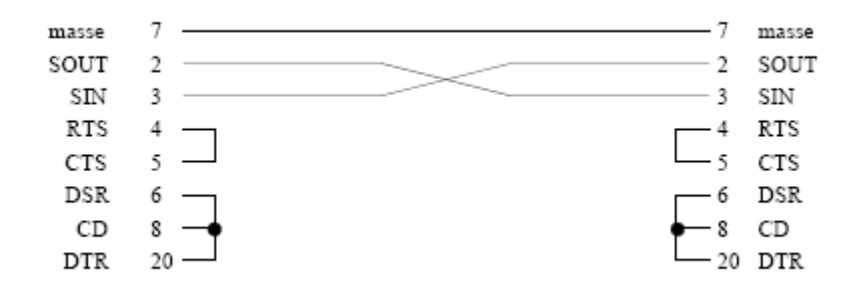

#### Cable Null Modem complet.

## **7. Types de mémoires:**

#### **7.1 Mémoire vive:**

La **mémoire vive**, généralement appelée **RAM** (*Random Access Memory*, traduisez *mémoire à accès direct*), est la mémoire principale du système, c'est-à-dire qu'il s'agit d'un espace permettant de stocker de manière temporaire des données lors de l'exécution d'un programme.

En effet, contrairement au stockage de données sur une mémoire de masse telle que le disque dur, la mémoire vive est volatile, c'est-à-dire qu'elle permet uniquement de stocker des données tant qu'elle est alimentée électriquement. Ainsi, à chaque fois que l'ordinateur est éteint, toutes les données présentes en mémoire sont irrémédiablement effacées.

#### **7.2 Mémoire morte:**

La **mémoire morte**, appelée **ROM** pour *Read Only Memory* (traduisez *mémoire en lecture seule*) est un type de mémoire permettant de conserver les informations qui y sont contenues même lorsque la mémoire n'est plus alimentée électriquement. A la base ce type de mémoire ne peut être accédée qu'en lecture. Toutefois il est désormais possible d'enregistrer des informations dans certaines mémoires de type ROM.

## **7.3 Mémoire flash:**

La **mémoire flash** est un compromis entre les mémoires de type RAM et les mémoires mortes. En effet, la mémoire Flash possède la non-volatilité des mémoires mortes tout en pouvant facilement être accessible en lecture ou en écriture. En contrepartie les temps d'accès des mémoires flash sont plus importants que ceux de la mémoire vive.

## **7.4 La mémoire vive**

On distingue généralement deux grandes catégories de mémoires vives :

- Les **mémoires dynamiques** (**DRAM**, *Dynamic Random Access Module*), peu coûteuses. Elles sont principalement utilisées pour la mémoire centrale de l'ordinateur ;
- Les **mémoires statiques** (**SRAM**, *Static Random Access Module*), rapides et onéreuses. Les SRAM sont notamment utilisées pour les mémoires cache du processeur ;

## **7.5 Fonctionnement de la mémoire vive :**

La mémoire vive est constituée de centaines de milliers de petits condensateurs emmagasinant des charges. Lorsqu'il est chargé, l'état logique du condensateur est égal à 1, dans le cas contraire il est à 0, ce qui signifie que chaque condensateur représente un bit de la mémoire.

Etant donné que les condensateurs se déchargent, il faut constamment les recharger (le terme exact est *rafraîchir*, en anglais *refresh*) à un intervalle de temps régulier appelé **cycle de rafraîchissement**. Les mémoires DRAM nécessitent par exemple des cycles de rafraîchissement est d'environ 15 nanosecondes (ns).

Chaque condensateur est couplé à un transistor (de type *MOS*) permettant de « récupérer » ou de modifier l'état du condensateur. Ces transistors sont rangés sous forme de tableau (matrice), c'està-dire que l'on accède à une *case mémoire* (aussi appelée *point mémoire*) par une ligne et une colonne.

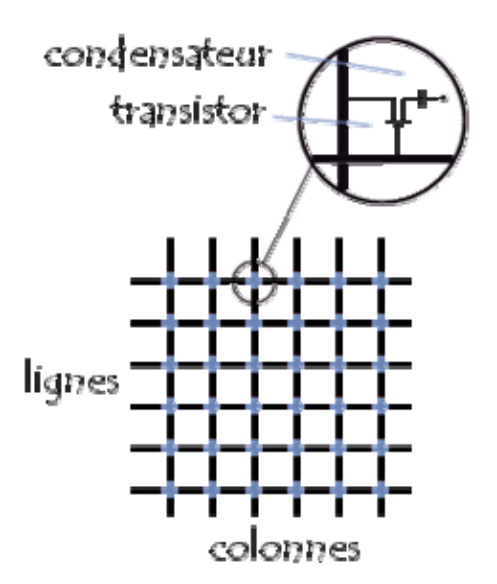

Chaque point mémoire est donc caractérisé par une adresse, correspondant à un numéro de ligne (en anglais *row*) et un numéro de colonne (en anglais *column*). Or cet accès n'est pas instantané et s'effectue pendant un délai appelé **temps de latence**. Par conséquent l'accès à une donnée en mémoire dure un temps égal au temps de cycle auquel il faut ajouter le temps de latence.

Ainsi, pour une mémoire de type DRAM, le temps d'accès est de 60 nanosecondes (35ns de délai de cycle et 25 ns de temps de latence). Sur un ordinateur, le temps de cycle correspond à l'inverse de la fréquence de l'horloge, par exemple pour un ordinateur cadencé à 200 MHz, le temps de cycle est de 5 ns  $(1/(200*10^6))$ .

Par conséquent un ordinateur ayant une fréquence élevée et utilisant des mémoires dont le temps d'accès est beaucoup plus long que le temps de cycle du processeur doit effectuer des **cycles d'attente** (en anglais *wait state*) pour accèder à la mémoire. Dans le cas d'un ordinateur cadencé à 200 MHz utilisant des mémoires de types DRAM (dont le temps d'accès est de 60ns), il y a 11 cycles d'attente pour un cycle de transfert. Les performances de l'ordinateur sont d'autant diminuées qu'il y a de cycles d'attentes, il est donc conseillé d'utiliser des mémoires plus rapides.

## • **Formats de barrettes de mémoire vive :**

Il existe de nombreux types de mémoires vives. Celles-ci se présentent toutes sous la forme de barrettes de mémoire enfichables sur la carte mère. Les premières mémoires se présentaient sous la forme de puces appelées *DIP* (*Dual Inline Package*). Désormais les mémoires se trouvent généralement sous la forme de barrettes, c'est-à-dire des cartes enfichables dans des connecteurs prévus à cet effet. On distingue habituellement trois types de barrettes de RAM :

- les barrettes au format *SIMM* (*Single Inline Memory Module*) : il s'agit de circuits imprimés dont une des faces possède des puces de mémoire. Il existe deux types de barrettes SIMM, selon le nombre de connecteurs :
	- Les barrettes SIMM à 30 connecteurs (dont les dimensions sont 89x13mm) sont des mémoires 8 bits qui équipaient les premières générations de PC (286, 386).

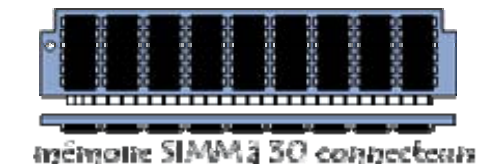

 Les barrettes SIMM à 72 connecteurs (dont les dimensions sont 108x25mm) sont des mémoires capables de gérer 32 bits de données simultanément. Ces mémoires équipent des PC allant du 386DX aux premiers Pentium. Sur ces derniers le processeur travaille avec un bus de données d'une largeur de 64 bits, c'est la raison pour laquelle il faut absolument équiper ces ordinateurs de deux barrettes SIMM. Il n'est pas possible d'installer des barrettes 30 broches sur des emplacements à 72 connecteurs dans la mesure où un détrompeur (encoche au centre des connecteurs) en empêche l'enfichage.

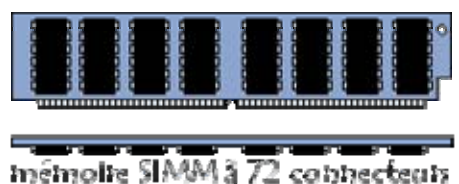

• les barrettes au format **DIMM** (*Dual Inline Memory Module*) sont des mémoires 64 bits, ce qui explique pourquoi il n'est pas nécessaire de les apparier. Les barrettes DIMM possèdent des puces de mémoire de part et d'autre du circuit imprimé et ont également 84 connecteurs de chaque côté, ce qui les dote d'un total de 168 broches. En plus de leurs dimensions plus grandes que les barrettes SIMM (130x25mm) ces barrettes possèdent un second détrompeur pour éviter la confusion.

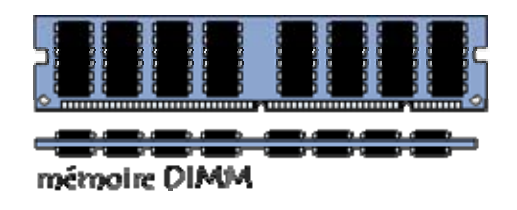

Il peut être intéressant de noter que les connecteurs DIMM ont été améliorés afin de faciliter leur insertion grâce à des leviers situés de part et d'autre du connecteur.

Il existe en outre des modules de plus petite taille, appelés **SO DIMM** (*Small Outline DIMM*), destinés aux ordinateurs portables. Les barrettes *SO DIMM* comportent uniquement 144 broches pour les mémoires 64 bits et 77 pour les mémoires 32 bits.

• les barrettes au format **RIMM** (*Rambus Inline Memory Module*, appelées également *RD-RAM* ou *DRD-RAM*) sont des mémoires 64 bits développée par la société Rambus. Elles possèdent 184 broches. Ces barrettes possèdent deux encoches de repérage (détrompeurs), évitant tout risque de confusion avec les modules précédents.

Compte tenu de leur vitesse de transfert élevée, les barrettes RIMM possèdent un film thermique chargé d'améliorer la dissipation de la chaleur.

Comme dans le cas des DIMM, il existe des modules de plus petite taille, appelés **SO RIMM** (*Small Outline RIMM*), destinés aux ordinateurs portables. Les barrettes *SO RIMM* comportent uniquement 160 broches.

#### • **DRAM PM :**

La **DRAM** (*Dynamic RAM*, RAM dynamique) est le type de mémoire le plus répandu au début du millénaire. Il s'agit d'une mémoire dont les transistors sont rangés dans une matrice selon des lignes et des colonnes. Un transistor, couplé à un condensateur donne l'information d'un bit. 1 octet comprenant 8 bits, une barrette de mémoire DRAM de 256 Mo contiendra donc 256 \* 2^10 \*  $2^{10} = 256 * 1024 * 1024 = 268435456$  octets = 268435456 \* 8 = 2 147483648 bits = 2 147 483 648 transistors. Une barrette de 256 Mo possède ainsi en réalité une capacité de 268 435 456 octets, soit 268 Mo ! Ce sont des mémoires dont le temps d'accès est de 60 ns.

D'autre part, les accès mémoire se font généralement sur des données rangées consécutivement en mémoire. Ainsi le mode d'accès en *rafale* (**burst mode**) permet d'accéder aux trois données consécutives à la première sans temps de latence supplémentaire. Dans ce mode en rafale, le temps d'accès à la première donnée est égal au temps de cycle auquel il faut ajouter le temps de latence, et le temps d'accès aux trois autres données est uniquement égal aux temps de cycle, on note donc sous la forme X-Y-Y-Y les quatre temps d'accès, par exemple la notation *5-3-3-3* indique une mémoire pour laquelle 5 cycles d'horloge sont nécessaires pour accéder à la première donnée et 3 pour les suivantes.

#### • **DRAM FPM :**

Pour accélérer les accès à la DRAM, il existe une technique, appelée **pagination** consistant à accéder à des données situées sur une même colonne en modifiant uniquement l'adresse de la ligne, ce qui permet d'éviter la répétition du numéro de colonne entre la lecture de chacune des lignes. On parle alors de **DRAM FPM** (*Fast Page Mode*). La FPM permet d'obtenir des temps d'accès de l'ordre de 70 à 80 nanosecondes pour une fréquence de fonctionnement pouvant aller de 25 à 33 Mhz.

#### • **DRAM EDO :**

La **DRAM EDO** (*Extended Data Out*, soit *Sortie des données améliorée* parfois également appelé "*hyper-page*") est apparue en 1995. La technique utilisée avec ce type de mémoire consiste à adresser la colonne suivante pendant la lecture des données d'une colonne. Cela crée un chevauchement des accès permettant de gagner du temps sur chaque cycle. Le temps d'accès à la mémoire EDO est donc d'environ 50 à 60 nanosecondes pour une fréquence de fonctionnement allant de 33 à 66 Mhz.

Ainsi, la RAM EDO, lorsqu'elle est utilisée en mode rafale permet d'obtenir des cycles de la forme 5-2-2-2, soit un gain de 4 cycles sur l'accès à 4 données. Dans la mesure où la mémoire EDO n'acceptait pas des fréquences supérieures à 66 Mhz, elle a disparu au bénéfice de la SDRAM.

#### • **SDRAM :**

La **SDRAM** (*Synchronous DRAM*, traduisez *RAM synchrone*), apparue en 1997, permet une lecture des données synchronisée avec le bus de la carte mère, contrairement aux mémoires EDO et FPM (qualifiées d'*asynchrones*) possédant leur propre horloge. La SDRAM permet donc de s'affranchir des temps d'attente dus à la synchronisation avec la carte-mère. Celle-ci permet d'obtenir un cycle en mode rafale de la forme 5-1-1-1, c'est-à-dire un gain de 3 cycles par rapport à la RAM EDO. De cette façon la SDRAM est capable de fonctionner avec une cadence allant jusqu'à 150 Mhz, lui permettant d'obtenir des temps d'accès d'environ 10 ns.

#### • **DR-SDRAM (Rambus DRAM) :**

La **DR-SDRAM** (*Direct Rambus DRAM* ou encore *RDRAM*) est un type de mémoire permettant de transférer les données sur un bus de 16 bits de largeur à une cadence de 800Mhz, ce qui lui confère une bande passante de 1,6 Go/s. Comme la SDRAM, ce type de mémoire est synchronisé avec l'horloge du bus pour améliorer les échanges de données. En contrepartie, la mémoire RAMBUS est une technologie propriétaire, ce qui signifie que toute entreprise désirant construire des barrettes de RAM selon cette technologie doit reverser des droits (royalties) aux sociétés RAMBUS et Intel.

## • **DDR-SDRAM**

La **DDR-SDRAM** (*Double Data Rate SDRAM*) est une mémoire basée sur la technologie SDRAM, permettant de doubler le taux de transfert de la SDRAM à fréquence égale.

La lecture ou l'écriture de données en mémoire est réalisé sur la base d'une horloge. Les mémoires DRAM standard utilisent une méthode appelée **SDR** (*Single Data Rate*) consistant à lire ou à écrire une donnée à chaque front montant.

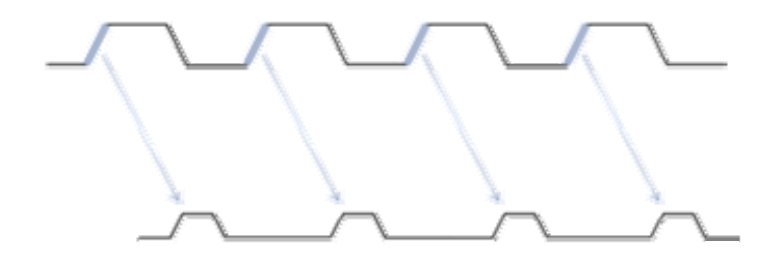

La DDR permet de doubler la fréquence des lectures/écritures, avec une horloge cadencée à la même fréquence, en envoyant les données à chaque front montant, ainsi qu'à chaque front descendant.

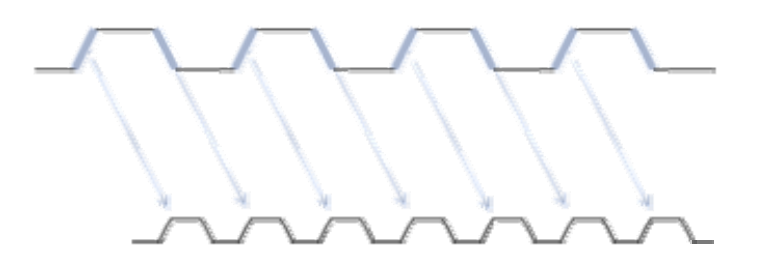

Les mémoires DDR possèdent généralement une appellation commerciale du type PC*XXXX* où «*XXXX*» représente le débit en Mo/s.

## • **DDR2-SDRAM :**

La mémoire DDR2 (ou DDR-II) permet d'atteindre des débits deux fois plus élevés que la DDR à fréquence externe égale.

On parle de QDR (*Quadruple Data Rate* ou *quad-pumped*)pour désigner la méthode de lecture et d'écriture utilisée. La mémoire DDR2 utilise en effet deux canaux séparés pour la lecture et pour l'écriture, si bien qu'elle est capable d'envoyer ou de recevoir deux fois plus de données que la DDR.

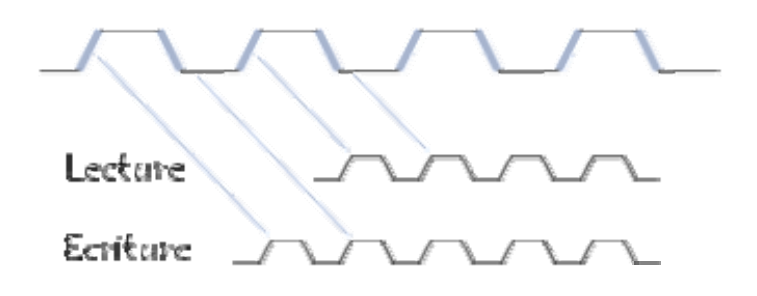

La DDR2 possède également un plus grand nombre de connecteurs que la DDR classique (240 pour la DDR2 contre 184 pour la DDR).

## **Tableau récapitulatif :**

Le tableau ci-dessous donne la correspondance entre la fréquence de la carte-mère (FSB), celle de la mémoire (RAM) et son débit :

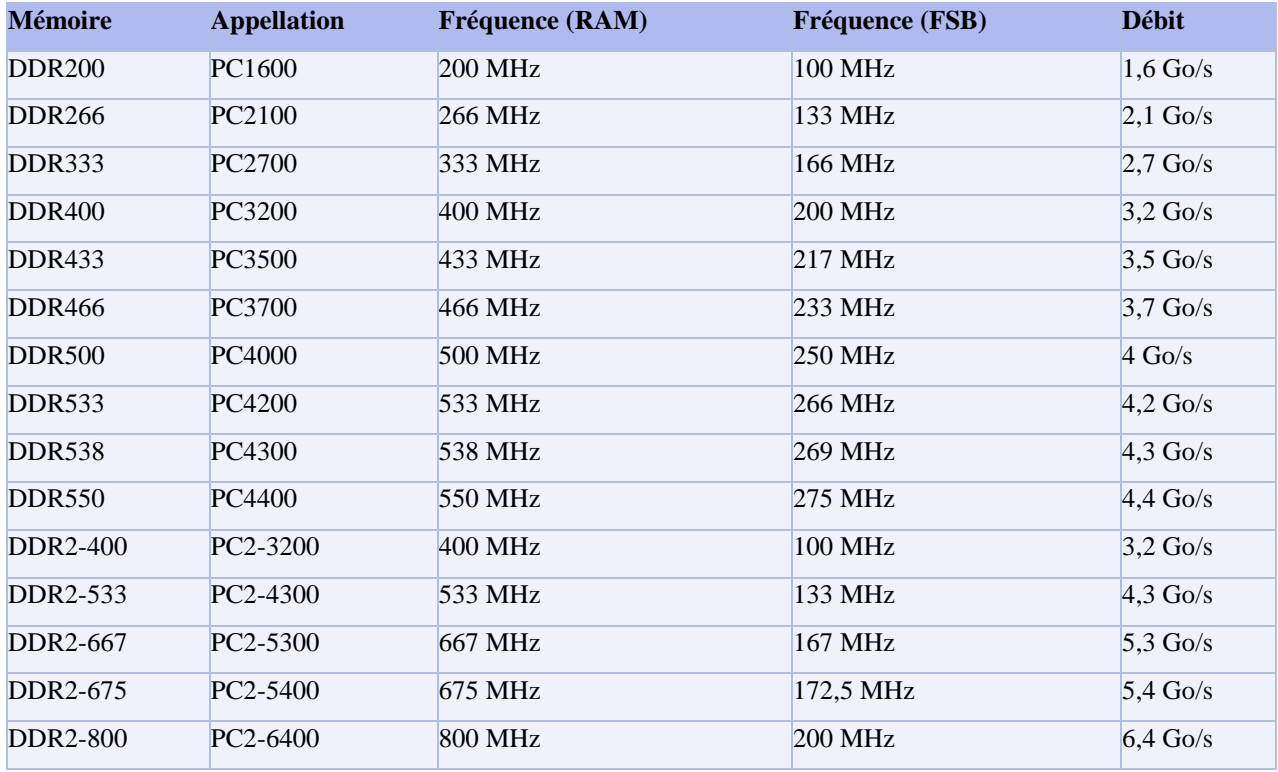

## **7.6 La mémoire morte**

## • **La mémoire morte (ROM)**

Il existe un type de mémoire permettant de stocker des données en l'absence de courant électrique, il s'agit de la *ROM* (*Read Only Memory*, dont la traduction littérale est *mémoire en lecture seule*) appelée **mémoire morte**, parfois *mémoire non volatile* car elle ne s'efface pas lors de la mise hors tension du système.

Ce type de mémoire permet notamment de conserver les données nécessaires au démarrage de l'ordinateur. En effet, ces informations ne peuvent être stockées sur le disque dur étant donné que les paramètres du disque (essentiels à son initialisation) font partie de ces données vitales à l'amorçage.

Différentes mémoires de type *ROM* contiennent des données indispensables au démarrage, c'est-àdire:

- Le BIOS est un programme permettant de piloter les interfaces d'entrée-sortie principales du système, d'où le nom de *BIOS ROM* donné parfois à la puce de mémoire morte de la carte-mère qui l'héberge.
- Le **chargeur d'amorce**: un programme permettant de charger le système d'exploitation en mémoire (vive) et de le lancer. Celui-ci cherche généralement le système d'exploitation sur le lecteur de disquette, puis sur le disque dur, ce qui permet de pouvoir lancer le système d'exploitation à partir d'une disquette système en cas de dysfonctionnement du système installé sur le disque dur.
- Le **Setup CMOS**, c'est l'écran disponible à l'allumage de l'ordinateur permettant de modifier les paramètres du système (souvent appelé *BIOS* à tort...).
- Le **Power-On Self Test** (*POST*), programme exécuté automatiquement à l'amorçage du système permettant de faire un test du système (c'est pour cela par exemple que vous voyez le système "compter" la RAM au démarrage).

Etant donné que les ROM sont beaucoup plus lentes que les mémoires de types RAM (une ROM a un temps d'accès de l'ordre de 150 ns tandis qu'une mémoire de type SDRAM a un temps d'accès d'environ 10 ns), les instructions contenues dans la ROM sont parfois copiées en RAM au démarrage, on parle alors de *shadowing* (en français cela pourrait se traduire par *ombrage*, mais on parle généralement de *mémoire fantôme*).

## • **Les types de ROM :**

Les ROM ont petit à petit évolué de *mémoires mortes figées* à des mémoires programmables, puis reprogrammables.

## **a. ROM**

Les premières ROM étaient fabriquées à l'aide d'un procédé inscrivant directement les données binaires dans une plaque de silicium grâce à un masque. Ce procédé est maintenant obsolète.

#### **b. PROM**

Les **PROM** (*Programmable Read Only Memory*) ont été mises au point à la fin des années 70 par la firme *Texas Instruments*. Ces mémoires sont des puces constituées de milliers de fusibles (ou bien de diodes) pouvant être "grillés" grâce à un appareil appelé « *programmateur de ROM* », appliquant une forte tension (12V) aux cases mémoire devant être marquées. Les fusibles ainsi grillés correspondent à des 0, les autres à des 1.

#### **c. EPROM**

Les **EPROM** (*Erasable Programmable Read Only Memory*) sont des PROM pouvant être effacées. Ces puces possèdent une vitre permettant de laisser passer des rayons ultra-violets. Lorsque la puce est en présence de rayons ultra-violets d'une certaine longueur d'onde, les fusibles sont reconstitués, c'est-à-dire que tous les bits de la mémoire sont à nouveau à 1. C'est pour cette raison que l'on qualifie ce type de PROM d'*effaçable*.

#### **d. EEPROM**

Les **EEPROM** (*Electrically Erasable Read Only Memory*) sont aussi des PROM effaçables, mais contrairement aux EPROM, celles-ci peuvent être effacées par un simple courant électrique, c'est-à-dire qu'elles peuvent être effacées même lorsqu'elles sont en position dans l'ordinateur.

Il existe une variante de ces mémoires appelée **mémoires flash** (également *ROM Flash* ou *Flash EPROM*). Contrairement aux EEPROM classiques, utilisant 2 à 3 transistors par bit à mémoriser, la Flash EPROM utilise un seul transistor. D'autre part l'EEPROM peut-être écrite et lue mot par mot, alors que la Flash ne peut être effacée que par pages (la taille des pages étant en constante diminution).

Enfin la densité de la mémoire Flash est plus importante, ce qui permet la réalisation de puces contenant plusieurs centaines de Mégaoctets. Des EEPROM sont ainsi préférentiellement utilisées pour la mémorisation de données de configuration et la mémoire Flash pour du code programmable (programmes informatiques).

On qualifie de flashage l'action consistant à reprogrammer une EEPROM.

## • **La mémoire Flach**

La **mémoire flash** est une mémoire à semi-conducteurs, non volatile et réinscriptible, c'està-dire une mémoire possédant les caractéristiques d'une mémoire vive mais dont les données ne se volatilisent pas lors d'une mise hors tension. Ainsi la mémoire flash stocke les bits de données

dans des cellules de mémoire, mais les données sont conservées en mémoire lorsque l'alimentation électrique est coupée.

En raison de sa vitesse élevée, de sa durabilité et de sa faible consommation, la mémoire flash est idéale pour de nombreuses applications - comme les appareils photos numériques, les téléphones cellulaires, les imprimantes, les assistants personnels (PDA), les ordinateurs portables, ou les dispositifs de lecture ou d'enregistrement sonore tels que les baladeurs mp3. De plus ce type de mémoire ne possède pas d'éléments mécaniques, ce qui leur confère une grande résistance aux chocs.

#### **a. Les types de cartes mémoire**

Il existe un grand nombre de formats de cartes mémoires non compatibles entre-eux, portés par presque autant de constructeurs. Parmi ces formats de cartes mémoire les plus courants sont :

- Les cartes Compact Flash
- Les cartes Secure Digital (appelées SD Card)
- Les cartes Memory Stick
- Les cartes SmartMedia
- Les cartes MMC (*MultimediaCard*)
- Les cartes xD picture card

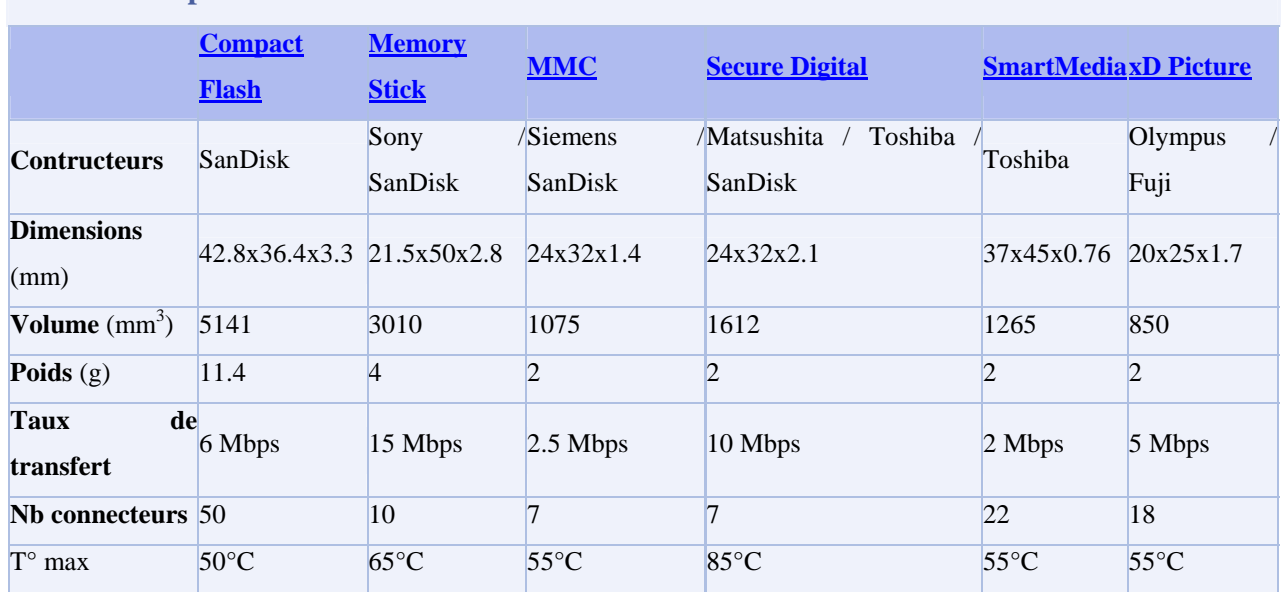

## **Tableau comparatif**

## **7.7 Les mémoires de masse :**

#### **L'enregistrement magnétique**

Le principe de l'enregistrement magnétique est utilisé pour les cassettes audio et vidéo, ainsi pour les disquettes et disques durs informatiques. Il consiste à *polariser* un milieu magnétique (couche d'oxyde de fer déposée sur la bande ou le disque) à l'aide d'un champ électromagnétique créé par une bobine.

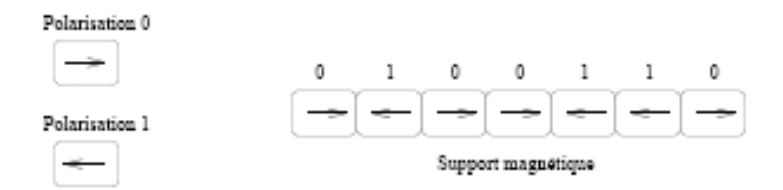

Chaque cellule magnétique se comporte comme un aimant, et peut coder un bit.

Un matériau magnétique (comme un aimant) possède la propriété intéressante de conserver durablement sa polarisation (orientation des particules magnétiques). La polarisation ne peut prendre que deux directions ; chaque aimant peut donc être utilisé pour stocker 1 bit d'information.

L'enregistrement consiste à exploiter l'information rémanente (durable) créée par une tête de lecture/écriture. Cette tête comporte une bobine qui crée un champ magnétique dont l'orientation dépend du sens de circulation du courant électrique qui la parcourt.

La surface du support (bande ou disque) est divisée en petits emplacements qui vont se comporter individuellement comme des aimants (figure précédente). Chaque emplacement code un bit. Pour lire l'information, on fait défiler le support sous la tête de lecture, qui mesure l'orientation du champ magnétique (qui crée un courant induit dans une bobine), de laquelle on déduit l'information stockée sur chaque emplacement.

## **Densité d'enregistrement magnétique**

Le volume d'information (nb de bits) que l'on peut stocker sur une longueur donnée de surface magnétique dépend de la densité longitudinale d'enregistrement, que l'on mesure en BPI (*bits per inchs*, bits par pouces). Cette densité est limitée par le nombre maximum de renversements d'orientation de la polarisation par unité de longueur, qui dépend du type de couche magnétique, et par la taille de la tête de lecture.

Les densités typiques sont de l'ordre de 10 000 BPI. la distance entre la tête de lecture/ écriture et le support est alors de l'ordre de 0,2 \_m, ce qui impose une très grande propreté de la surface (voir figure suivante).

Les disques durs, qui utilisent une densité d'enregistrement très élevée, sont scellés afin éviter toute entrée de poussière.

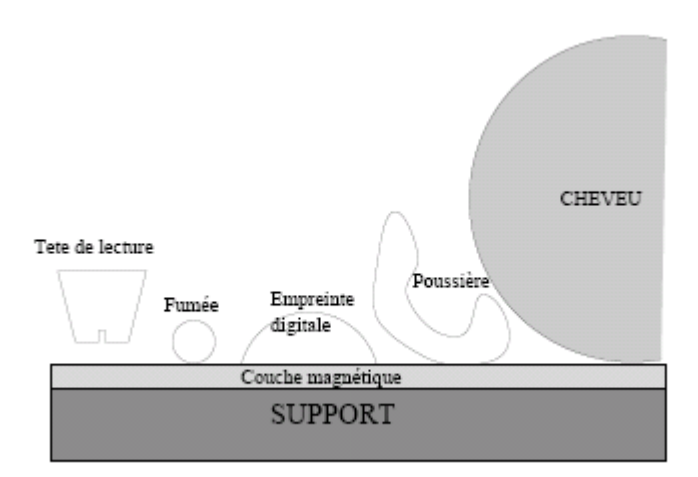

Les diverses particules de poussières sont très gênantes pour l'utilisation d'un support magnétique sont ici représentés à la même échelle la tête de lecture, une particule de fumée, une trace d'empreinte digitale, une poussière et un cheveu.

#### **a) Les disques durs**

Les premiers disques durs ont été développés par IBM en 1957 et ont connu un grand succès jusqu'à maintenant. Ils permettent en effet de stocker de grands volumes d'information tout en conservant un temps d'accès assez faible, et un rapport prix/capacité avantageux. Les microordinateurs sont tous équipés de disques durs depuis la fin des années 80.

La capacité d'un disque dur typique de coût 4000 francs est passé de de 20 Mo en 1988 à 3 Go en 1996, soit une multiplication par 150 en dix ans !

#### **Principe d'un disque dur**

Une unité de disque dur est en fait constituée de plusieurs disques, ou plateaux, empilés et en rotation rapide autour du même axe (figure 1).

Chaque face d'un plateau est lue ou écrite par une tête de lecture. Afin de simplifier le mécanisme, toutes les têtes se déplacent en même temps, radialement (seule la distance tête-axe de rotation varie).

Les disques sont structurés en pistes et en secteurs, comme indiqué sur la figure 2 Le nombre de pistes est fixé par la densité *transversale* (nombre de pistes par unité de longueur radiale). Cette densité dépend essentiellement de la précision du positionnement de la tête sur le disque.

Chaque piste ou secteur contient le même nombre d'octets (en fait, toutes les pistes n'ont pas la même longueur, mais la densité est plus grande sur les pistes du centre, de façon à obtenir le même volume d'information sur chaque piste). L'unité de lecture ou d'écriture sur le disque est le secteur.

Le système complet est constitué d'une ensemble de disques empilés, comme représenté sur la figure 1. Le contrôleur du disque doit être capable d'écrire ou de lire

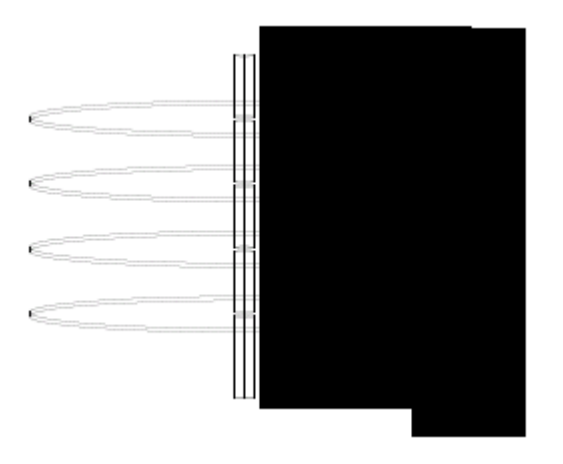

FIG. 1 – Les plateaux d'un disque dur et les têtes de lectures (à droite), qui se déplacent toutes en même temps.

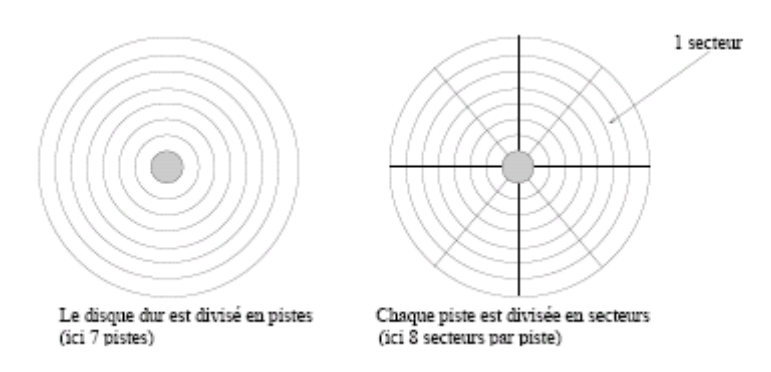

FIG. 2 – Division d'un plateau de disque dur en pistes et en secteurs.

N'importe quel secteur. Pour repérer un secteur, il faut connaitre son plateau, le numéro de sa piste, et le numéro du secteur dans la piste. La plupart des systèmes introduisent la notion de *cylindre* : un cylindre est formé par l'ensemble des pistes de même position sur tous les plateaux. Un secteur est alors repéré par :

- numéro de cylindre (donnant la distance tête-axe de rotation) ;
- numéro de piste (en fait le numéro de tête de lecture à utiliser) ;
- numéro du secteur (lié à l'angle).

#### **Temps d'accès**

Le temps d'accès pour lire ou écrire un secteur du disque dur dépend de la vitesse de rotation du disque, de la vitesse de déplacement des têtes et de la dimension du disque.

Chaque transfert (lecture ou écriture d'un secteur) demande les opérations suivantes :

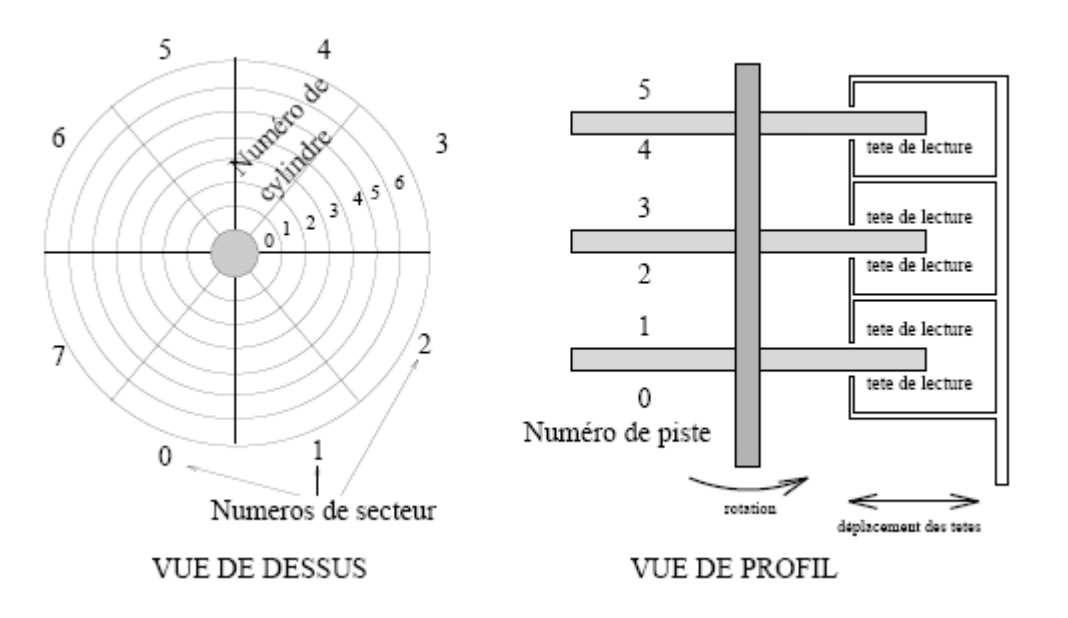

Repérage d'un secteur du disque dur.

1. si les têtes ne sont pas déjà sur le bon cylindre, déplacement des têtes. On définit le temps de positionnement *minimum* (passage d'un cylindre au cylindre voisin), et le temps de positionnement *moyen* (passage à un cylindre quelconque, donc parcours en moyenne de la moitié du rayon).

2. attendre que le début du secteur visé arrive sous la tête de lecture : en moyenne, il faut que le disque tourne d'un demi-tour. Ce temps est appelé *demi délai rotationnel*.

3. transfert des données, qui dure le temps nécessaire pour faire défiler le secteur entier sous la tête de lecture.

Le débit d'information maximal est déterminé par la vitesse de rotation du disque, la densité d'enregistrement longitudinale, et parfois limitée par le débit du bus d'entrées/ sorties reliant le disque à l'ordinateur.

Les fabriquants de disques durs indiquent en général le temps d'accès moyen et le taux de transfert maximum (débit).

#### • **Cas des disquettes**

Les lecteurs de disquettes fonctionnent sur les mêmes principes que les disques durs, mais il n'y a que deux faces, la vitesse de rotation est beaucoup plus faible et la densité d'écriture moindre.

Les disquettes actuelles ont une capacité de 1.4 Mo; il est probable qu'elles soient remplacées dans les années à venir par des disques durs extractibles miniaturisés, pouvant stocker plusieurs centaines de Mo.

#### • **Lecteurs de CD-ROM**

Les CD-ROM (*Compact Disc Read Only Memory*), se sont imposés ces dernières années comme des mémoires secondaires en lecture seule. Leur capacité est de 650 Mo (soit l'équivalent de 450 disquettes). Le format de stockage est identique à celui utilisé pour les disques audio.

Leur (relativement) grande capacité en fait le support idéal pour livrer les logiciels de grande taille, mais aussi pour stocker des bases de données et programmes de toute nature (édition électronique,...).

La spécificité du CD-ROM est que l'on ne peut pas y modifier les informations, inscrites en usine. Un disque CD-ROM est constitué d'une piste en spirale qui est lue par un faisceau laser de faible puissance. La piste est recouverte d'une fine couche de métal réfléchissant, sur laquelle sont percés des trous. La lecture s'effectue en mesurant le reflet du faisceau laser sur la piste, ce qui permet la détection des trous, donc la reconnaissance des bits 0 ou 1.

Le temps d'accès et le débit des lecteurs de CD-ROM sont essentiellement déterminés par la vitesse de rotation du disque, qui est elle même limitée par la difficulté à guider le laser sur la piste. ces informations sont souvent exprimées relativement à un lecteur de première génération ; on parle ainsi de lecteur "double-vitesse", "quadruple-vitesse", voire "x12" ou "x24".

## • **Autres supports optiques :WORM, magnéto-optiques**

Outre le CD-ROM, il existe plusieurs autres types de support optiques. Les disques

WORM (*Write Once, Read Many*, écrire une fois, lire plusieurs) utilisent un second laser plus puissant qui permet de former des "trous" sur la surface réfléchissante ; on peut ainsi écrire de l'information une seule fois. Les disques WORM sont vendus vierges, sous l'appellation CD-R (CD enregistrable).

Les disques *magnéto-optiques* sont basés sur une technologie différente. Les trous sont remplacés par des différences de magnétisation d'un milieu spécial, ayant la propriété de modifier la polarité de la lumière suivant le sens de magnétisation. On associe donc un champ magnétique et un faisceau laser.

Ces disques sont ré-inscriptibles à volonté ; ils ont été présentés à la fin des années 80 comme les successeurs des disques durs, mais leur faible vitesse d'accès en limite actuellement l'usage aux applications d'archivage ou de sauvegarde.

## • **Bandes magnétiques**

Les bandes magnétiques peuvent aussi être utilisées comme mémoire secondaire. La principale différence avec les disques est que l'accès à une bande est nécessairement *séquentiel* : si un fichier est enregistré à la fin d'une bande, il faut la rembobiner entièrement avant de d'y accéder. De ce fait, le temps d'accès moyen à un disque dur est de l'ordre de

10 ms, tandis que le temps d'accès sur une bande est de quelques secondes (100 à 1000 fois plus lent).

Les bandes sont cependant très utilisées car elle permettent un stockage à très faible coût de très grandes quantité d'information (exemple : une cassette de 8mm contient 7 Go et vaut environ 100 F).

Il existe un très grand nombre de standards différents pour les lecteurs de bandes, de cartouches ou de cassettes. La capacité d'une bande est déterminée par sa longueur, son nombre de pistes, et la densité d'écriture.

Notons enfin que certains lecteurs de bandes effectue une compression automatique des données avant écriture, ce qui permet de gagner un facteur 2 environ sur des données non préalablement compressées.

# **8. Les périphériques**

Nous étudions dans cette partie les périphériques d'entrées/sorties les plus couramment utilisés : clavier, écran et gestion des modes graphiques, disques durs et autres mémoires secondaires. Pour chaque type de périphérique, nous décrivons le principe de fonctionnement et mentionnons les performances des modèles actuellement en vente.

Si les principes fondamentaux de fonctionnement restent les mêmes, il faut noter que les performances (vitesse, capacité) de la plupart des périphériques informatiques évoluent très rapidement ; les chiffres donnés ici sont donc à prendre comme des ordres de grandeur typiques du matériel utilisé.

## **8.1 Terminaux interactifs**

Les micro-ordinateurs possèdent tous, sauf exception, un clavier et un écran uniques.

Ce n'est pas le cas des ordinateurs plus gros, qui sont habituellement reliés à plusieurs *terminaux*  (quelques dizaines ou centaines). Un terminal interactif est un périphérique permettant à un usager (humain) de communiquer avec un ordinateur. La communication se fait par l'intermédiaire d'un *écran* (ou moniteur), d'un *clavier* et éventuellement d'une souris.

Le terme "interactif" indique que l'échange utilisateur/ordinateur à lieu en temps réel, de façon interactive (l'ordinateur répond immédiatement aux commandes de l'utilisateur).

Dans le passé, on utilisait aussi des terminaux non interactifs, par exemple à base de cartes perforées, et l'on devait attendre plusieurs minutes (ou heures) avant de prendre connaissance des résultats d'une commande par le bias d'une imprimante.

# **8.2 Claviers**

Le clavier est le périphérique le plus commode pour saisir du texte.

La figure suivante représente le principe de fonctionnement d'un clavier. Chaque touche est un interrupteur, normalement en position ouverte. Lorsque qu'une touche est appuyée, un signal électrique est envoyé vers le *codeur*, circuit électronique très simple qui associe à chaque signal un code (par exemple le code ASCII de la touche). Le code est associé à chaque touche par le bias de connexions ouvertes ou fermées dans la matrice du codeur.

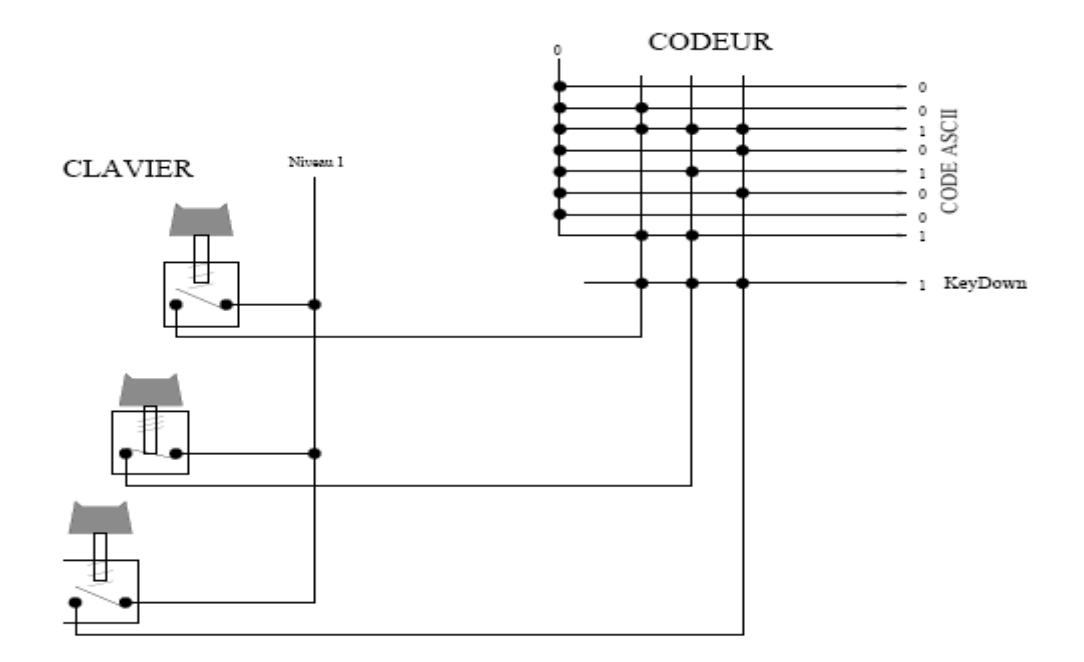

Principe de fonctionnement d'un clavier. La pression d'un touche fait passer à 1 le signal *KeyDown*, et le code ASCII correspondant est présenté sur le bus de sortie du codeur. Seules trois touches sont représentées.

Le codeur est relié à un bus d'entrées/sorties. Il génère aussi un signal *KeyDown* pour indiquer qu'une touche est appuyée. Ce signal peut être utilisé pour envoyer une interruption au processeur afin qu'il traite l'information. Les codeurs réellement utilisés assurent des fonction supplémentaires, comme la répétition automatique des touches appuyées longtemps, la gestion d'une mémoire tampon de quelques dizaines de caractères, l'allumage de voyants, le verrouillage des majuscules, etc.

# **8.3 Ecrans et affichage**

L'écran de l'ordinateur, aussi appelé *moniteur*, est le périphérique de sortie le plus répandu. Suivant les cas, il est utilisé pour afficher du texte ou des graphiques.

Un écran est constitué d'un tube cathodique1, dont le principe est le même que celui d'un tube d'oscilloscope (voir figure).

Le faisceau d'électron agit comme un pinceau, contrôlé par le signal vidéo émis par le contrôleur d'affichage de l'ordinateur. Chaque point de l'écran ne reste allumé qu'un Tube cathodique : un faisceau d'électrons accélérés est défléchi verticalement puis horizontalement par des champs

électriques ; l'impact de ces électrons sur l'écran, constitué d'une fine couche de phosphore sur du verre, allume un petit point.

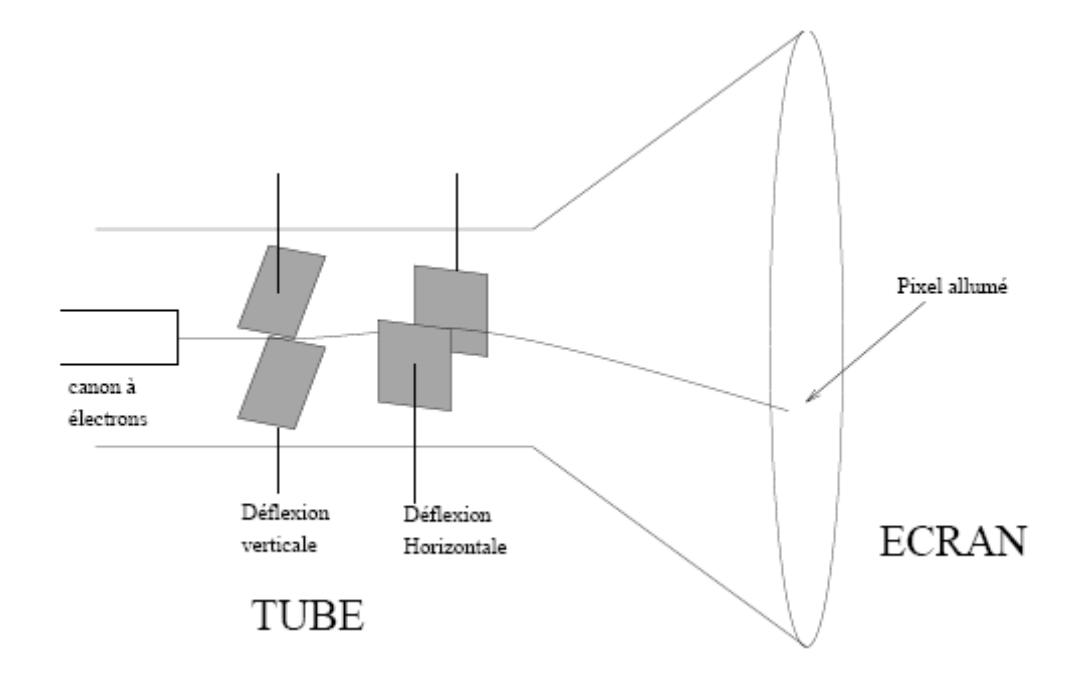

# **CONTROLE CONTINU N° 1**

## **Question 1 :**

Dans le monde des PC, un bus d'extension fait référence à un ensemble de composants électroniques qui détermine combien de bits d'information peuvent circuler simultanément entre l'UCT du système et un circuit logique quelconque. Vrai ou faux ?

## **Question 2 :**

Le contenu de ce type de mémoire ne peut pas être modifié par une simple opération d'écriture. Cette mémoire est qualifiée de permanente parce que l'information demeure inchangée même si on éteint l'ordinateur. Cette mémoire est représentée par quelle expression ?

- RAM
- Mémoire d'accès libre
- ROM
- HIMEM

## **Question 3 :**

Quelle est la taille et où se situe la mémoire supérieure ?

- Taille de 384 o et contiguë à la mémoire conventionnelle
- Taille de 384 ko et contiguë à la mémoire conventionnelle
- Taille de 384 o et contiguë à la mémoire étendue
- Taille de 384 ko et contiguë à la mémoire étendue

## **Question 4 :**

Où se situe la zone de mémoire dédiée au programme d'entrée-sortie système ou « BIOS » ?

- Dans la mémoire conventionnelle
- Dans la mémoire supérieure
- Dans la mémoire étendue
- Dans la mémoire haute

## **Question 5 :**

La fonction de la mémoire cache est de conserver les paramètres de la configuration du système indépendamment de l'alimentation de ce dernier. Vrai ou faux ?

# **Question 6 :**

Une souris est un périphérique

- Interne et de sortie.
- Externe et de sortie.
- Interne et d'entrée.
- Externe et d'entrée.

# **Question 7 :**

La résolution d'un moniteur indique :

- Le nombre de points que le faisceau d'électrons balaie en une seconde.
- Le nombre de pixels par unité de longueurs horizontale et verticale.
- Le nombre de répétitions de l'image par seconde.
- La durée pendant laquelle un pixel demeure visible après l'excitation de ce dernier par le faisceau d'électrons.

# **Rechercher et analyser les différents produits disponibles**

# **I. Système d'exploitation:**

- **1.** Les qualités d'un système:
- **b.** Fiabilité**:** Limiter les conséquences des défaillances matérielles ou des erreurs des utilisateurs. En cas de panne, éviter les pertes d'information ou leur incohérence.
- **c.** Efficacité: Utiliser au mieux les ressources et possibilités matérielles (sans en consommer trop pour lui-même)
- **d.** Facilité d'emploi: Offrir un langage de commande (dialogue usager-système) et des diagnostics d'erreurs (dialogue système-usager) clairs et précis
- **e.** Adaptabilité: Permettre les modifications matérielles et logicielles le plus simplement possible à l'aide d'outils spécialisés (processeur de génération de mise à jour)
- **f.** Mesurabilité: Enregistrer la comptabilité des ressouces utilisées par les usagers et mesurer les paramètres de fonctionnement et de charge.

## 2. Types de systèmes:

Il y a de multiples critères de classification possibles, voici quelques exemples.

- **A.** La méthode d'accès au système pour un usager
- Par sessions CONVERSATIONNEL
- Par requêtes TEMPS REEL
- Par travaux TRAITEMENT PAR LOTS
- **B.** Le genre d'applications des usagers
- Développement de programmes : système doté d'éditeurs et de traducteurs de texte
- Manipulation de données : Système transactionnel
- Contrôle de processus industriels : Système temps réel
- **C.** La configuration matérielle
- Un seul processeur: Système monoprocesseur
- Plusieurs processeurs : Systéme multi-processeur
- Basée sur un réseau : Système réseau
- **D.** La politique de partage

Il s'agit de la stratégie de gestion de certaines ressources physiques et logiques.

- Partage de la mémoire entre plusieurs programmes : Système multiprogrammé
- Partage du temps processeur entre les programmes en exécution :
	- Par quantum : Système temps partagé
	- Par priorité : Système temps réel

**E.** Le nombre d'usagers simultanés

Système : Monoposte ou mono-utilisateur

Multiposte ou multi-utilisateur

## 3. Historique:

# **A.** Quelques célébrités

- − **Le 1er** : SABRE sur IBM 701
- − **Un précurseur** : MCP (Master Control Program) sur BURROUGHS B5000 en 1963.

Ce système possédait toutes les caractéristiques de ses successeurs :

Multi-programmation

Multi-processeur

Mémoire virtuelle.

Ecrit en langage évolué.

## − **Un monstre** : OS/360 (et ses enfants) d'IBM en 1964.

Par lots : DOS/360, OS/MFT, OS/MVT

Temps partagé : CP-65/CMS sur 360/67, TSS

- − **Un universitaire** : CTSS (Compatible Time Sharing System) du MIT
- − **Des standards** : (du plus petit au plus gros)

CP/M (Control Program for Micro) (75)

UNIX de Bell Laboratories (72)

MULTICS de Honeywell (72)

MVS (Multiple Virtual Storage) (74)
# **B.** 1ère génération (1950)

**a.** Les systèmes à cartes

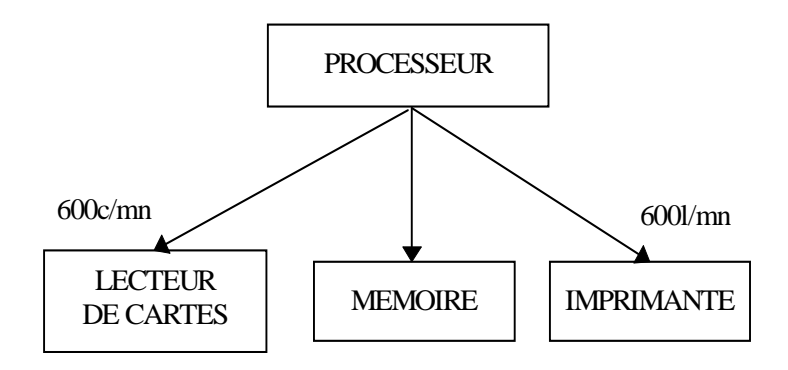

L'usager, c'est à dire le programme en cours d'exécution, utilise seul toute l'installation Le système d'exploitation est presque inexistant.

### **b.** Les systèmes Batch

La première amélioration apportée au système précédent est l'enchainement automatique des travaux. C'est la naissance des systèmes d'exploitation de **traitement par lots** (batch processing systems).

### **Un tel système comporte :**

- − Un moniteur assurant la transition automatique et séquentielle entre les travaux (jobs) des usagers.
- − Les premiers assembleurs, chargeurs et compilateurs (Fortran).
- − Les bibliothèques de sous-programmes objets (librairies) assurant le traitement des entrées/sorties.

### **Caractéristiques :**

- L'enchainement est assuré par un moniteur résident en mémoire
- La présence d'un opérateur est nécessaire
- Un lot de travaux est inséré dans le lecteur
- Le moniteur effectue l'algorithme suivant

#### REPETER

 Lecture d'un travail et chargement en mémoire Branchement vers la 1ère instruction du programme Execution du programme Retour au moniteur Affichage du diagnostic JUSQUA lecture de la carte de fin de lot

### **Problèmes soulevés**

- **La cohabitation de deux programmes** (le moniteur et le travail) : comment garantir qu'un programme usager ne détruira pas le moniteur par erreur
- **Le bouclage d'un travail** : comment éviter qu'un usager entre dans une boucle infinie et empêche le passage des travaux suivants
- **Le mélange des travaux en lecture :** comment garantir qu'un travail ne lira pas en données le ou les travaux suivants?

### **Solutions**

### • **Protection du moniteur**

- Au niveau matériel :

Contre l'écriture dans la zone mémoire qu'il occupe --> protection mémoire.

Contre tout branchement intempestif --> appel superviseur.

- Au niveau logiciel :

Imposer aux usagers l'utilisation de langages dont les traducteurs garantissent l'absence d'accès illégaux.

### • **Horloge interrompant le programme**

Il faut veiller à ce que l'usager ne puisse pas modifier l'horloge.

### • **Seul le moniteur exécute les entrées/sorties physiques**

Mais il faut empêcher un utilisateur d'utiliser les instructions d'entrées/sorties physiques.

**c.** Le parallélisme

La deuxième amélioration consiste en l'introduction du parallélisme entre entrées, sorties et traitements.

### **Caractéristiques**

On utilise un frontal spécialisé. On a donc 2 processeurs.

On est obligé de créer des lots de travaux.

### **d.** Spooling

La troisième amélioration est l'utilisation de canaux et de mémoires de masse à accès direct.

### **Caractéristiques :**

Le frontal précédent est remplacé par un canal ayant accès à la mémoire centrale du processeur central.

La mémoire secondaire est nécessaire pour éviter la saturation de la mémoire centrale et des tampons d'entrées/sorties.

Trois fonctions s'exécutent en parallèle :

- Lecture d'un travail (entrée) mémorisé dans un fichier en mémoire secondaire.
- Traitement d'un travail.
- Impression des résultats (sortie) mémorisés dans un fichier.

Un tel système est un système **BATCH avec SPOOLING des entrées/sorties**. SPOOL = Simultaneous Peripheral Operation On-Line.

# **C.** 2ème génération (1960)

Naissance des systèmes **multiprogrammés** et même multiprocesseurs (parallélisme).

Les programmes deviennent indépendants des dispositifs physiques d'entrées/sorties.

L'utilisateur manipule des entités logiques (fichiers, pseudo-périphériques). Leur localisation physique est assurée par l'exécutif ou superviseur.

Naissance des systèmes temps partagés (Time Sharing Systems) où l'usager dialogue avec le système par l'intermédiaire d'une console et au moyen d'un langage de commandes interprété.

Naissance des systémes temps réel (Real Time Systems) utilisé en contrôle de processus industriels.

**a.** Multiprogrammation

### **Caractéristiques** :

Plusieurs traitements de travaux simultanément pour éviter :

- Que le processeur central reste inactif lorsqu'un travail lit les données nécessaires à son exécution,
- Que le temps de réponse d'un travail ne dépende trop du travail qui le précède.

### **Avantages et inconvénients**

- Possibilité de mieux équilibrer la charge des ressources.
- Possibilité de mieux utiliser la mémoire,
- Possibilité d'améliorer le temps de réponse pour les travaux courts
- Système plus complexe,
- Il faut une bonne protection mémoire,
- Il faut que les programmes soient relogeables.

### **b.** Temps partagé : une autre méthode

Les systèmes batch précédents ne permettent pas l'intervention de l'usager durant l'exécution de son programme. Les systèmes interactifs remédient à cet inconvénient.

L'usager à un terminal, est servi pendant en quantum de temps.

L'usager a la possibilité d'agir directement durant l'exécution de son programme.

# 3ème génération (1965-1975)

Aprés l'avènement du parallélisme, naissance des systèmes à vocation universelle avec en particulier : l'OS360 d'IBM et UNIX.

- L'usager n'a plus du tout accés au matériel.
- La couche logicielle est trés épaisse.
- Le langage de commande est complexe.
- Le système est multi-mode : multiprogrammation et temps partagé.

### **D.** 4ème génération (1975)

Naissance des réseaux de calculateurs.

Utilisation du télétraitement et des bases de données.

Apparition des systèmes distribués ou répartis (trés rares).

#### **Exemples** :

- L'AS400 : système propriétaire (1990).
- Les systèmes d'exploitation basés sur les interfaces utilisateurs (1987)

X-Windows

 $OS/2$ 

MS Windows

- Les réseaux et gestionnaires de réseau
- Les S.G.B.D.

# **II. Système de fichiers et système d'exploitation**

En réalité le choix du système de fichiers se fait en premier lieu suivant le système d'exploitation que vous utilisez. D'une manière générale, plus le système d'exploitation est récent plus le nombre de systèmes de fichiers supportés sera important. Ainsi, sous DOS et sur les premières versions de Windows 95 la FAT16 est de rigueur.

A partir de Windows 95 OSR2 vous avez le choix entre les systèmes de fichiers FAT16 et FAT32. Si jamais la taille de la partition est supérieure à 2Go, le système de fichier FAT est exclu, vous devez donc utiliser le système FAT32 (ou modifier la taille de la partition).

En dessous de cette limite, la FAT16 est recommandée pour des partitions d'une capacité inférieure à 500Mo, dans l'autre cas l'utilisation de FAT32 est préférable.

Dans le cas de Windows NT (jusqu'à la version 4) vous avez le choix entre le système FAT16 et NTFS, par contre celui-ci ne supporte pas la FAT32. D'une manière générale le système NTFS est conseillé car il procure une sécurité plus grande ainsi que des performances accrues par rapport à

la FAT. Microsoft recommande en fait d'utiliser une petite partition (comprise entre 250 et 500Mo) de type FAT pour le système d'exploitation, afin de pouvoir démarrer à partir d'une disquette DOS bootable en cas de malheur, et de conserver les données sur une seconde partition pour stocker vos données.

Sous Windows NT5 l'éventail s'agrandit puisqu'il accepte des partitions de type FAT16, FAT32 et NTFS. Une fois de plus, le système de fichiers le plus récents (NTFS 5) est conseillé, puisqu'il offre de plus nombreuses fonctionnalités que les systèmes FAT. Pour les mêmes raisons que précédemment vous pouvez toutefois opter pour une partition de type FAT.

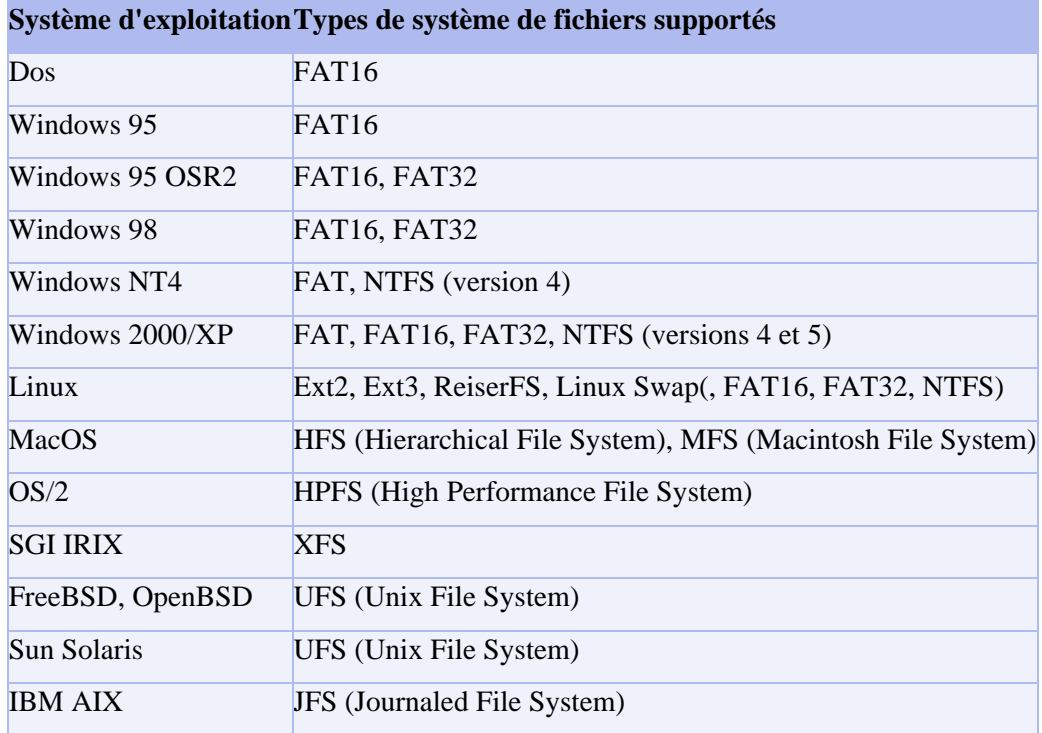

### **1. La cohabitation de plusieurs systèmes de fichiers:**

Lorsque plusieurs systèmes d'exploitations cohabitent sur une même machine, le problème du choix du système de fichiers est à son paroxysme. En effet, le système de fichiers est étroitement lié au système d'exploitation, ainsi lorsqu'il y a plusieurs systèmes d'exploitations, il faut choisir pour chacun d'entre-eux le système d'exploitation en prenant en compte le fait qu'il est possible que l'on ait à accéder à des données de l'un à partir d'un autre. Une première solution consiste à utiliser des partitions FAT pour tous les systèmes, en faisant attention à n'utiliser que des partitions d'une taille inférieure à 2Go. La solution la plus adaptée est d'utiliser pour chacun des systèmes une partition dont le système de fichiers est le plus adapté, et de dédier une partition en FAT16 aux données vouées à être partagées par les différents systèmes d'exploitation.

#### **2. Le système de fichier FAT16:**

Le premier système de fichier ayant été utilisé sur un système d'exploitation Microsoft est le système **FAT**, qui utilise une **table d'allocation de fichiers** (en anglais *FAT*, *File Allocation Table*). La table d'allocation de fichiers est en fait un index qui liste le contenu du disque, afin d'enregistrer l'emplacement des fichiers sur celui-ci. Etant donné que les blocs qui constituent un fichier ne sont pas toujours stockés de manière contiguë sur le disque (c'est ce que l'on appelle la fragmentation), la table d'allocation permet de conserver la structure du fichier en créant des liens vers les blocs constitutifs du fichier. Le système FAT est un système 16 bits permettant de décrire un fichier par un nom d'une longueur de 8 caractères et une extension qui en comporte 3. On appelle ainsi ce système **FAT16**.

Pour améliorer ce point, la version originale de Windows 95 (employant le système **FAT16**) a été dotée d'une prise en charge améliorée de la FAT, il s'agit du système **VFAT** (*Virtual FAT*). La VFAT est un système 32 bits permettant d'enregistrer un fichier avec un nom de 255 caractères de long. Les programmeurs ont toutefois dû veiller à la compatibilité ascendante, de telle façon a pouvoir accéder à ces fichiers à partir d'environnements 16 bits (DOS). La solution a donc été d'affecter un nom pour chaque système. C'est la raison pour laquelle il est possible d'utiliser des noms longs sous Windows 95, tout en pouvant y accéder sous DOS.

Le système de fichiers FAT est un système 16 bits, cela signifie qu'il ne peut pas adresser les clusters sur plus de 16 bits. Le nombre maximum de clusters repérables avec le système FAT est ainsi de  $2^{16}$ , soit 65536 clusters. Or, étant donné qu'un cluster est constitué d'un nombre fixé (4,8,16,32, ...) de secteurs de 512 octets contigüs, la taille maximale d'une partition FAT se trouve en multipliant le nombre de clusters par la taille d'un cluster. Avec des clusters d'une taille 32Ko, la taille maximale d'une partition FAT est donc de 2Go.

D'autre part, un fichier ne peut occuper qu'un nombre entier de clusters, c'est-à-dire que si un fichier occupe plusieurs clusters, le dernier sera occupé en partie, et la place inoccupée restante est autant de place perdue. Par conséquent plus la taille d'un cluster est réduite, moins il y a de gaspillage de place. On estime qu'un fichier gaspille en moyenne la moitié d'un cluster, cela signifie que sur une partition de 2Go 16Ko seront perdus par fichier...

#### **3. La table d'allocation des fichiers**

La Table d'Allocation de Fichiers est une liste de valeurs numériques permettant de décrire l'allocation des clusters d'une partition, c'est-à-dire l'état de chaque cluster de la partition dont elle fait partie. La table d'allocation est en fait un tableau dont chaque cellule correspond à un

cluster. Chaque cellule contient un chiffre qui permet de savoir si le cluster qu'elle représente est utilisé par un fichier, et, le cas échéant, indique l'emplacement du prochain cluster que le fichier occupe. On obtient donc une chaîne FAT, c'est-à-dire une liste chaînée de références pointant vers les différents clusters successifs, jusqu'au cluster de fin de fichier. Chaque entrée de la FAT a une longueur de 16 ou 32 bits (selon qu'il s'agit d'une FAT16 ou d'une FAT32). Les deux premières entrées permettent de stocker des informations sur la table elle-même, tandis que les entrées suivantes permettent de référencer les clusters. Certaines entrées peuvent contenir des valeurs indiquant un état du cluster spécifique. Ainsi la valeur 0000 indique que le cluster n'est pas utilisé, FFF7 permet de marquer le cluster comme défectueux pour éviter de l'utiliser, et les valeurs comprises entre FFF8 et FFFF spécifient que le cluster contient la fin d'un fichier. Chaque partition contient en réalité deux copies de la table, stockées de manière contiguë sur le disque, afin de pouvoir la récupérer si jamais la première copie est corrompue.

#### **4. Le système de fichier FAT32**

Bien que la VFAT soit astucieuse, elle ne permet pas de remédier aux limitations de la FAT16. Ainsi, un nouveau système de fichiers (et non une meilleure prise en charge de la FAT telle que VFAT) est apparu avec Windows 95 OSR2. Ce système de fichiers, appelé **FAT32** utilise des valeurs 32 bits pour les entrées de la FAT. En réalité seuls 28 bits sont utilisés car 4 bits sont réservés.

Avec l'apparition du système de fichiers FAT32, le nombre maximal de clusters par partition est passé de 65535 à 268 435 455 ( $2^{28}$ -1). La FAT32 autorise donc des partitions d'une taille beaucoup plus élevée (jusqu'à 8 téraoctets). En réalité la taille théorique maximum d'une partition FAT32 est de 8 To, toutefois Microsoft la limite volontairement à 32 Go sur les systèmes Windows 9x afin de favoriser NTFS (réf: http://support.microsoft.com/default.aspx?scid=kb;fr;184006). Puisqu'une partition FAT32 peut contenir beaucoup plus de clusters qu'une partition FAT16, il est possible de réduire de façon signifiante la taille des clusters et de limiter par la même occasion le gaspillage d'espace disque. A titre d'exemple, pour une partition de 2Go, il est possible d'utiliser des clusters de 4Ko avec le système FAT32 (au lieu de 32Ko en FAT16), ce qui diminue l'espace gaspillée par un facteur 8.

En contrepartie la FAT32 n'est pas compatible avec les versions de Windows antérieures à la version OEM Service Release 2. Un système démarrant avec une version précédente ne verra tout simplement pas ce type de partition. Autre remarque, les utilitaires de gestion de disque fonctionnant en 16 bits tels que d'anciennes versions de Norton Utilities ne pourront plus fonctionner correctement. En terme de performances,

l'utilisation d'un système FAT32 au détriment du système FAT16 apporte en pratique un léger gain en performances de l'ordre de 5%.

### **5. Système de fichier FAT16 ou FAT32?**

Le nombre de clusters étant limité, la taille maximale d'une partition dépend de la taille de chaque cluster. Voyons voir la taille maximale d'une partition suivant la taille des clusters et du système de fichiers utilisé:

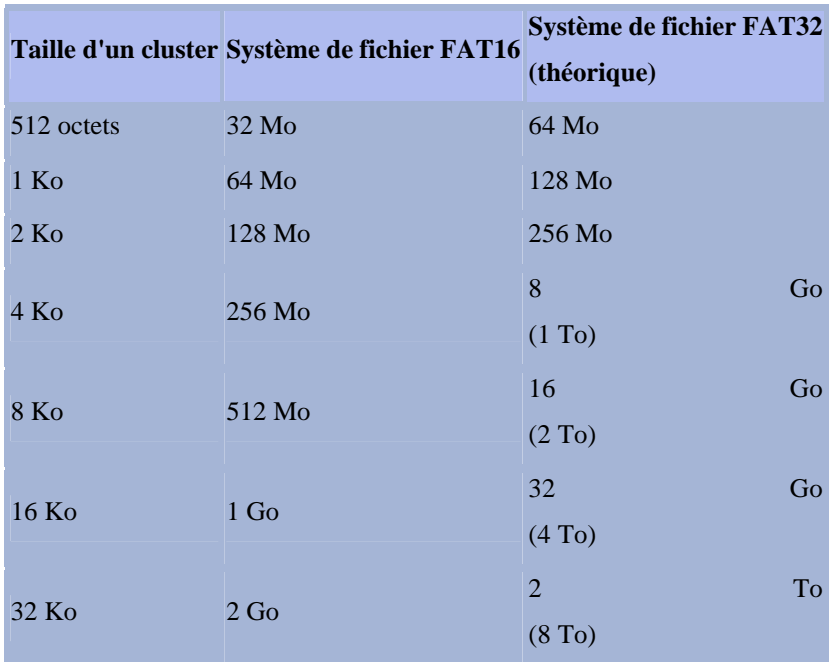

Lorsque vous formatez un disque dur, il faut donc déterminer avec précaution le type de système de fichiers à utiliser, en prenant celui permettant d'avoir un espace disponible le plus proche possible de la taille désirée!

### **6. Le système de fichiers NTFS**

Le système de fichiers **NTFS** (*New Technology File System*) utilise un système basé sur une structure appelée « table de fichiers maître », ou **MFT** (*Master File Table*), permettant de contenir des informations détaillées sur les fichiers. Ce système permet ainsi l'utilisation de noms longs, mais, contrairement au système FAT32, il est sensible à la casse, c'est-à-dire qu'il est capable de différencier des noms en majuscules de noms en minuscules.

Pour ce qui est des performances, l'accès aux fichiers sur une partition NTFS est plus rapide que sur une partition de type FAT car il utilise un arbre binaire performant pour localiser les fichiers. La limite théorique de la taille d'une partition est de 16 exaoctets (17 milliards de To), mais la limite physique d'un disque est de 2To.

C'est au niveau de la sécurité que NTFS prend toute son importance, car il permet de définir des attributs pour chaque fichier. La version 5 de ce système de fichiers (en standard sous Windows 2000 alias NT 5) amène encore de nouvelles fonctionnalités parmi lesquelles des performances accrues, des quotas de disque par volume définis pour chaque utilisateur. NTFS v.5 devrait aussi apporter la possibilité d'administration à distance...

#### **7. La table des fichiers maîtres**

La Table d'Allocation de Fichiers est un tableau de valeurs numériques dont chaque case permet de décrire l'allocation des clusters d'une partition, c'est-à-dire l'état (l'occupation ou non par un fichier) de chaque cluster de la partition dont elle fait partie.

Le système de fichiers NTFS est basé sur une structure différente, appelée table de fichiers maître, contenant des enregistrements sur les fichiers et les répertoires de la partition. Le premier enregistrement, appelé descripteur, contient des informations sur la MFT (une copie de celui-ci est stockée dans le second enregistrement). Le troisième enregistrement contient le fichier journal, un fichier qui contient toutes les actions effectuées sur la partition. Les enregistrements suivants, constituant ce que l'on nomme le noyau, référencent chaque fichier et répertoire de la partition sous forme d'objets affectés d'attributs. Cela signifie que les informations relatives à chaque fichier sont stockés dans le fichier, qui est lui même enregistré au sein de la MFT. La MFT représente donc une structure de stockage des données de la partition, et non une liste de clusters.

#### **8. Systèmes de fichiers LINUX**

Linux possède son système appelé **ext2** mais peut en gérer d'autres. La liste en est donnée dans /proc/filesystems L'utilisateur peut donc accéder sous Linux à d'autres systèmes de fichiers, comme DOS, Vfat,.. provenant d'un périphérique ou importé par le réseau.

Comme pour l'utilisateur *tout est fichier*, tous les systèmes de fichiers quels que soient leur emplacement physique doivent être intégrés dans l'UNIQUE arborescence logique du système Linux.

Cette arborescence peut donc être construite (et évoluer) à partir de diverses partitions qui peuvent être situées sur plusieurs disques. Cela réalise une intégration et une abstraction plus poussée que dans le monde Windows où les partitions et lecteurs auquels sont affectées les lettres A: C: D: ... demeurent des entités séparées. Naturellement la partition sur laquelle est situé le répertoire racine joue un rôle particulier.

Le processus de **montage**, avec sa commande **mount**, décrite plus loin, est le moyen de faire correspondre parties de l'arborescence et partitions physiques de disque. Il permet de plus

d'affecter tout système extérieur (disquette, cdrom, dk zip, rép. réseau ...) à un répertoire créé pour cela dans l'arborescence. Il suffira ensuite de se déplacer à ce répertoire, appelé **point de montage**, en fait un répertoire *"d'accrochage"*, pour accéder à ses fichiers (bien sûr, conformément aux permissions que possède l'utilisateur)

#### **III. Les différentes distributions de linux :**

#### 1. Définition

Les **distributions** rassemblent les composants d'un système GNU/Linux dans un ensemble cohérent et stable facilitant ses installation, utilisation et maintenance. Elles comprennent donc le plus souvent un logiciel d'installation et des outils de configuration. Il existe de nombreuses distributions, chacune ayant ses particularités, certaines sont dédiées à un usage spécifique (parefeu, routeur, grappe de calcul...) d'autres à un matériel spécifique. Les grandes distributions sont généralistes et/ou pour le bureau, les aficionados de ces grandes distributions sont très prompts à de longs trolls sur les mérites comparés de leur préférée, mais il est surtout question de goût et de couleur dans le choix d'une distribution.

Les distributions généralistes les plus connues sont Debian, Gentoo, Mandriva Linux, Red Hat/Fedora, Slackware, SuSE, Ubuntu. Certaines sont plus orientées pour les débutants (MandrivaLinux, Ubuntu, etc.) car plus simples à mettre en œuvre. Debian en revanche est plutôt considérée comme une méta-distribution, c'est-à-dire qui sert de base pour créer sa propre distribution. Beaucoup de distributions s'en servent comme base: Ubuntu, Knoppix, MEPIS... L'installation de Debian est devenue plus facile depuis la version 3.1 (Sarge), néanmoins des compétences en shell et une culture sur les projets libres sont nécessaires pour obtenir le GNU/Linux de ses rêves ; en revanche la mise à jour et la maintenance du système sont très faciles grâce aux outils Debian. La distribution Gentoo, destinée à un public averti cherchant une mise à jour très fréquente, a pour particularité d'être compilée depuis les sources sur le poste même de l'usager, en tenant compte de nombreux paramètres locaux, ce qui en fait le système d'exploitation le plus optimisé pour chaque configuration individuelle. Il faut noter que certaines distributions sont commerciales, comme celles de Red Hat, Mandriva (ex-MandrakeSoft) ou de Novell/Suse, alors que d'autres sont le fruit d'une fondation à but non lucratif comme Gentoo.

Linux et l'immense partie des logiciels contenus dans une distribution sont libres, mais *libre* ne veut pas dire gratuit. Lorsque l'on achète une distribution Linux, le prix payé est celui du média, de la documentation incluse et du travail effectué pour mettre ensemble tous les logiciels. Toutefois, pour respecter l'*esprit du Libre* et surtout se conformer aux exigences légales des licences utilisées par ces logiciels, les entreprises qui éditent ces distributions les mettent à disposition au téléchargement sans frais.

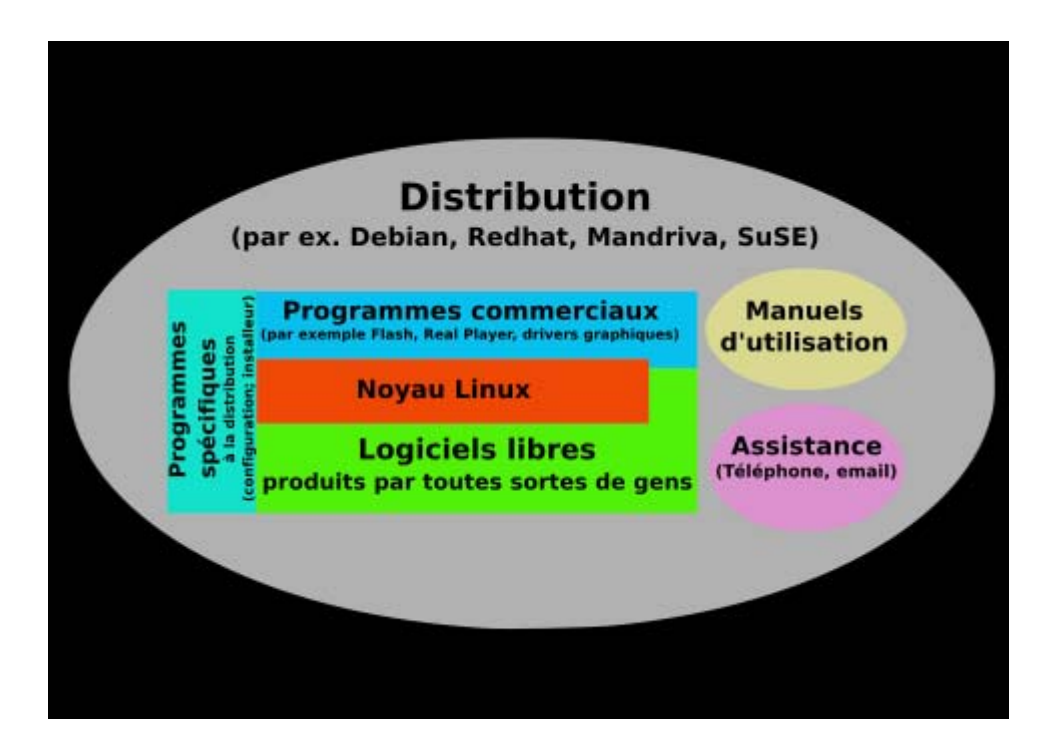

#### 2. Principales distributions

- Debian est une distribution non commerciale régie par le *contrat social Debian*. Elle se distingue par le très grand nombre d'architectures supportées et par son cycle de développement relativement long, gage d'une certaine stabilité. Sa qualité et son sérieux sont unanimement reconnus, mais elle garde l'image d'une distribution réservée aux experts, alors que son ergonomie a bien évolué. C'est la distribution qui a été retenue pour le déploiement de Linux dans la ville de Munich (14 000 PC).
- Mandriva Linux est une distribution française éditée par la société Mandriva. Elle est conçue pour être facile d'installation et d'usage pour débutants et professionnels. Autrefois appelée Mandrake Linux, elle a été renommée en 2005 à la suite du rachat par MandrakeSoft de la société Conectiva. La société changea alors de nom pour « Mandriva », et renomma l'ensemble de ses produits. Elle est disponible en plusieurs versions, commerciales et non commerciales.
- Fedora est la version grand public de Red Hat.
- Gentoo est une distribution caractérisée par sa gestion des paquetages à la manière des ports BSD, on peut facilement dire que Gentoo est la fusion du système de paquets de Debian (en plus aboutis) et des paquets BSD (compilation), cette distribution est à réserver aux passionnés qui attendront pendant que leur machine compile les différents logiciels (X, OpenOffice, etc.).
- Red Hat est une distribution commerciale largement répandue (surtout aux États-Unis). La société Red Hat qui la supporte a développé RPM, un gestionnaire de paquets sous licence GPL que d'autres distributions utilisent.
- Slackware est l'une des plus anciennes distributions existantes. *Slackware* a été historiquement une des premières permettant de faire tourner Linux *in situ* depuis un CD-ROM, dès 1995. Slackware est toujours activement maintenue par son créateur Patrick Volkerding. Slackware Linux est particulièrement adaptée aux utilisations *serveur*, c'est la version la plus *pure* de Linux.
- SuSE Linux est la première distribution européenne. Créée en 1993 à Nuremberg, elle a été rachetée par la société Novell en fin 2003. Elle propose 2 distributions majeures : **SuSE Linux Enterprise** pour les besoins d'entreprise (certifications hardware et logicielles nombreuses) et **openSUSE** pour des besoins plus orientés grand public.
- Ubuntu, basée sur Debian. Plus grand public, elle sort des versions stables plus souvent. Elle est maintenant disponible en liveCD.
- 3. Comparaison entre les différents systèmes d'exploitation :

# **Caractéristiques**:

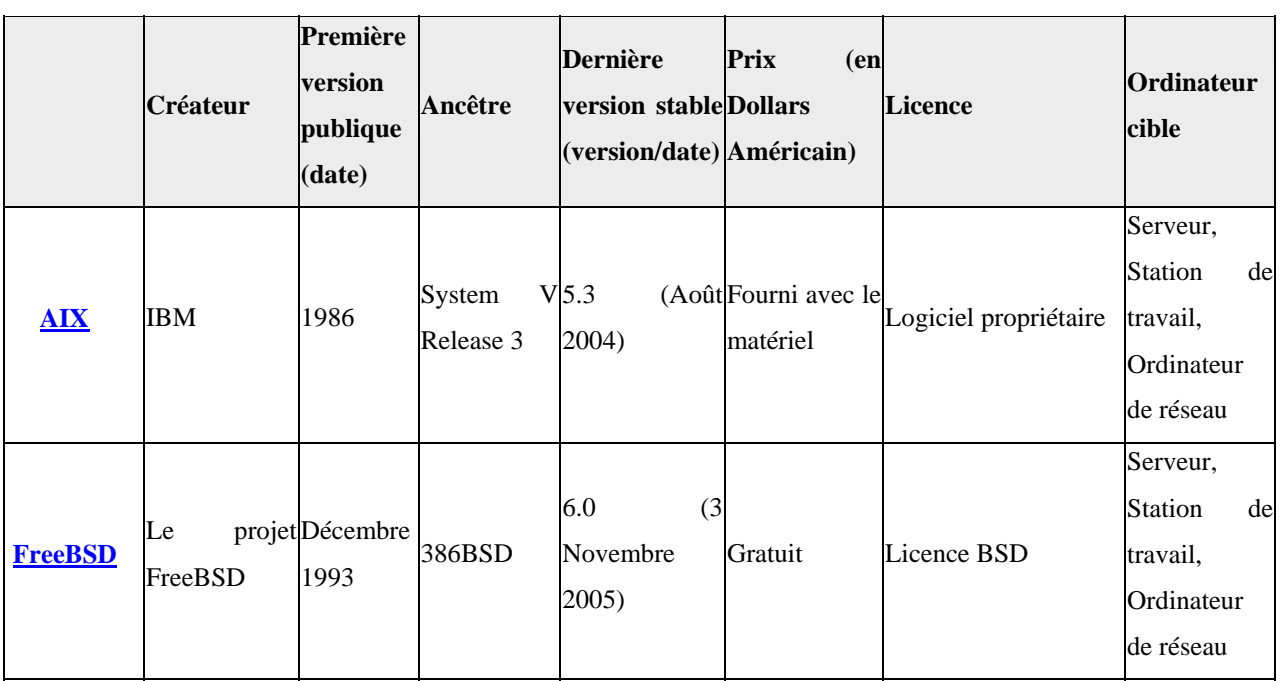

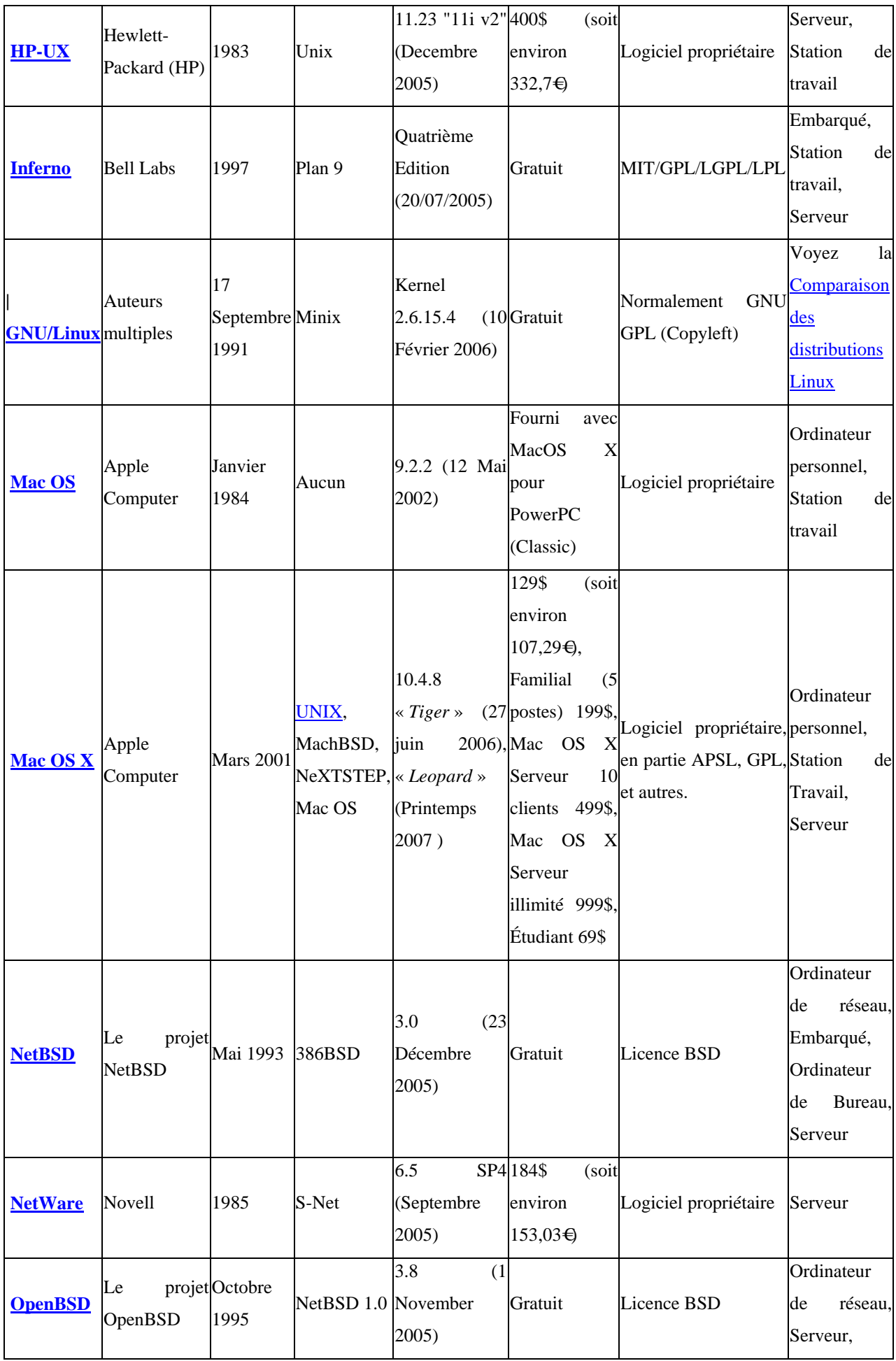

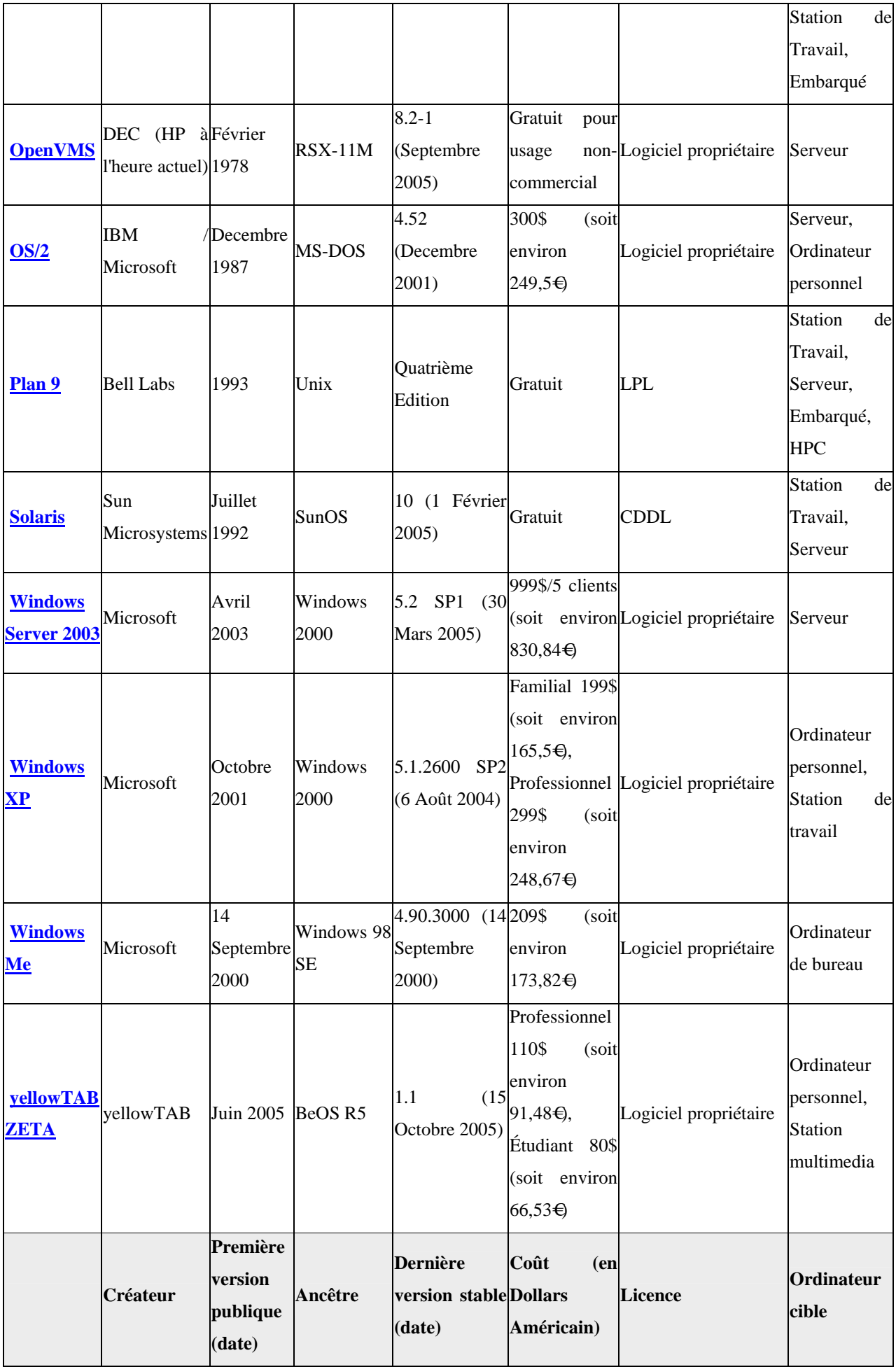

# **Caractéristiques techniques**

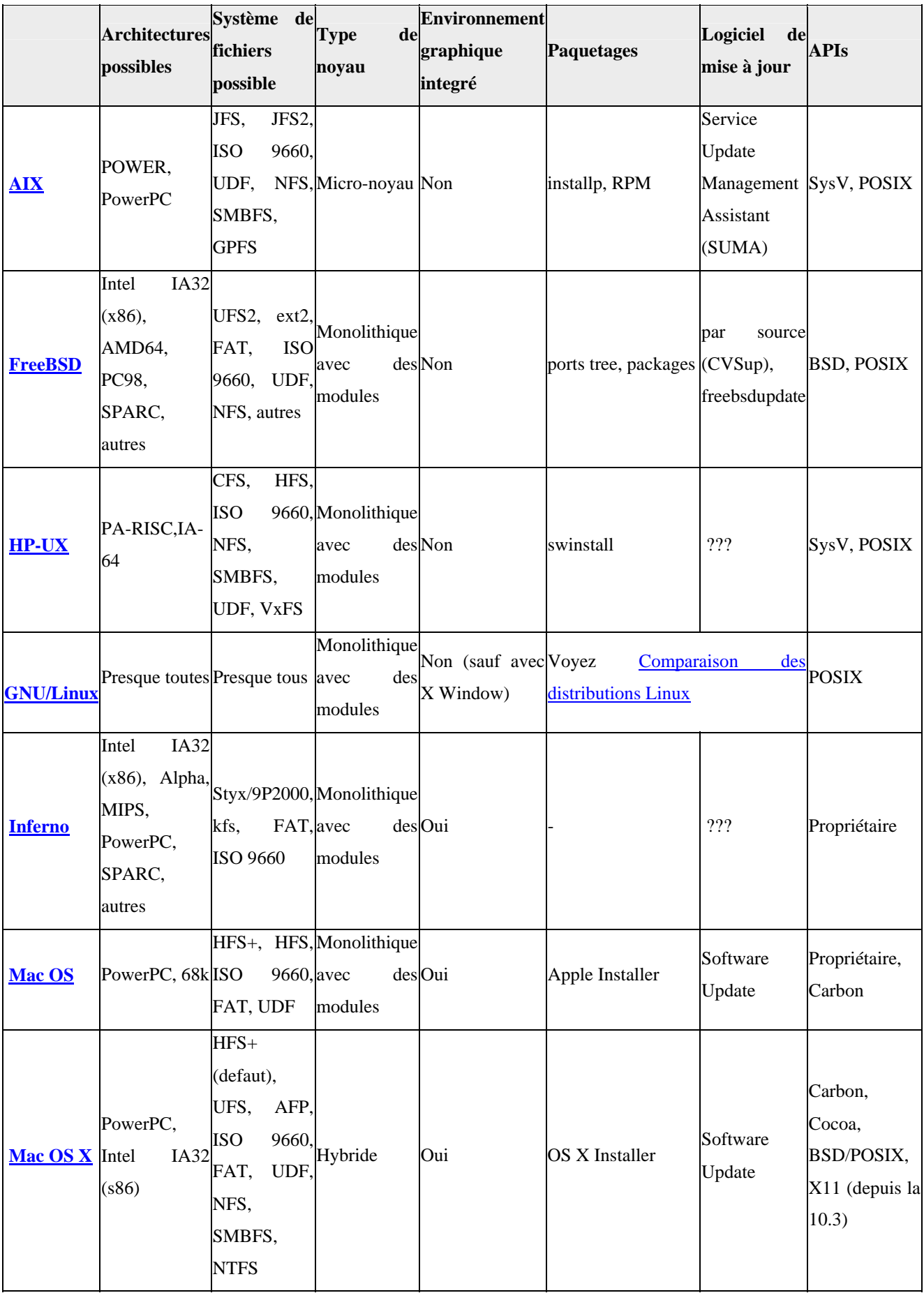

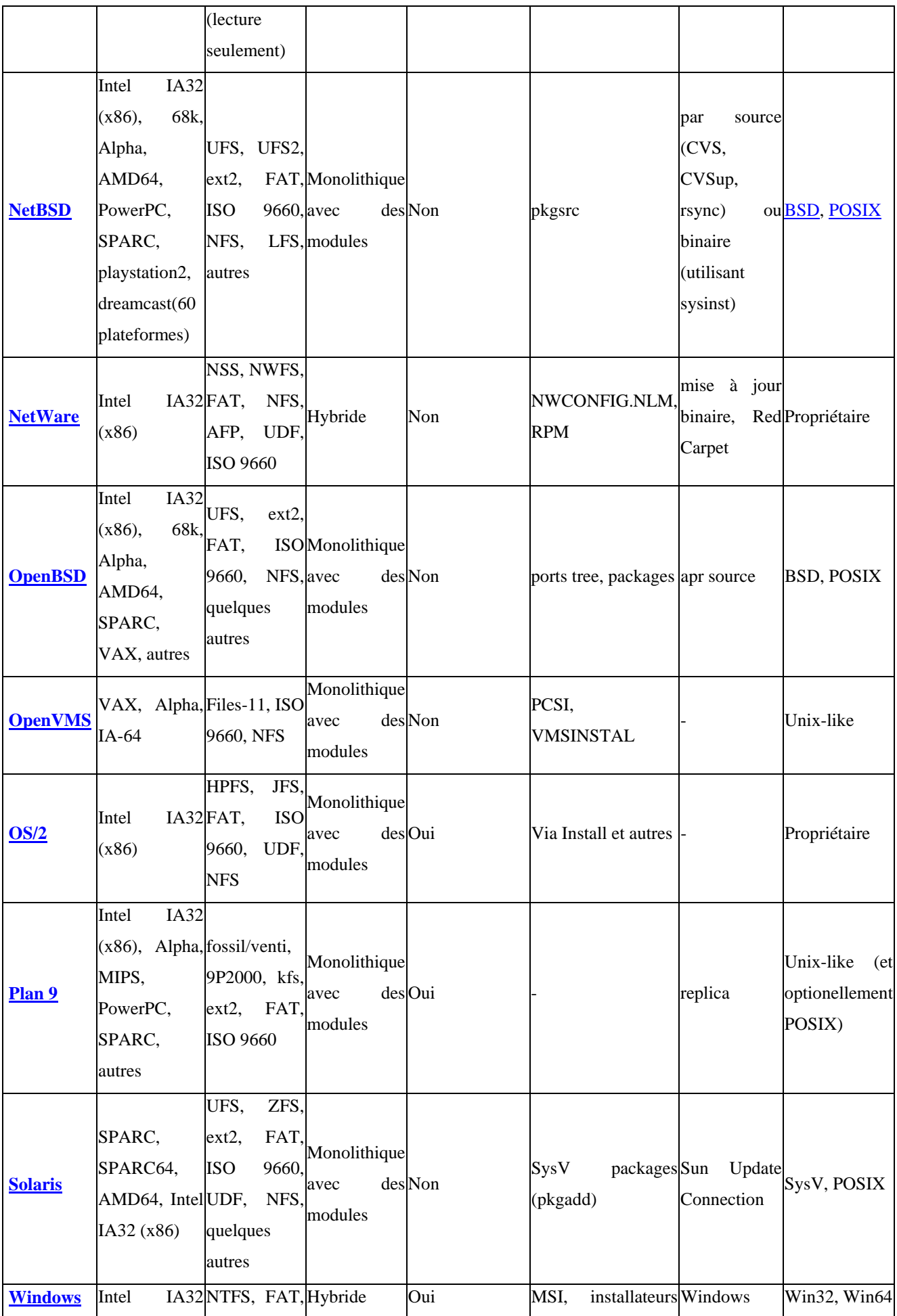

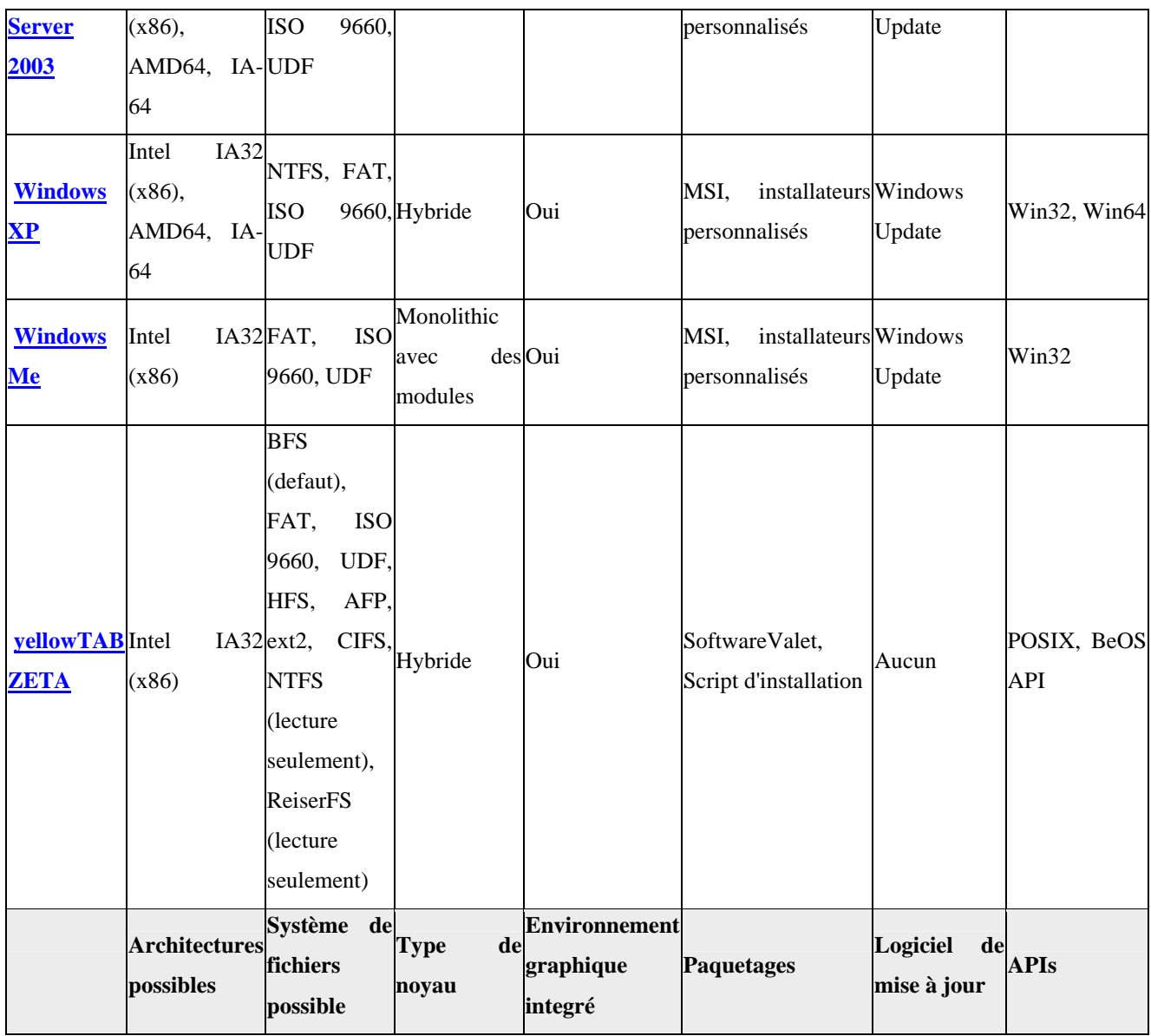

#### 4. Fonction d'un système d'exploitation :

#### **1) Gestion de la mémoire :**

On peut distinguer différentes façons de gérer la mémoire centrale : les partitions de taille fixe qui consistent à découper la mémoire physique en partitions fixes, mais pas nécessairement de tailles identiques, et qui sont fixées à la génération du système. Cela occasionne un gaspillage de mémoire du fait de la différence entre les tailles des jobs et des partitions.

Les partitions de taille variable qui adaptent les partitions à la taille des programmes. Le problème commence lorsqu'un programme termine son exécution, il crée un trou qui ne correspond pas forcément à la taille d'un processus en attente. Pour éviter cela, on réalise une opération de compactage (réallocation ou relocation) qui réalise une translation dynamique des programmes. Elle est réalisée à l'aide des registres de base et du dispositif calculant, au moment de l'exécution, l'adresse effective (adresse effective=adresse de base+adresse relative au début du programme).

La translation dynamique et protection consistent à comparer l'adresse effective calculée avec les adresses extrêmes de la zone allouée au programme, stockées dans des registres bornés. Cela comporte quatre dispositifs (registre de base, registre de bornes, dispositif de calcul de l'adresse effective, dispositif de vérification de l'appartenance de l'adresse effective à la zone mémoire du processus). Grâce à ces dispositifs, le système peut déplacer un programme et retasser la mémoire. Les processus inactifs peuvent ainsi être mis en attente (SWAPPING) et remplacés par d'autres. Les inconvénients sont le temps utilisé pour retasser la mémoire et l'exigence d'allouer à chaque processus une zone mémoire d'un seul tenant.

La segmentation consiste à diviser un programme en segment correspondant à une entité logique telle une procédure ou un bloc de données. Le système gère un ensemble de table de segments, contenant les adresses de chargement des segments de chaque programme (une par job), afin de savoir où ils sont stockés. L'adresse contient deux champs (le numéro du segment et le déplacement à l'intérieur du segment).

La mémoire virtuelle consiste à traiter séparément référencées par un programme (adresse virtuelles) et les adresses de la mémoire physique (adresse réelles). C'est un espace mémoire qui n'existe pas mais qui peut être utilisé par le programmeur comme modèle de mémoire centrale à sa disposition.

La pagination, nécessaire pour réaliser une mémoire virtuelle, consiste à découper les deux espaces adresses (réel et virtuel) en pages de la même taille et à mettre en œuvre un mécanisme de transfert de page entre la mémoire virtuelle et réelle.

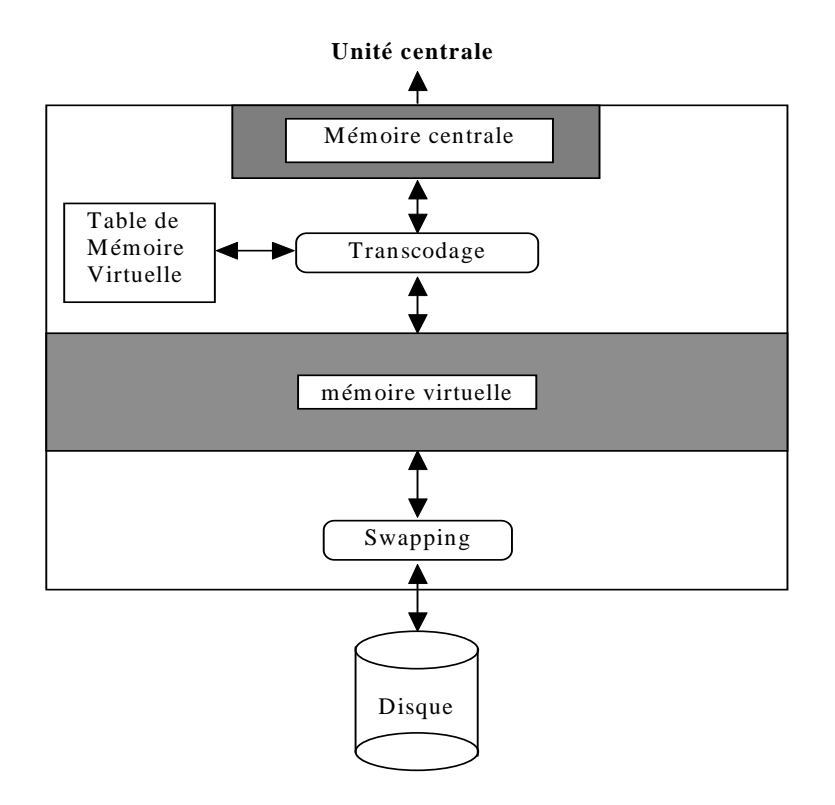

#### **2) Gestion de périphériques :**

Pour qu'un ordinateur soit capable de faire fonctionner un **programme informatique** , la machine doit être en mesure d'effectuer un certain nombre d'opérations préparatoires afin d'assurer les échanges entre le processeur, la mémoire, et les ressources physiques (périphériques).

Le système d'exploitation est chargé d'assurer la liaison entre les ressources matérielles, l'utilisateur et les applications (traitement de texte, jeu vidéo, ...). Ainsi lorsqu'un programme désire accéder à une ressource matérielle, il ne lui est pas nécessaire d'envoyer des informations spécifiques au périphérique, il lui suffit d'envoyer les informations au système d'exploitation, qui se charge de les transmettre au périphérique concerné via son pilote. En l'absence de pilotes il faudrait que chaque programme reconnaisse et prenne en compte la communication avec chaque type de périphérique.

# **GESTION DES PERIPHERIQUES**

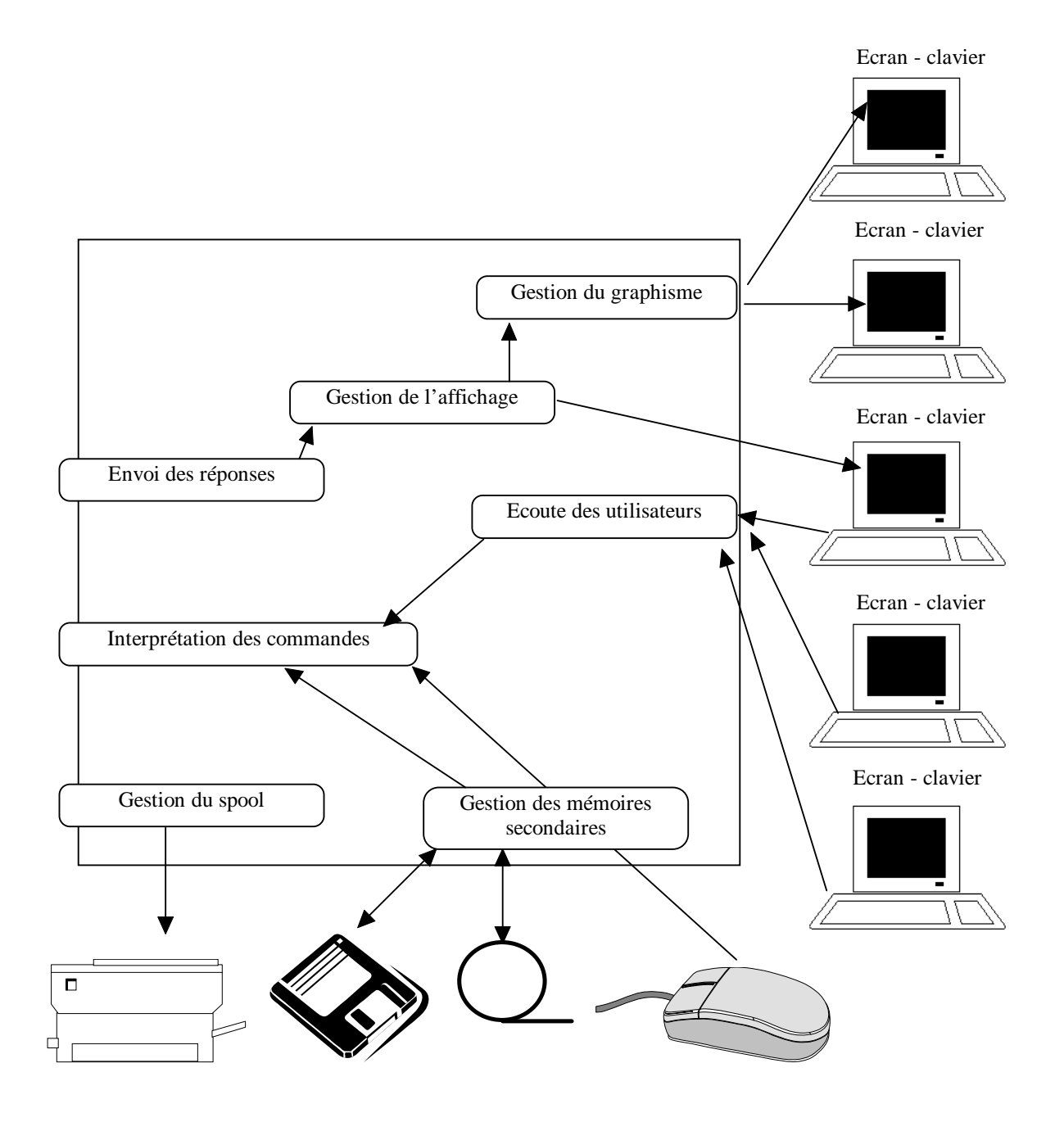

# **Installer des éléments physiques**

### 1. règles et consignes de sécurité concernant le travail dans un appareil électrique:

#### **Faites les bons choix**

Avant d'acheter un appareil, vérifiez qu'il est bien conforme aux normes en vigueur. On les reconnaît au logo NF ou CE. Privilégiez les appareils équipés d'un thermostat, ils s'éteignent automatiquement lorsque la température de consigne est atteinte. **Attention** : si un appareil vous picote ou grésille, débranchez-le immédiatement et faites-le réparer !

#### **Ne laissez pas vos appareils en veille**

Un appareil en veille continue à consommer du courant et n'est pas protégé en cas de surtension. Il faut donc l'éteindre, non pas avec la télécommande, mais en appuyant sur le bouton marche/arrêt. **Attention** : certains appareils sont équipés d'un bouton marche/veille au lieu d'un bouton marche/arrêt. Dans ce cas, une petite lumière reste allumée. Pour éteindre complètement l'appareil, il faut débrancher la prise.

#### **Investissez dans des dispositifs de protection**

Pour protéger vos appareils sensibles ou coûteux, équipez-les de **prises para-surtension**. Cela les protége des surtensions, notamment lorsque la foudre transite par le réseau électrique.

Equipez votre ordinateur d'un onduleur : cet appareil protège à la fois le matériel et les données en "absorbant" les surtensions (sauf celles provoquées par la foudre), et en fabriquant du courant à partir d'une batterie intégrée. Vos composants électroniques ne risquent pas d'être détériorés par la surchauffe provoquée, et vos données sont sauvegardées en cas de coupure et même de microcoupure.

Vous pouvez également associer un ondulateur et une prise para-foudre ou acheter un dispositif mixte.

Certains dispositifs de **coupe-veill**e protègent également vos appareils contre les surtensions. surveillez les batteries Certains appareils, comme les alarmes, disposent d'une batterie de secours. Vérifiez-les régulièrement pour être sûr qu'elles jouent leur rôle en cas de coupure de courant.

#### **Les astuces sécurité à l'extérieur de chez vous**

- Avant d'utiliser un appareil électrique à l'extérieur, assurez-vous que l'herbe n'est pas mouillée, que les raccordements sont en bon état, que le fil n'est pas abîmé et ne traîne pas dans une flaque d'eau,
- si vous utilisez un outil électrique, assurez-vous qu'il possède une double isolation ou une fiche avec mise à la terre.

### 2. **Installer un disque dur IDE (ou CD-ROM)**

Paramétrez les pontages (jumpers) du nouveau disque dur (et de l'autre si vous utilisez 2 périphériques sur le même contrôleur) en maître ou esclave ou single (seul) selon l'exemple cidessous (attention, le système est différent pour les disques durs de marque Western digital). Généralement, on utilise le nouveau comme disque primaire (premier) puisqu'il est plus rapide, mais vous devez réinstaller Windows ou à utiliser un programme tel que Ghost de Symantec.

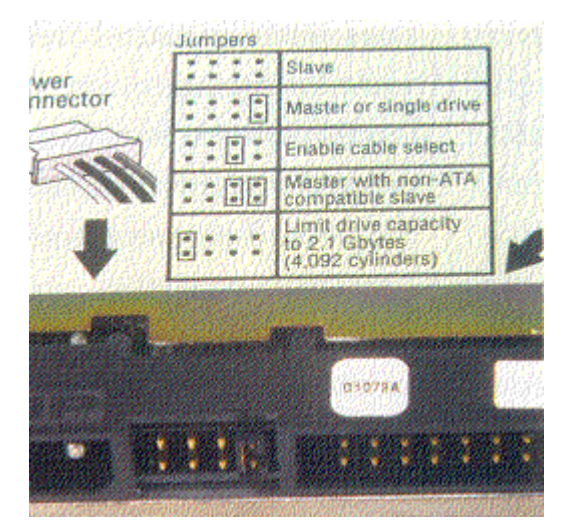

Commencez par le fixer dans le boîtier. Repérez ensuite le connecteur IDE primaire ou secondaire sur la carte mère (contrôleur sur carte séparée pour les 486 et inférieurs). Chaque contrôleur peut accepter 2 disques durs (ou CD-ROM, graveur, Zip, …). Sur chaque contrôleur, un disque peut être seul (master ou single), en maître (avec un deuxième disque en esclave) ou en esclave. Le disque dur principal (ou se trouve le système d'exploitation) doit se trouver en Maître sur le contrôleur

primaire.

Connectez le câble IDE entre le contrôleur et le disque dur en prenant soin de repérer la ligne rouge sur un côté du câble. En effet, les connecteurs sont munis parfois d'un détrompeur, mais c'est rarement le cas. Il faut que pour le contrôleur et les disques, la broche 1 soit chaque fois raccordé ensemble. Par principe, les techniciens relient le coté rouge du câble sur la borne 1 de chaque connecteur (vers le connecteur d'alimentation).

Vous pouvez maintenant démarrer le PC. Pour les anciens BIOS, il fallait faire une auto détection (ou même plus anciens rentrer les paramètres manuellement). Actuellement, les paramètres des disques durs sont auto-détectés.

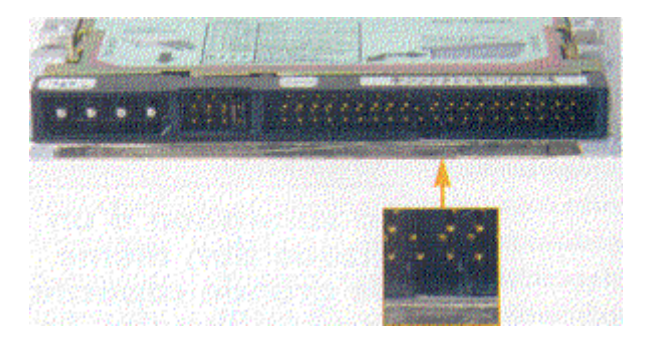

En cas de problèmes, vérifiez la connexion du câble IDE (enfoncement, sens), notamment si le PC ne démarre pas avec la led rouge du disque dur qui reste allumée en permanence. Vérifiez également les pontages master – slaves.

### 3. **Installer une barrette mémoire supplémentaire dans un PC**

### **Matériel nécessaire pour l'installation:**

Un tournevis cruciforme long et fin, si possible aimanté : pour dévisser le boîtier et les différents éléments (l'aimant peut être pratique pour récupérer facilement les vis tombées au fond du boîtier). Un slot DIMM libre sur votre carte mère : pour brancher votre nouvelle barrette mémoire. Nous avons signalé l'emplacement des connecteurs DIMM en vert sur la photo ci-dessous.

### **Comment procéder ?**

Avant de commencer, prenez bien soin de lire les mises en garde pour chaque étape ci-dessous :

# **Etape 1 : débrancher**

Commencer par débrancher l'ordinateur : enlever la prise du côté bloc d'alimentation PC. Aucun fil ne doit le relier au secteur : il y aurait alors risque d'électrocution.

# **Etape 2 : ouvrir**

Il faut ensuite dévisser les vis cruciformes en face arrière du boitier, afin de pouvoir retirer le panneau latéral bloquant l'accès à la carte mère (une astuce : pour ne pas se tromper de panneau, dévisser du côté opposé aux connecteurs arrières du boitier). Vous devriez alors apercevoir la carte mère, telle que présentée sur la photo ci-dessus.

C'est la procédure à suivre pour les boitiers "standard", à savoir une tour format ATX (disponible chez tous les assembleurs). Les tours équipant les PC de marque ont chacune un système d'ouverture spécifique. Pas de panique, à part le nombre de vis et leur emplacement, ainsi que quelques caches en plastique supplémentaires, le principe est le même. Vérifiez dans ce cas que l'ouverture du PC n'annule pas sa garantie.

### **Etape 3 : enficher**

Il faut ensuite repérer le connecteur DIMM approprié sur la carte mère,et y enficher votre nouvelle barrette mémoire.

AVANT toute manipulation sur les composants internes du PC, touchez quelques secondes le

capot métallique de l'ordinateur. Cela permet d'éviter une éventuelle décharge d'électricité statique qui pourrait être fatale à vos composants.

Tout d'abord, écarter les clips en plastique aux extrémités du connecteur DIMM. Puis enficher la barrette délicatement, dans le bon sens (impossible de vous tromper, les encoches dans le circuit imprimé de la barrette vous en empêchent).

Une fois cette dernière correctement enfoncée, les clips de maintien se relèvent tout seuls (il faut parfois un peu les aider).

Etape 4 : refermer et démarrer

Il ne reste ensuite qu'à refermer l'ordinateur, le rebrancher et le démarrer.

Surveiller les informations qui s'affichent au démarrage : le PC teste la quantité de mémoire installée et l'affiche.

Une fois Windows démarré, allez faire un tour dans le panneau de configuration (menu Démarrer), puis cliquez sur "Système" : sous l'onglet "Général" vous pourrez lire des informations sur votre ordinateur, notamment la quantité de mémoire installée.

Problèmes courants

*Le PC refuse de démarrer et émet des bips à l'allumage :*

Cela signifie que la mémoire utilisée n'est pas compatible avec votre carte mère, ou que la barrette est défectueuse. Cela peut arriver avec les mémoires premier prix, non certifiées. Chez les assembleurs, on vous donne en général trois jours pour l'échanger.

# 4. **Installation d'une imprimante en local sur un poste**

Sur le PC sur lequel l'imprimante est connectée, allez dans le Poste de travail puis double cliquez sur l'icône **Imprimantes**.

Ou bien utiliser le menue « démarrer », puis « paramètres » et « imprimantes ».

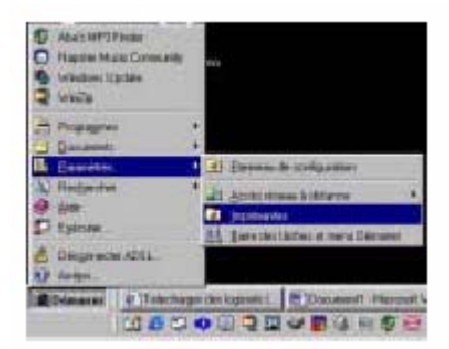

9 Cliquer sur l'icône **Ajout d'imprimante**.

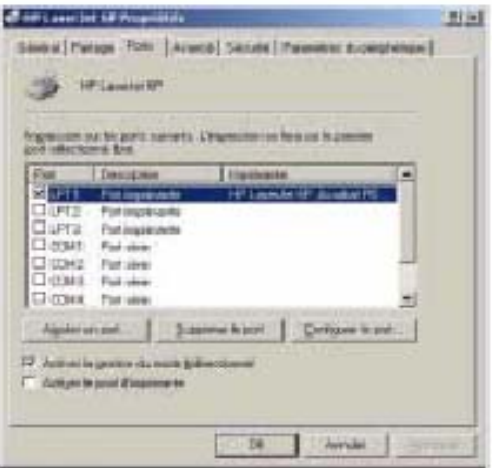

Faire un clic droit sur l'icône du réseau sur le bureau et sélectionner propriétés :

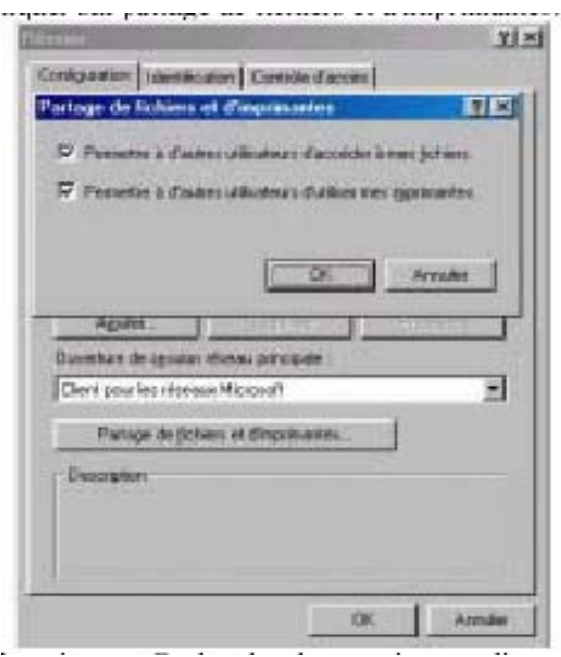

Une fenêtre s'ouvre. Cochez les deux options et cliquez sur OK

L'ordinateur doit redémarrer. Une fois le redémarrage effectué, cliquer sur démarrer, paramètres, imprimante.

# **Installer des systèmes d'exploitation**

## **1. Structure physique d'un disque PC:**

Le BIOS d'un PC se sert des informations suivantes pour travailler avec un disque :

- Piste formatée : champ préliminaire (80 octets) + secteurs + queue de piste**.**
- Secteur formaté **:**

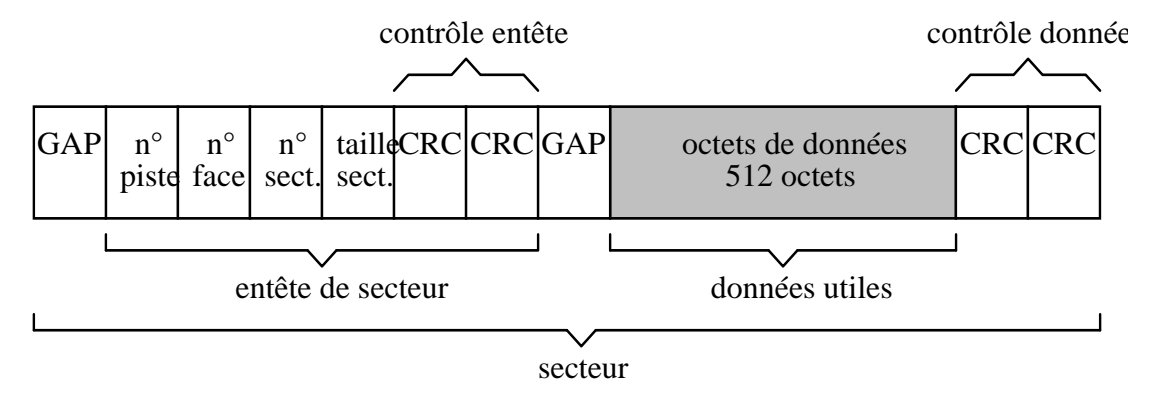

- Le **Gap inter secteur** est utilisé par le contrôleur pour la synchronisation
- Les bits de contrôle **CRC** (Cyclic Redundancy Check) sont calculés par le contrôleur à l'aide d'une relation mathématique particulière lors de l'écriture des données. Lors de la lecture des données, ils sont à nouveau calculés et comparés à ceux mémorisés sur le disque ; s'ils sont différents le DOS affiche une erreur de CRC.
- Zone de park **(**zone d'atterrissage des têtes = paramètre LanZ du Setup**) :** les têtes de lecture des disques durs ne touchent pas la surface magnétique grâce à la vitesse de rotation du disque. Lors de l'arrêt de la machine, une zone d'atterrissage des têtes est prévue. Le positionnement sur cette piste s'effectue automatiquement à la mise hors tension (ou avec une commande du type PARK sur les anciennes machines).
- Pré compensation **:** la densité des informations s'accroît quand on avance vers les pistes centrales du disque. Pour prévenir toute perte de données, à partir d'un certain niveau, on augmente le courant électrique dans les têtes d'écriture afin d'augmenter le flux d'électrons. Le numéro du cylindre de pré compensation indique à partir de quel cylindre cette action prend effet.

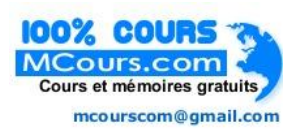

### **2. Secteur logique et facteur d'entrelacement:**

• MS/DOS numérote les secteurs physiques de la façon suivante (exemple d'un support à 9 secteurs par pistes).

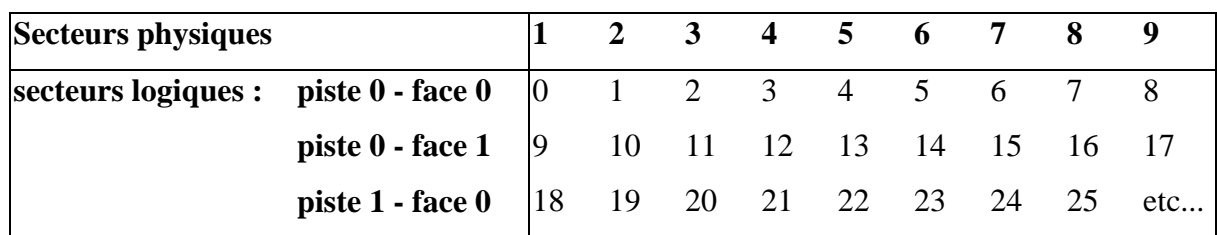

La numérotation logique des secteurs (ordre logique de lecture/écriture des secteurs lors d'une rotation) **suit les cylindres** pour limiter les mouvements de bras lorsqu'il faut lire ou écrire des enregistrements séquentiels.

• En fait, pour gagner du temps lors d'accès à plusieurs secteurs successifs, la numérotation logique des secteurs dépend du facteur d'entrelacement (interleave) et ne suit pas forcément l'ordre physique.

En effet, si les secteurs se suivaient dans leur ordre numérique physique et que l'on veuille lire par exemple le 1 et le 2, les temps de travail des différents composants feraient que la tête du lecteur dépasserait la fin du secteur 2 avant que le contrôleur ait fini de transmettre à l'UC les données du secteur 1. Il faudrait donc attendre presque un tour de disque pour que la tête se retrouve bien positionné. Du fait de l'entrelacement, le secteur logique 2 se trouve placé deux ou trois secteurs après le 1. On numérote donc les secteurs en sautant systématiquement 1, 2 ou 3 suivant le facteur d'entrelacement.

**Exemples de facteurs d'entrelacement** : 1:3 = lecture/écriture tous les 3 secteurs physiques

1:1 = identité des ordres physiques et logiques

Le **facteur d'entrelacement** est déterminé lors du **formatage physique** du disque et ne peut être modifié que sous certaines conditions pour ne pas endommager les données.

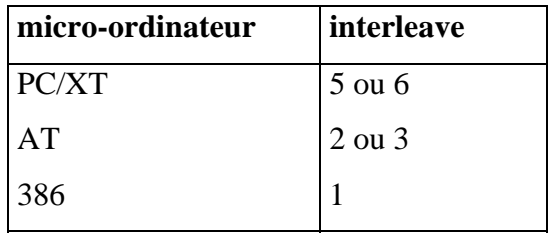

Sur les machines récentes, le facteur d'entrelacement est de 1:1.

### **3. Déclaration d'un disque dur dans le setup du bios:**

 Pour être utilisé dans un PC, le disque dur physiquement installé doit aussi être **logiquement installé**. Depuis le **Setup du Bios**, il faut choisir dans une liste proposée, l'option correspondant au disque à déclarer. Les **caractéristiques** sont visualisées dans cette liste (capacité en Mo, nombre de têtes, nombre de secteurs, n° de la zone d'atterrissage, et éventuellement valeur de précompensation).

**Si le disque n'y figure pas**, il faut utiliser dans la liste les **lignes dites "utilisateurs"**, en renseignant soi-même les différentes rubriques (nombre de pistes, de secteurs,...). Par exemple, pour un Bios AMI, les types utilisateurs sont 47 et 48 (47 pour C:, 48 pour D:). On peut trouver ces informations dans la **documentation du disque** ou sur l'**étiquette constructeur collée sur le disque** lui-même.

Si l'on ne connaît pas les caractéristiques physiques du disque, on peut les chercher dans les **tables spécialisées** (voir annexe sur les disques durs).

Dans les versions récentes de Bios, on peut utiliser l'**option d'autodétection** qui déterminera automatiquement les caractéristiques du disque (l'efficacité de cette détection n'est pas toujours de 100%).

#### **4. Le bios peut limiter la capacité utilisable d'un disque:**

Les anciens **Bios** (avant 1994) sont incapable de dépasser la limite des **528 Mo** (1024 cyclindres) ou plus récemment des **2 Go**.

Pour traduire les ordres du Bios en commandes adaptées à la structure physique et à l'interface du disque dur, il existe deux nouvelles spécifications :

- Le système CHS étendu (Extanded Cylinder Head Sector) traduit l'ordre Bios en une commande classique spécifiant le cylindre, la tête et le secteur à employer par le disque.
- Le système LBA (Logic Block Adressing) est plus rapide que CHS. Il convertit l'ordre Bios en une commande demandant l'accès direct à l'un des milliers de blocs logiques composant le disque, sans qu'on lui fournisse aucune information sur le cylindre, la tête ou le secteur employé.

Pour contourner la barrière des anciens Bios, on peut soit **mettre à jour le Bios** s'il est en mémoire flash (ce qui est peu fréquent pour les anciens Bios), soit utiliser un logiciel chargé d'intercepter les appels disques destinés au Bios afin d'accéder aux zones de données supérieures à 528 Mo. Ces **utilitaires** (tels Disk Manager ou EZ-Drive) sont fournis par les constructeurs de disques.

### **5. Formatage physique d'un disque:** (formatage de bas niveau, préformatage)

- La surface d'un disque est "unie" (elle n'est pas gravée d'un sillon comme les anciens disques musicaux 33 ou 45 tours), les pistes et les secteurs sont marqués magnétiquement (ils n'apparaissent donc pas de façon visible). Le formatage physique d'un disque consiste à inscrire :
	- 1. Les marques magnétiques pour référencer les **pistes** et les **secteurs**,
	- 2. Les **secteurs défectueux** dans une table spéciale (defect list) après une analyse de surface,
	- 3. La séquence support dans une zone réservée appelée "Reserved Winchester Area",
	- 4. Le **bloc de démarrage principal** (**Master Boot Record**) constitué du **chargeur principal** et de la **table de partitions**.

Sur les anciens micros, lors du formatage physique, il était également possible de choisir le facteur d'entrelacement.

### Le formatage physique dépend du **contrôleur de disque**

Il y a quelques années, avec les anciennes technologies (ST506), les fabriquant de disques n'en effectuaient pas le formatage physique, laissant cette opération à la charge des constructeurs, assembleurs ou distributeurs (voir même du client final quand celui-ci achetait un disque supplémentaire). Grâce à un utilitaire spécifique, il fallait entrer les erreurs figurant sur une liste collée sur le disque, plus celles détectées par l'utilitaire, bien connaître la structure physique du disque (nombre de cylindres, de pistes, de têtes, de secteurs, et type de disque) et savoir définir le bon facteur d'entrelacement.

Aujourd'hui, avec les nouvelles technologies (IDE, EIDE et SCSI), les disques sont livrés déjà formatés physiquement en sortie d'usine. On n'a donc plus à se préoccuper du formatage bas niveau, sauf cas particuliers tels que désalignement des têtes, certains virus, remplacement du contrôleur par un modèle différent, problème de "secteur non trouvé" non réparable par utilitaire, etc...

Le programme de formatage physique peut être lancé depuis la ROM de la carte contrôleur par le Setup, un logiciel utilitaire ou un système d'exploitation.

### **Attention ! les disques IDE, EIDE et SCSI ne doivent pas être formatés physiquement**

### **5. Formatage d'une disquette MS/DOS:**

 Sur les anciennes versions de MS/DOS, le formatage d'une disquette (la commande FORMAT) écrivait un octet spécial (F6) dans toute la zone données de chaque secteur (ce qui enlèvait donc tout espoir de récupérer les données après formatage).

Ce recouvrement avec un octet spécial n'existe pas pour les disques durs, et pas toujours pour les disquettes à partir de MS/DOS 5.0, ce qui permet d'annuler un formatage (le formatage physique d'une disquette n'est effectué que si cela est nécessaire).

### **6. Structure de gestion du partitionnement:**

Il est possible de découper un disque physique en plusieurs disques "logiques" appelés partitions. Le bloc de démarrage principal (MBR : Master Boot Record) est la structure de gestion du partitionnement (créée lors du formatage physique) et se compose :

1- D'un chargeur principal (dit boot ou programme de démarrage ou d'amorçage) qui est chargé par la ROM-Bios. Il examine les 4 zones de 16 octets qui décrivent les partitions possibles (tables de partitions), détermine laquelle est active et lance le chargeur secondaire qui se situe sur le premier secteur de la partition active.

2**- Des** tables de partitions

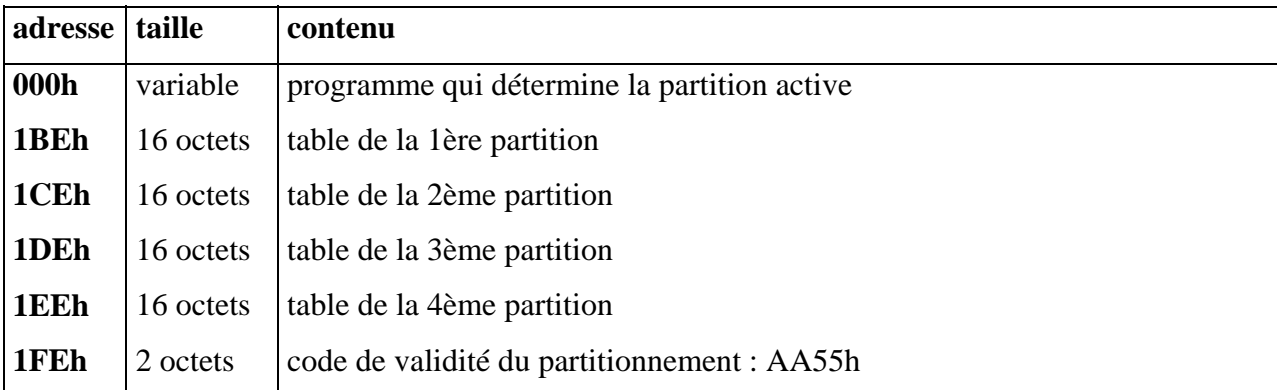

Chaque table de 16 octets a la structure suivante ...

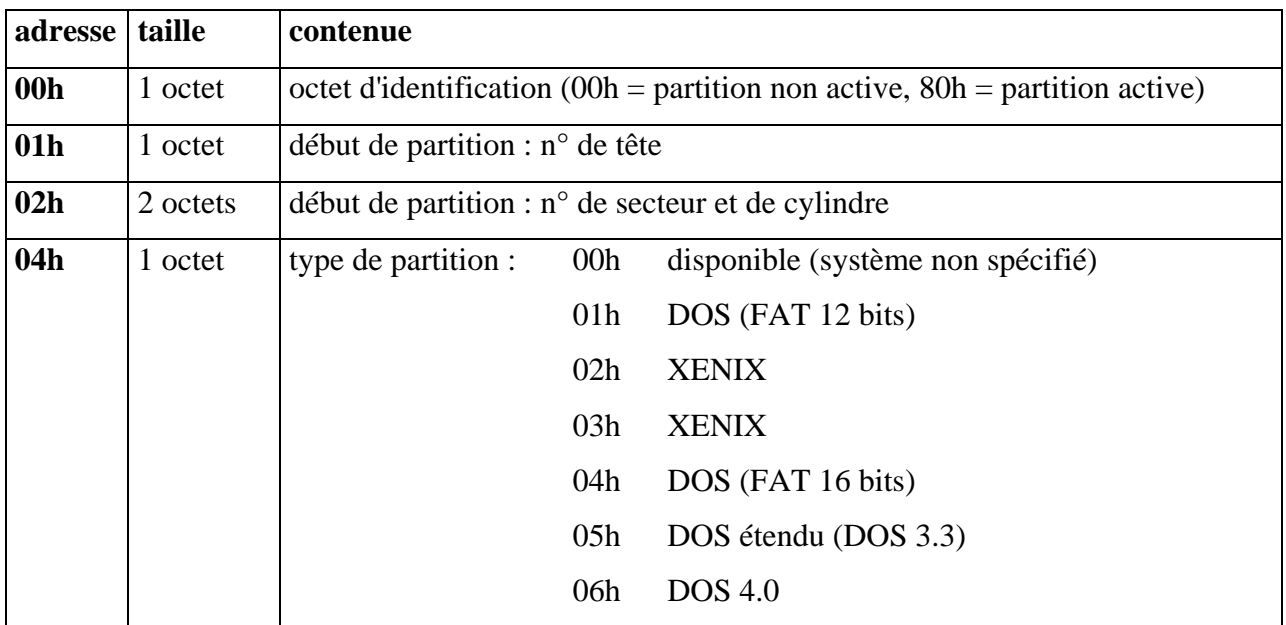

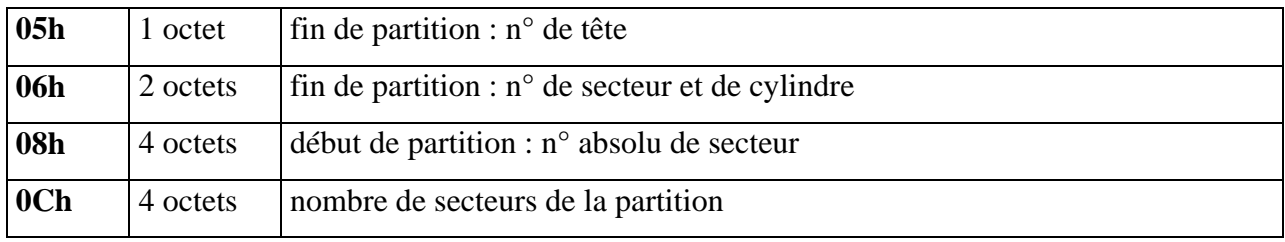

### **EXEMPLE DE VISUALISATION DE LA TABLE DE PARTITIONS : NU (Norton Utilities)**

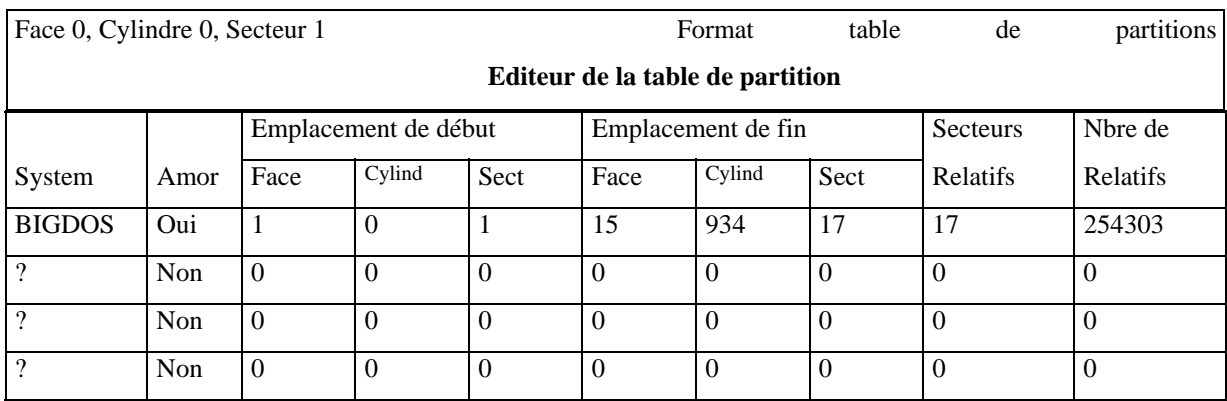

## **7. Partitionnement d'un disque dur PC:**

Pour MS/DOS, c'est la commande **FDISK** qui gère ce partitionnement.

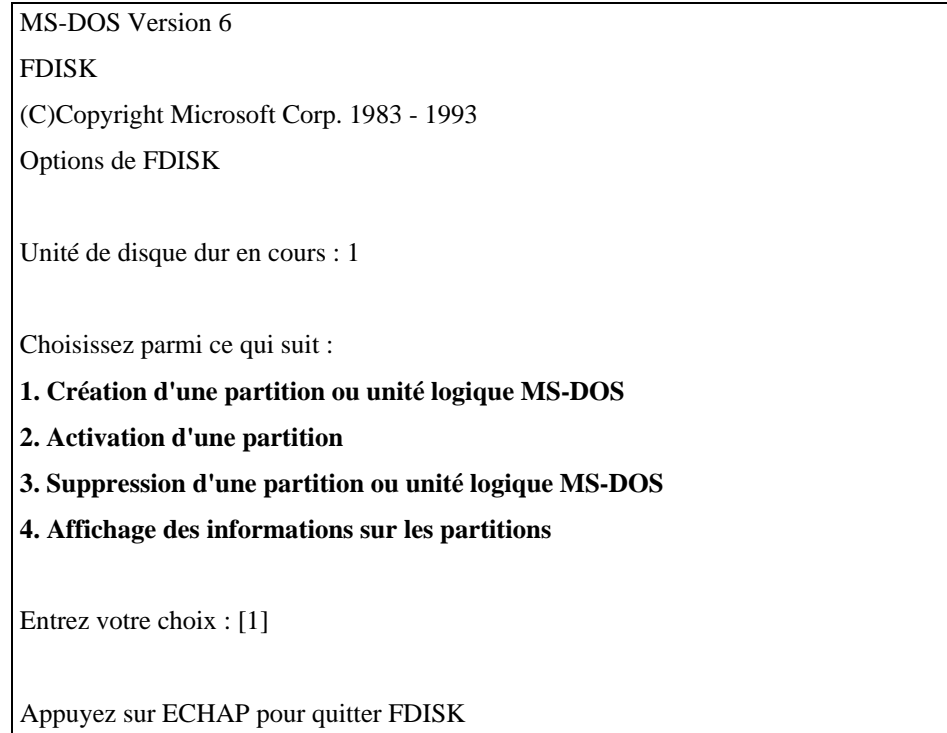

C'est l'**option n° 1** qui permet de **créer la table des partitions**, après le formatage physique (du disque) et avant le formatage logique (de la partition).

L'**option n° 4** affiche l'écran suivant ...

 **Affichage des informations sur les partitions**  Lecteur de disque dur en cours : **1**  Partition Etat Type Nom du volume Mo Système Utilisé C: **1** A PRI DOS MS-DOS\_6 207 FAT16 51% **2** EXT DOS 199 49% Espace disque total :  $407 \text{ Mo} (1 \text{ Mo} = 1048576 \text{ octets})$  La partition MS-DOS étendue contient des lecteurs logiques. Afficher les informations sur les lecteurs logiques (O/N) ? **[O]**

 **Le** découpage en partitions **peut avoir les** utilités **suivantes :** 

• On a recours aux partitions pour **contourner la limite du système d'exploitation**.

8. En effet, **le système d'exploitation peut limiter la capacité utilisable du disque** : 9. Jusqu'à MS/DOS 3.2 : disque limité à **32 Mo** 10. **FAT16** (MS/DOS 3.3, 4.x, 5.x, 6.x et Windows 95) : disque limité à **2 Go FAT32** (Windows 95 version OSR 2.x) : disque limité à **2 To**

Par exemple, sous Windows 95 (1ère version), un disque de 3 Go est découpé en deux partitions de 2 Go et 1 Go (ou 2 fois 1,5 Go).

> • On peut avoir besoin d'utiliser des **systèmes d'exploitation différents** sur une même machine (par exemples, DOS et Netware, ou DOS et Unix).

• On peut utiliser une première partition MS/DOS pour l'usage courant, et une deuxième pour les **sauvegardes** ; ou une partition pour les **logiciels** et une autre pour les **données**.

• Sous MS/DOS, il est conseillé de **partitionner les disques de plus d'1 Go** afin d'améliorer les temps d'accès. En effet, la **taille des clusters** (voir chapitre suivant) dépend de la taille de la partition. Il est donc possible d'**optimiser en fonction de la taille des fichiers** que l'on souhaite stocker, par exemple : **grande partition** pour des images, **petite partition** pour du courrier ou des applications.

• **Le découpage est limité à** 4 partitions**, mais** MS/DOS **ne peut en gérer que 2 : une**  primaire **et une** étendue **(cette dernière pouvant être découpée en lecteurs logiques).** 

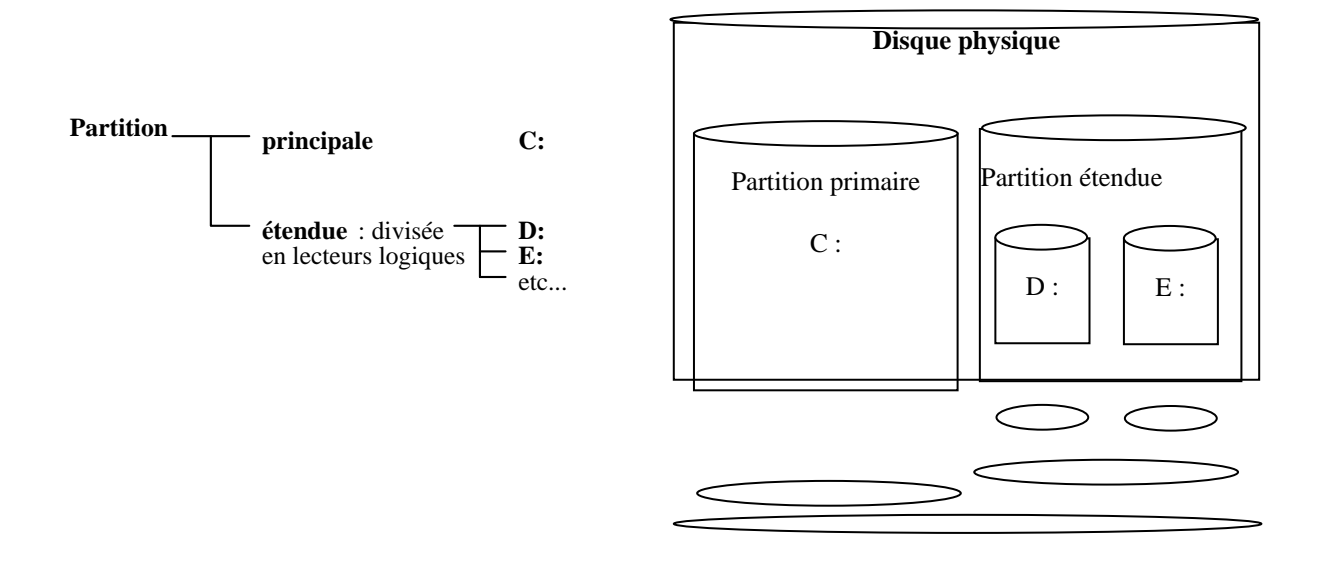

#### Remarques sur les partitions :

• A un instant donné, **une seule partition doit être active**, ce sera celle sur laquelle le système prendra le contrôle au démarrage de la machine.

• Toute **modification de la taille d'une partition** entraîne la perte des données (il faut donc effectuer une sauvegarde préalable), sauf utilisation d'un outil spécial tel que Partition Magic de power Quest.

• Pour FDISK, un **lecteur compressé** (voir le chapitre compression de données) n'existe qu'en tant que fichier caché et pas comme une véritable unité de disque.

• **FDISK /MBR** permet de reconstituer le Master Boot Record, zone du disque pouvant être infectée par des virus. Cette opération s'effectue à partir d'une disquette vers le disque dur.

• Certains systèmes exigent d'être installés sur des **partitions primaires** (DOS, Windows 95 et la plupart des Unix), d'autres peuvent être installés sur des **lecteurs logiques** (NT et OS/2).

#### **8. Clonage**

### 1 – Intérêt :

Une image Système -nommée aussi "image Ghost" ou "Ghost" en raison d'une solution logicielle fort connue- est une sauvegarde de l'intégralité du contenu d'une partition (voire de l'ensemble de plusieurs partitions). Aucune distinction n'est faite dans ce contenu. On peut dire qu'une image Système est la "photocopie" (fidèle) de la partition à l'instant T (T étant l'heure de la sauvegarde).

Il faut donc distinguer l'image Système de la sauvegarde de données. Généralement, les données sont sauvegardées en continu ou très régulièrement, en sélectionnant les répertoires à prendre en compte et souvent de manière incrémentale. Le système change peu souvent et il n'y a donc pas d'intérêt à faire fréquemment une image. Pour créer une image, il faut choisir la partition et non des répertoires. La sauvegarde incrémentale consiste à sauvegarder tout ce qui est spécifié la première fois, puis seulement les fichiers modifiés par la suite en gardant séparée une copie du fichier original. Sauvegarde de données et image Système sont donc bien éloignées par leur but et leur méthode.

**2 -** Pré-requis :

Tout d'abord, créer une image du sytème impose :

- de posséder une autre partition pour enregistrer l'image,

- de neutraliser le fonctionnement du système.

#### **2.1 - Explication**

Il est impossible de créer une image du système dans son propre disque en cours d'opération. Cela reviendrait à effectuer des calculs sur X dont le résultat dépendrait très fortement de X mais avec tellement de variables que le recours aux équations à multiples inconnus est impossible ! Il faut donc stocker cette image ailleurs : un autre disque, sur CD.... Mais aussi, - soit créer l'image sous un autre système (linux, un autre Windows, MS-DOS), - soit "verrouiller" le fonctionnement du système : empêcher qu'il puisse effectuer d'autres tâches dans le but que les données du système ne soient sans cesse modifiées et non "photocopiables", - soit démarrer directement sur un CD ou un jeu de disquettes pour éviter que le système fonctionne.

#### **2.2 - Mise à jour des images**

Vous avez créé une première image du système mais depuis votre système a été modifié. Logiquement, vous désirez mettre à jour l'image système. Devez-vous refaire une nouvelle image ou partir de l'image existante pour la modifier ?

#### **Image incrémentale :**

Un fichier image système ne s'édite pas pour pouvoir ensuite le modifier. Pour modifier une image système, il y a obligation de repartir à zéro. Cependant, certains programmes savent faire des clonages incrémentaux. Le clonage incrémental consiste à ne copier que les fichiers modifiés ou nouveaux. Mais tout cela est encapsulé au sein d'un seul fichier qui n'est gérable que par le logiciel de création d'image.

Quel est l'intérêt d'une sauvegarde incrémentale ? En théorie, un temps de création plus court puisque seuls les fichiers nouveaux ou modifiés sont copiés dans l'image.

Mais si le système comporte tout récemment des virus, troyens, vers, spyware ou autres méchancetés du même style, ces horreurs seront à coup sûr incluses dans l'image incrémentale puisque ce seront des fichiers nouveaux ou modifiés ! Donc, l'image ne sera plus saine mais subitement corrompue !

### **Image incrémentale et stratégie de sécurité**

Généralement, il est possible de planifier la création - maintenance d'image incrémentale. Donc soyez sur vos gardes ! Maintenez une vigilance constante pour avoir un système sain :

- un antivirus constamment à jour,

- un parefeu bien réglé et à jour,

- éviter certains sites sensibles (warez, X ...),

- garder à l'esprit que le P2P est très dangereux (juridiquement autant qu'au niveau des virus),

- ne pas ouvrir n'importe quel fichier les yeux fermé (pièces jointes de courriels ....),

- éviter certains logiciels (Microsoft Internet Explorer et Outlook remplaçables par Mozilla ou Firefox et Thunderbird ....).

### **Logiciels sachant créer des images incrémentales**

Pour le moment, il n'existe que trois logiciels qui savent réaliser des images incrémentales :

> **PolderBackup** - Anglais - gratuit

> **Ghost -depuis la version9- (Symantec - Norton)** Français - payant

> **PC Cloneur (Micro Application)** Français - payant

Voir liens et descriptions plus bas.

# **2.3 - Cloner des configurations différentes**

Une image système (clone) correspond à une configuration précise et immuable. Pour installer une image sur plusieurs configurations différentes, il faut réaliser une image de base donc à partir d'un système n'ayant pas de pilote (voire également de programmes, du moins sans les programmes tributaires de la configuration). A charge ensuite d'ajouter les pilotes nécessaires selon les configurations de chaque machine. Rien n'empêche de réaliser une image système -gravable- puis modifier la configuration et refaire l'image système.

**3 - Conseils de base très importants** 

- **Laissez travailler !** Pendant la création de l'image, il est impératif de laisser travailler la machine sans rien demander de plus

- **Prévoyez une partition cible (de stockage)** de taille au moins égale à la partition source (à sauvegarder).

- **Pas de gravure directe !** Certains logiciels permettent de graver directement l'image.

- **Vérifiez vos images systèmes et vos gravures** 

## **4 - Les logiciels**

Les solutions existent en plusieurs déclinaisons : sur disquette,

- sur CD bootable (CD qui peut démarrer tout seul et sans aucun environnement Système, le CD faisant office de système d'exploitation à lui tout seul),

- directement sous environnement Système (Windows ou GNU/Linux)

Vous pouvez avoir besoin de créer l'image Système via une disquette ou un CD bootable. Parce que vous ne pouvez démarrer sur le système mais que vous désirez vous réserver la possibilité de récupérer ultérieurement des données.

### **5 Sauvegarde de la MBR**

Si vous avez plusieurs OS (windows et Linux ou plusieurs Linux), il y a de fortes probabilités pour que vous désiriez sauvegarder la MBR. Rappelons que la MBR (Master Boot Record) est le premier secteur d'amorçage du disque dur. Dans le cas de plusieurs OS, un mini programme (de 512 octets maximums) permet de choisir l'OS.

# **Effectuer les opérations de base concernant la manipulation d'un système d'exploitation.**

**Msdos :** 

**Schéma du système :**
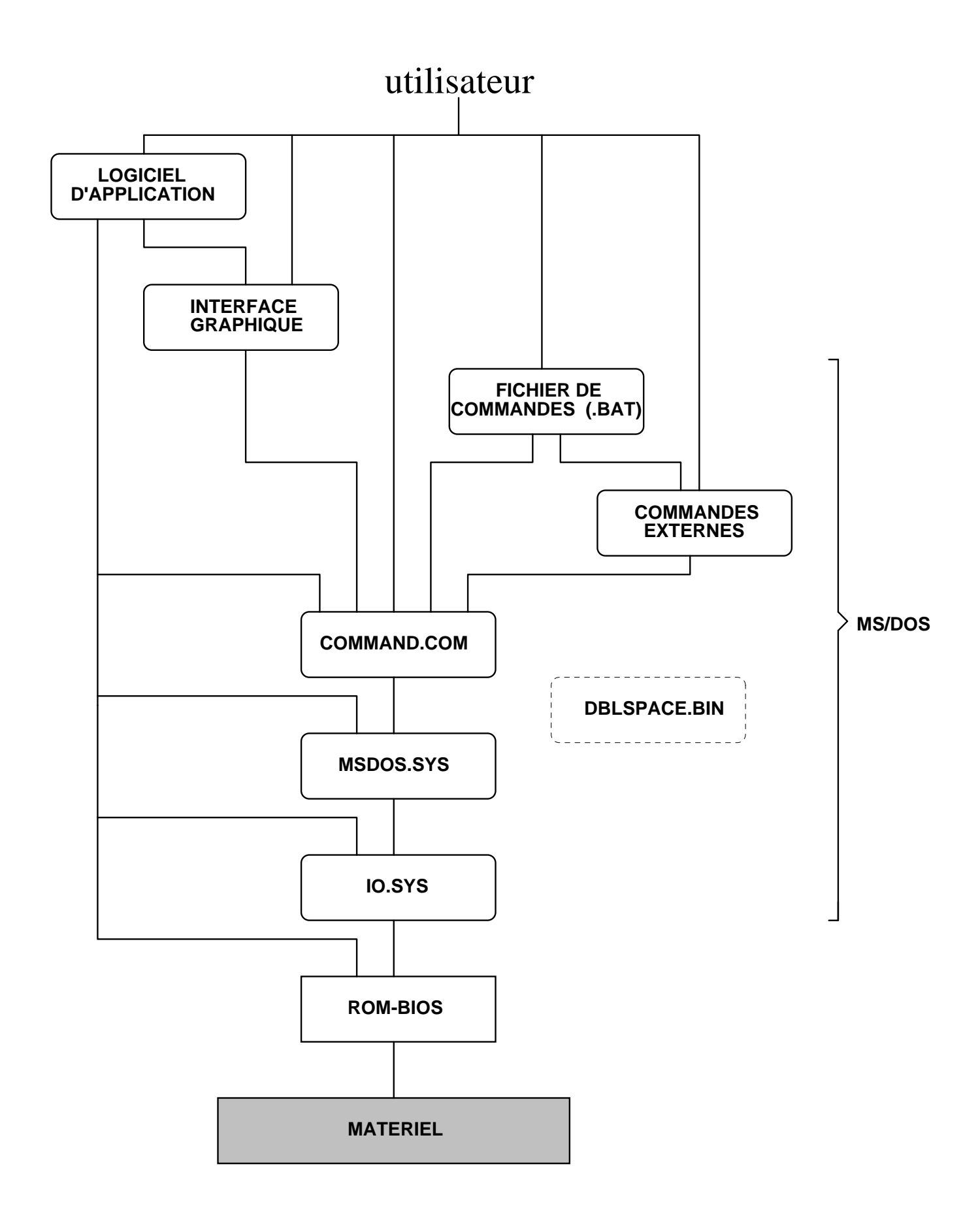

## *Les commandes*

Pour pouvoir gérer les fichiers sur les mémoires de masse, l'ordinateur a besoin d'un système d'exploitation dont voici les principales commandes valables sur tout les ordinateurs compatible PC.

Chaque commande doit être validée par la touche 'Entrée' ('enter' ou 'Retour Chariot' en fonction des claviers).

#### **1. Sélection d'un ou plusieurs fichiers**

Toutes les commandes suivies d'un espace puis des différentes syntaxes suivantes, agiront sur les fichiers sélectionnés :

NOM.EXT Sélection d'un fichier dont on précise le NOM et l'EXTension.

\*.EXT Sélection de tous les fichiers dont on précise l'EXTension.

B\*.\* Sélection de tous les fichiers dont le nom commence par B.

C\*.EXT Sélection de tous les fichiers dont le nom commence par C et dont on précise l'EXTension.

\*.\* Sélection de tous les fichiers sans exception.

#### **2. Les attributs de fichiers**

Les quatre attributs qui nous intéressent ici sont : Lecture seule, archive, caché, et système. Nous allons voir les trois premiers.

Syntaxe :

ATTRIB toto.doc +r. Active la lecture seule au fichier toto.doc. On ne peut plus effacer ce fichier avec la commande erase.

ATTRIB toto.doc -r. Désactive la lecture seule au fichier toto.doc.

ATTRIB toto.doc. Affiche les attributs du fichier toto.doc.

ATTRIB \*.\*. Affiche les attributs de tous les fichiers.

ATTRIB \*.\* +r /s. Met tous les fichiers en lecture seule y compris les fichiers situés dans les sous répertoires (paramètre /s).

Paramètres : Lecture seule +r ou -r, archive +a ou -a, caché +h ou -h, et système +s ou -s.

L'attribut "lecture seule" permet d'éviter d'effacer par erreur tel ou tel fichier par la commande erase par exemple. Il faut remettre cet attribut à -r pour l'inhiber.

L'attribut "caché" (ATTRIB toto.doc +h pour activé cet attribut sur le fichier toto.doc) permet au fichier de ne pas être affiché à l'occasion d'un listage de fichiers (commande DIR).

L'attribut "archive" indique si le fichier a été modifié depuis sa dernière sauvegarde. Cet attribut sert pour la commande XCOPY vue plus loin.

L'attribut "système" indique au système d'exploitation si tel ou tel fichier est un fichier faisant partie de ceux utilisés par le système d'exploitation. Dans la pratique nous n'avons pas à nous servir directement de cet attribut ni des fichiers réservés par MS-DOS.

## 4. **Gestion de dossiers**

Voir le chapitre sur les répertoires.

CD\ (Tapez CD + Alt 92). Retour au répertoire principal.

CD.. Retour au répertoire précédent.

CD WORD Ouvre le dossier WORD.

MD NOM Création du dossier NOM.

RD NOM Effacement d'un dossier. Au préalablement on doit ouvrir le dossier et effacer tous les fichiers se trouvant dans ce dossier (y compris les sous répertoires), puis revenir à la racine comportant ce dossier.

DELTREE (MSDOS 6 et supérieur). Efface un répertoire même s'il contient des fichiers.

#### 5. **Gestion des fichiers**

Copie de fichiers (transfert d'un ou plusieurs fichiers, d'un lecteur à un autre ou d'un dossier à un autre) :

COPY C:NOM.EXT A: Copie d'un fichier se trouvant sur le lecteur C, vers le lecteur A et dont on précise le NOM et l'EXTension.

COPY C:\*.COM A: Copie de tous les fichiers se trouvant sur le lecteur C et dont l'extension est COM, sur le lecteur A.

COPY  $A: X^*.*$  C: Copie de tous les fichiers se trouvant sur le lecteur A et dont les noms commence par X, sur le lecteur C.

COPY A:\*.\* C: Copie de tous les fichiers se trouvant sur le lecteur A, sur le lecteur C.

COPY A.TXT+B.TXT C.TXT Fusionne les fichiers A.TXT et B.TXT en un seul dans un troisième fichier C.TXT.

XCOPY A:\*.\* C:. Équivaut à la commande précédente (COPY) mais à la différence près qu'elle permet quelques options supplémentaires comme nous allons le voir.

XCOPY A:\*.\* C: /s. Copie de tous les fichiers se trouvant sur le lecteur A, sur le lecteur C mais en y incluant les fichiers situés dans les sous répertoires (option /s).

XCOPY A:\*.\* C: /s /m. Idem que la commande précédente mais cette fois ci en désactivant l'attribut archive (voir ci-desssus). Dans ce cas XCOPY (avec l'option /m) ne copie que les fichiers dont l'attribut archive est activé. Pour une dizaine de fichiers (dont la capacité totale serait de même pas 20 Ko) cela n'a certes pas grand intérêt. Mais là où l'on en sent l'utilité, c'est dans le cas d'un serveur hébergeant des milliers (voir des dizaines de milliers) de fichiers dont la capacité totale se chiffrent en centaines de millions d'octets. Il est évident que cela est beaucoup rapide de ne sauvegarder que les quelques dizaines de fichiers modifiés pendant la journée plutôt que d'être obligé de tout sauvegarder à chaque fois.

Changement de nom d'un fichier :

REN NOM.EXT NOUVEAUNOM.EXT

Effacement de fichiers :

ERASE NOM.EXT Effacement d'un fichier dont on précise le NOM et l'EXTension.

ERASE \*.BAK Effacement de tous les fichiers dont l'extension est BAK.

ERASE \*.\* Effacement de tous les fichiers. Dans ce cas, MS DOS nous demande de confirmer l'effacement en tapant O (oui) pour confirmer la demande d'effacement, ou N (non) pour annuler la demande.

## **Catalogue (listage des noms de fichiers stockés sur mémoire de masse)**

DIR Catalogue du lecteur en cours.

DIR A: Catalogue du lecteur A (idem pour B et C).

DIR \*.COM Catalogue de tous les fichiers dont l'extension est COM.

DIR X\*.\* Catalogue de tous les fichiers dont le nom commence par X.

Dans ce cas on obtient la liste de tous les fichiers avec leur coordonnées, taille, date et heure de la dernière sauvegarde des fichiers. Il existe deux options qui permettent de présenter différemment la liste de ces fichiers (/P et /W).

#### *Options de DIR*

DIR /S Affiche aussi le contenu des sous répertoire.

DIR /W Affiche uniquement le nom des fichiers sur cinq colonnes.

DIR /P Si le nombre de fichiers ne tient à l'écran, /P marque une pause avant d'afficher la suite.

DIR /B Donne uniquement le nom des fichiers sans leur coordonnées (taille et date).

On peut bien sûr combiner ces options. Exemple :

DIR \*.DOC /S /P Affiche les fichiers dont l'extension est DOC en y incluant les sous répertoires et en marquant une pause dans le défilement de la liste des fichiers.

#### **Visualisation du contenu d'un fichier texte**

TYPE NOM.EXT Envoi à l'écran le contenu du fichier nom.ext. Ce fichier étant au format texte tel que les batch où les .txt.

MORE < NOM.TXT Idem que précédemment mais à la différence que la visualisation marque une pause avant d'afficher la suite du texte si le fichier ne tient pas sur un écran.

#### **Impression**

Après les commandes DIR et TYPE, si l'on précise la commande >PRN, cela enverra à l'imprimante la liste des fichiers (DIR) ou le contenu d'un fichier (TYPE) :

DIR >PRN. Impression de toute la liste des fichiers.

DIR \*.DOC>PRN. Impression de toute la liste des fichiers dont l'extension est DOC.

TYPE NOM.EXT>PRN. Impression du contenu d'un fichier dont on précise le NOM et l'EXTension.

#### **Lecteurs virtuels**

On peut attribuer une lettre à un répertoire pour que celui-ci soit vu en tant que lecteur. Exemple, au lieu de faire dir c:\toto, on va pouvoir faire dir e:. Ici le répertoire c:\toto sera vu comme le lecteur e:. La commande pouvant faire cela est subst. Syntaxe générale : subst lecteur chemin.

### *Options*

**subst e: toto**, attribue la lettre e au dossier toto. **subst**, donne la liste des lettres associés aux chemins. **subst e: /d**, supprime l'association du lecteur e au dossier toto.

#### *Le piège*

Quand on attribue une lettre à un répertoire, il faut prendre l'habitude de mettre le chemin complet du répertoire. Exemple : subst e: c:\toto. Un simple subst e: toto fonctionne certes pour attribuer la lettre e au répertoire toto. Mais avec l'inconvénient d'attribuer e au toto se trouvant dans le répertoire courant. Exemple, si l'on se trouve dans le répertoire document, subst e: toto attribue la lettre e au répertoire c:\document\toto et non à c:\toto.

Quand on fera par exemple un copy a:\*.\* e:, les fichiers de la disquette se trouveront donc dans c:\document\toto et non dans c:\toto.

Sinon, inutile de dire que l'on peut mettre les subst nécessaires dans l'autoexec.bat si l'on souhaite une attribution automatique des lettres aux répertoires au démarrage de l'ordinateur.

#### **Divers**

CLS. Effacement de l'écran.

#### *Les batch*

Les batch sont des fichiers qui permettent le traitement en lot des commandes msdos. S'il y a une suite de commandes que l'on doit régulièrement effectuer, on place ces commandes dans un fichier appelé batch. On peut donc y mettre toutes les commandes du type cls, cd, etc ; mais certaines instructions (que nous allons voir) sont spécifiques aux batch.

Ces fichiers batch ont l'extension ".bat" et sont au format texte, donc pouvant être créer avec n'importe quel éditeur de texte reconnaissant l'ascii.

#### **Instruction echo**

Cette instruction sert à deux choses, à afficher du texte à l'écran et à demander d'afficher ou non la suite des instructions à exécuter.

Le signe arrobas (@) permet de ne pas afficher l'instruction en cours d'exécution. Exemple : l'instruction "@copy toto titi" copie le fichier toto dans un fichier titi mais sans afficher l'instruction " copy toto titi ".

Pour éviter d'avoir à mettre l'arrobas à toutes les instructions, on peut mettre l'instruction @echo off. Cela demande aux batch de ne pas afficher les instructions qui suivent mais tout en les exécutant. L'instruction "@echo on" rétabli l'affichage.

L'instruction "@echo." affiche une ligne vide.

L'instruction "@echo toto" affiche le texte toto.

Exemple :

@echo off cls echo bonjour echo. echo toto

## Résultat :

bonjour toto

### **Instruction exist**

#### Exemple 1:

if exist toto echo Le fichier toto existe.

if not exist toto echo Le fichier toto n'existe pas.

La première ligne (if exist) test si le fichier toto existe. La deuxième ligne (if not exist) test si le fichier toto n'existe pas. Dans les deux cas, le test if permet aussi d'afficher le message correspondant (echo...)

#### Exemple 2 :

if not exist rep md rep.

Si le répertoire "rep" n'existe pas, alors on le créé.

Exemple 3:

if exist toto goto suite rem Placer ici les instructions à effectuer si le fichier (ou le répertoire) toto n'existe pas. :suite

Permet ici de passer à la suite si le fichier toto existe, sinon d'effectuer des traitements en conséquence.

Ces exemples testent l'existance d'un fichier. Pour tester si un dossier existe, il faut mettre le paramètre \nul après le dossier à tester. Exemple pour tester si le dossier toto existe :

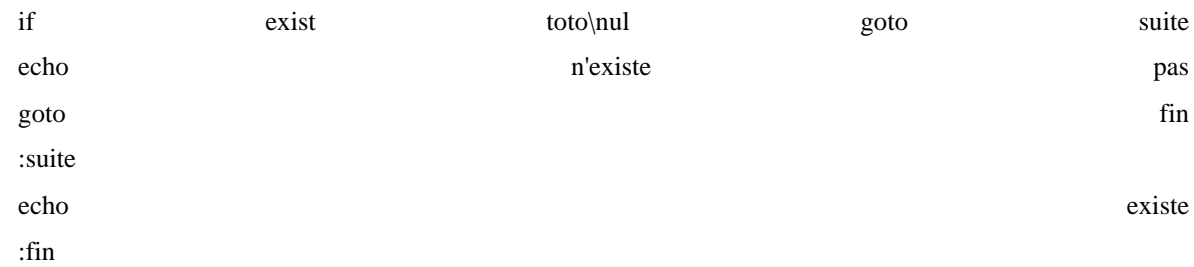

## **Commande choice**

La commande choice demande à l'utilisateur de saisir une des lettres proposées. La récupération du choix se fait par la commande errorlevel.

Options :

**/C[:]touches** : Spécifie les touches à proposer. Par défaut c'est ON (pour Oui ou Non). **/N** : Ne pas afficher les touches et le ? ... l'invite. **/S** : Permet de distinguer entre majuscules et minuscules. **/T[:]c,nn** : La touche "c" sera sélectionnée par défaut après nn secondes si aucune touche n'est appuyée.

Exemple (menu.bat) :

@echo off :menu cls echo d) lancer defrag echo s) lancer scandisk echo q) quitter choice /c:sdq Quelle application désirez-vous if errorlevel  $=$  3 goto fin if errorlevel  $= 2$  goto def if errorlevel  $= 1$  goto scan :def defrag goto menu :scan scandisk goto menu :fin

Ce batch boucle jusqu'à ce que l'on veuille quitter.

#### **Les paramètres**

La directive %1 (signe "pour cent" plus un numéro de 1 à 9) permet de traiter le paramètre transmis au fichier batch. On peut transmettre jusqu'à neuf paramètres aux fichiers batch.

Exemple : Le fichier batch x.bat contient echo %1. Si l'on tape x toto, le batch affichera toto.

Exemple de test :

if "% $1$ "=="toto" goto xxx goto fin :xxx echo toto a été transmis comme paramètre. :fin

Attention, le test if distingue les majuscules des minuscules. Dans notre exemple, si l'on tape x Toto, le message en xxx ne sera pas exécuté ; il faut que toto soit entièrement saisi en minuscule.

#### **Commande shift**

On veut copier des fichiers dont on précise les extensions (les \*.txt et les \*.doc par exemple). Mais pour corser le tout, on ne sait pas d'avance le nombre d'extensions que l'on veut traiter ni même les extensions. On suppose ici que l'on s'est placé dans le répertoire désiré et que l'on veuille copier les fichiers sur une disquette (lecteur A:).

Donnons d'abord le batch (ex.bat) que nous commenterons après :

```
:encore 
if "%1"=="" goto fin
copy *.%1 a: 
shift 
goto encore 
:fin
```
Exemple de lancement : ex txt doc.

Commentaires :

Le test if commence par tester s'il n'y a rien en paramètre. Dans ce cas on termine le batch en allant à la fin.

Sinon :

On copie les fichiers dont l'extension se trouve dans le premier paramètre. La commande shift décale les paramètres d'un cran. C'est-à-dire que le contenu du deuxième paramètre se retrouve en premier, puis le troisième se place en deuxième, et ainsi de suite jusqu'au dernier. Le dernier paramètre se retrouve vide. Et enfin un goto encore permet de retourner au début du traitement.

Avec le test if on effectue les traitements jusqu'à ce que le premier paramètre soit vide.

#### **Divers**

Dans les fichiers batch, on peut bien sûr mettre toutes les commandes vues précédemment (attrib, copy, dir, etc).

## *Les liens*

Les commandes ms-dos 6.22. Documentation plus détaillée sur ms-dos mais plus spécifique à la version 6.22.

Rapidoweb, msdos. Quelques commandes msdos, notamment keyb fdisk...

## **Outils de maintenance de disque dur inclus dans le système d'exploitation :**

## **1. FRAGMENTATION DU DISQUE**

Lorsqu'un fichier est créé, le système lui alloue sur disque, en fonction de sa taille, un nombre de clusters qui en général sont contigus. Quand la taille de ce fichier vient à augmenter, le secteur adjacent se trouve le plus souvent déjà occupé par un autre fichier. Le fichier se trouve alors fragmenté, c'est-à-dire que ses données sont stockées sur des secteurs distants les uns des autres. Plus les éléments qui composent un fichier sont dispersés, plus la tête de lecture doit se déplacer et plus longs sont alors les temps d'accès.

## **2. DEFRAGMENTATION (parfois appelée à tord "compression")**

Une défragmentation est conseillée tous les 3 à 6 mois, selon la fréquence d'utilisation et la taille du disque.

Un **utilitaire de défragmentation** permet d'analyser le contenu du disque dur afin de réunir les différentes parties de chaque fichier sur des emplacements contigus. Cette défragmentation peut parfois s'effectuer pour un fichier précis. Ces utilitaires proposent souvent, comme service annexe, un tri des fichiers et des répertoires. La durée de la défragmentation peut être importante pour les gros disques très fragmentés (jusqu'à 30 mn).

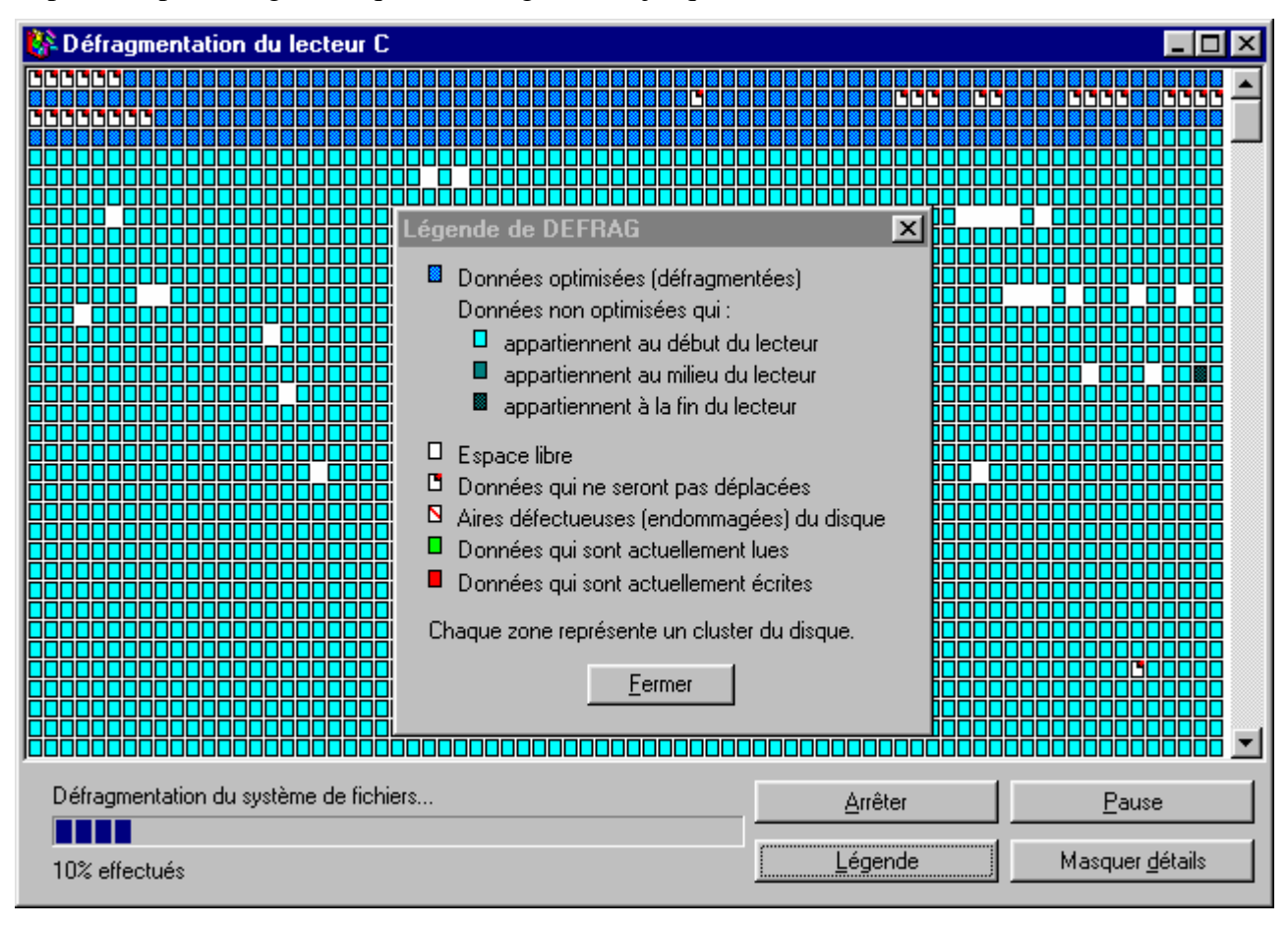

#### **3. DEMARCHE DE DEFRAMENTATION**

1**-** S'il y a eu des fichiers accidentellement effacés, il faut les récupérer avant la défragmentation.

2- Vérifier la pertinence de la défragmentation en visualisant la fragmentation des fichiers (avec un utilitaire de défragmentation).

3- Vérifier l'état physique et logique du disque (SCANDISK).

4- Supprimer les fichiers inutiles.

5- Désinstaller tout logiciel protégé non compatible avec l'utilitaire de défragmentation.

6- Désactiver tous les logiciels résidents et les drivers superflus.

7- Lancer la défragmentation.

#### **4. COMPRESSION DE DONNEES**

La **compression de données** est basée sur un algorithme qui recherche les redondances dans les chaînes de caractères consécutifs, et les remplace par leur forme factorisée (par exemple, 30 espaces correspondant à 30 fois le caractère "espace"). Généralement les compresseurs sont inspirés de la **méthode LZH** (Lempel-Ziv-Huffman).

### **5. EFFICACITE DE LA COMPRESSION**

Tous les fichiers ne sont pas tous comprimés avec la même efficacité.

Les **fichiers bitmap BMP**, par exemple, comportent souvent des plages de points de la même couleur, ce qui explique un taux élevé de compression pouvant aller jusqu'à 10 pour 1 (ce n'est pas le cas avec les **fichiers bitmap PCX** qui bénéficient déjà d'un mécanisme d'optimisation de l'espace). De même, pour les **bases de données** où les champs sont de tailles fixes adaptées à la plus longue information qu'ils doivent recevoir (si la donnée est plus courte, elle est complétée par des espaces).

Par contre, les **fichiers exécutables** (COM ou EXE), les **documents sonores** (WAV) et les **fichiers d'aide** (HLP) contiennent peu de structures répétitives.

Il faut éviter de cumuler les compressions, car, dans le meilleur des cas, la taille ne diminue pas (elle risque même d'augmenter) : par exemple, si l'on essaye de transférer avec un modem MNP5 un fichier compressé avec PKZIP, ou, si l'on veut stocker un fichier compressé avec PKZIP sur un disque dur compressé.

## **6. DISQUE COMPRESSE**

 Un disque compressé n'est en réalité qu'un seul et même fichier (CVF :Compressed Volume File) contenant toutes les données du disque. Si ce fichier est endommagé pour des raisons physiques (secteur altéré) ou logiques (problème de FAT), c'est l'ensemble des données qui risque d'être perdu.

## **7. DEMARCHE DE COMPRESSION**

1- Désinstaller les logiciels protégés contre la copie (et les réinstaller après).

2- Supprimer le fichier de swapping (temporaire ou permanent) de Windows 3.1.

3- Défragmenter le disque dur.

4- Lancer la compression en réservant un bloc non compressé (certains fichiers systèmes, zone de swapping de Windows,...) ; pour DBLSPACE prendre 2 Mo + taille de l'ancienne mémoire virtuelle.

5- Reparamétrer la mémoire virtuelle de Windows sur la partie non compressée.

# **CONTROLE CONTINU N° 2**

#### **Question 1**:

Soit le résultat de la commande ls –l.  $T_{\rm tot}$   $\frac{1}{2}$ 

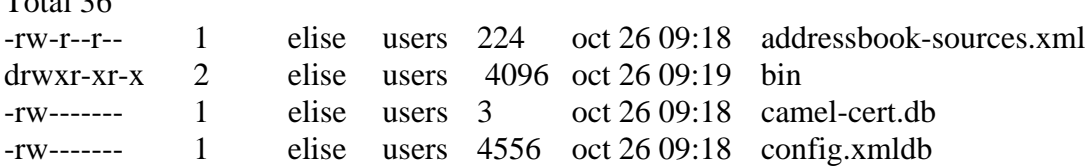

Cela signifie que:

- $\checkmark$  Un membre du groupe users peut créer un fichier dans le répertoire bin.
- $\checkmark$  Elise peut créer un fichier dans le répertoire bin
- $\checkmark$  Personne ne peut créer un fichier dans le répertoire bin
- $\checkmark$  On ne sait pas qui peut créer un fichier dans le répertoire bin

#### **Question 2**:

Voici le résultat de la commande « ps –edf | grep pts/0

- root 2874 2872 0 09:26 pts/0 00:00:00 bash
- root 2911 2874 97 09:27 pts/0 00:00:39 ./boucle
- root 2916 2874 0 09:28 pts/0 00:00:00 ps –edf
- root 2917 2874 0 09 :28 pts/0 00 :00 :00 grep pts/0

On peut en déduire que (choisir l'affirmation fausse) :

- $\checkmark$  Boucle est terminé car son PID est inférieur à celui de ps
- $\checkmark$  Boucle n'est pas terminé
- $\checkmark$  On est loggué sous root
- $\checkmark$  Boucle est un programme shell

#### **Question 3:**

Quelle est l'affirmation fausse concernant l'espace de swapping :

- $\checkmark$  il occupe toute une partition
- $\checkmark$  on peut le monter sur /swapp
- $\checkmark$  sa taille peut-être modifiée
- $\checkmark$  il permet de gérer la mémoire virtuelle

#### **Question 4**:

Voici un extrait du fichier /etc/password. Quelle est l'affirmation fausse ?

gdm:x:42:42::/var/gdm:/sbin/nologin laurent:x:500:501::/home/laurent:/bin/csh desktop:x:80:80:desktop:/var/lib/menu/kde:/sbin/nologin gilles:x:501:501::/home/gilles:/bin/bash toto:x:502:502::/home/toto:/bin/bash titi:x:503:502::/home/titi:/bin/bash elise:x:504:504::/home/elise:/bin/bash

- $\checkmark$  un groupe contient 2 utilisateurs
- $\checkmark$  gilles peut créer un fichier dans /home/laurent
- $\checkmark$  gilles peut créer un fichier dans /home/elise
- $\checkmark$  gilles ne peut pas exécuter les scripts écrits par laurent

#### **Question 5**:

Concernant les packages sous Linux :

- $\checkmark$  Les .rpm sont des exécutables et les tar.gz sont des sources
- $\checkmark$  Les rpm sont des sources et les tar.gz des binaires
- $\checkmark$  C'est la procédure d'install qui indique si ce sont des binaires ou des sources
- $\checkmark$  Aucun ne contient des binaires mais la procédure avec les rpm masque la compilation

#### **Question 6**:

Pour connaître le taux d'occupation disque on utilise la commande

- $\checkmark$  df
- $\checkmark$  ls –t
- $\sqrt{ }$  wc
- $\checkmark$  diff

#### **Question 7**:

Quel fichier ne sert pas à personnaliser la session d'un utilisateur

- $\checkmark$  .bash\_profile
- $\checkmark$  .bash  $\Gamma$ c
- $\checkmark$  /etc/password
- $\checkmark$  /etc/inittab

#### **Question 8**:

En ayant effectué un su root par dessus une connexion user lambda, le système répond « command not found » quand on entre #adduser toto.

Quelle est la seule proposition plausible parmi les suivantes :

- $\checkmark$  on n'a pas le droit d'utiliser cette commande
- $\checkmark$  cette version de Linux ne contient pas la commande adduser
- $\checkmark$  la syntaxe utilisée n'est pas la bonne (il manque peut-être des paramètres)
- $\checkmark$  le PATH est incomplet

#### **Question 9**:

Pour modifier la Home directory de l'utilisateur fred en /home/fredonnees quelle commande est inutile ?

- $\checkmark$  deluser fred
- $\checkmark$  vi /etc/password
- $\checkmark$  mkdir /home/fredonnees
- $\checkmark$  chown fred fredonnees

#### **Question 10**:

Pour savoir si /home et le système sont sur la même partition on peut utiliser la commande :

- $\checkmark$  mount
- $\checkmark$  ls –l
- $\checkmark$  mkfs
- $\checkmark$  vi /etc/inittab

## **NOTIONS DE BASE DES RESEAUX LOCAUX**

## **1. Compte d'utilisateur :**

Un compte d'utilisateur est un objet qui regroupe toutes les information définissant un utilisateur. Ce compte peut être un compte local ou un compte de domaine. Il contient le nom d'utilisateur et le mot de passe avec lesquels l'utilisateur ouvre une session, et les groupes dont le compte d'utilisateur est membre.

Un compte d'utilisateur est utilisé pour :

- a. permettre à un utilisateur d'ouvrir une session sur un ordinateur en fonction de l'identité du compte d'utilisateur ;
- b. permettre aux processus et aux services de s'exécuter sous un contexte de sécurité spécifique ;
- c. administrer les accès d'un utilisateur à des ressources, des dossiers partagés, des fichiers, des répertoires et des files d'attente d'impression.

## **2. Groupe :**

Un groupe est un ensemble de comptes d'utilisateurs, vous pouvez utiliser des groupes pour administrer efficacement les accès aux ressources d'un domaine, ce qui contribue à simplifier l'administration du réseau. Vous pouvez utiliser les groupes séparément ou placer un groupe dans un autre groupe pour simplifier d'avantage l'administration.

## **3. DEFINITION:**

Un réseau est un système de communication reliant plusieurs équipements par des canaux de transmission (câbles, ondes…). Dans le domaine informatique, ces équipements peuvent être d'architecture matérielle et logicielle différente. Le réseau fournit alors, dans la limite possible, des règles nécessaires pour que ces éléments puissent se comprendre.

La communication est un échange d'information entre un émetteur et un récepteur.

Emetteur Récepteur

## Canal de réception

Pour qu'il y ait communication, il faut qu'il y ait compréhension, d'où la nécessité d'un code. Exemple :

Morse (télégramme), langage

Ascii (ordinateur), langage

## *POURQUOI UN RESEAU ?*

1. Partage des ressources physiques :

- o Imprimante
- o Lecteur de CD-ROM
- o Disque dur de grande capacité
- 2. Partage des ressources logicielles : Accès de plusieurs utilisateurs à des applications sans avoir à les installer sur leur propre poste.
- 3. Partage des données : Plusieurs utilisateurs peuvent accéder aux mêmes données et peuvent faire des modifications en temps réel.
- 4. Centralisation des sauvegardes : sécurisation contre des risques comme le vol, l'incendie, la suppression…
- 5. Sécurité : on peut affecter à chaque utilisateur des droits sur telle ou telle donnée.
- 6. Accès à un ensemble de services : vente, réservation, banque…
- 7. Publication et diffusion de documents : Internet.
- 8. Communication entre personnes distantes par le son, le texte et l'image : messagerie, conférence, chat…
- 9. Recherche d'informations : Internet
- 10. Gestion de parc informatique : inventions, licences…

## **4. LA CARTE D'INTERFACE RESEAU (NIC : Network Interface Card):**

La carte réseau est un élément indispensable d'un ordinateur au réseau. Elle a pour rôle de modifier et d'amplifier les signaux numériques pour qu'ils puissent traverser le câble du réseau ; et puisque l'ordinateur est toujours plus rapide que le réseau, la carte réseau constitue une mémoire intermédiaire.

# **I- PROTOCOLE DE COMMUNICATION**

## 1. **DEFINITION**

la transmission suppose une source de données et un récepteur de données communiquant à travers un canal de transmission. Source et récepteur sont des terminaux officiellement appelés **ETTD** (exemple : ordinateur)

La connexion des terminaux (ETTD) au canal nécessite généralement une adaptation qui sera réalisée par un ETCD. Les ETCD permettent d'adapter le flux de données aux conditions de la ligne et de faire les transformations Analogique Numérique Numérique ou Numérique Analogique

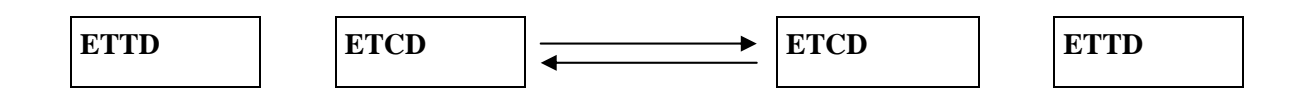

Pour qu'une transmission se déroule convenablement entre deux éléments, il faut que les composantes de la chaîne (ETTDs, ETCDs, canal) suivent les procédures et les conventions qui constitueront la grammaire du dialogue. Ce sont ces conventions que l'on appelle protocole.

Exemple de protocoles :

- 1. NETBIOS ET NETBEUI
- 2. **TCP**

## 3. **TCP/IP**

## **Adresse IP :**

Les adresses **IP** sont des adresses logiques. Elles sont **indépendantes du type de réseau** utilisé. Dans la version 4 de IP, elles comportent toujours **32 bits**, dont une partie identifie le réseau (**NetID**), l'autre le nœud sur ce réseau (**HostID**).

## *Types d'adresses :*

3 **Unicast** : Adresse permettant l'adressage d'une **seule** machine.

3 **Multicast** : Adresse correspondant à un **groupe** de machines.

3 **Broadcast** : Adresse correspondant à **toutes** les machines d'un réseau.

# **II- OUTILS DE VERIFICATION DE L'INSTALLATION COMMANDES TCP/IP**

## **1. PING**

Vérifie les connexions avec un ou plusieurs ordinateurs distants. Cette commande est disponible uniquement si le protocole TCP/IP est installé.

ping  $[-t]$   $[-a]$   $[-n \text{ *complete*}$   $[-l \text{ *longueur*}$   $[-f]$   $[-i \text{ *ttl*}$   $[-v \text{ *tos*}$   $[-r \text{ *complete*}$   $[-s \text{ *complete*}$   $[[-j \text{ *liste-*}]$ *ordinateurs*] | [**-k** *liste-ordinateurs*]] [**-w** *temporisation*] *liste-destinations*

## **Paramètres**

**-t**

Sollicite une réponse de l'ordinateur spécifié jusqu'à ce qu'il soit interrompu.

**-a**

Remplace les adresses par des noms d'ordinateur.

**-n** *compte*

Envoie le nombre de paquets ECHO spécifié par *compte*. La valeur par défaut est 4.

**-l** *longueur*

Envoie les paquets ECHO contenant le volume de données spécifié par *longueur*. La valeur par défaut est 32 octets et la valeur maximale, 65 527.

**-f**

Envoie un drapeau de non-fragmentation dans le paquet. Le paquet ne sera ainsi pas fragmenté par les passerelles.

## **-i** *ttl*

Assigne au champ Durée de vie la valeur spécifiée par *ttl*.

**-v** *tos*

Assigne au champ Type de service la valeur spécifiée par *tos*.

**-r** *compte*

Enregistre l'itinéraire du paquet sortant et du paquet en retour dans le champ Route enregistrée. Le paramètre *compte* permet de spécifier 1 ordinateur minimum et 9 ordinateurs maximum.

**-s** *compte*

Spécifie le marquage de temps pour le nombre de tronçons spécifié par *compte*.

**-j** *liste\_ordinateurs*

Achemine des paquets selon la liste des ordinateurs spécifiés par *liste-ordinateurs*. Les ordinateurs consécutifs peuvent être séparés par des passerelles intermédiaires (itinéraire source libre). Le nombre maximal autorisé par IP est 9.

**-k** *liste-ordinateurs*

Achemine des paquets selon la liste des ordinateurs spécifiés par *liste-ordinateurs*. Les ordinateurs consécutifs peuvent être séparés par des passerelles intermédiaires (itinéraire source libre). Le nombre maximal autorisé par IP est 9.

**-w** *temporisation*

Spécifie un intervalle de temporisation en millisecondes.

*liste\_destinations*

Spécifie les ordinateurs distants à solliciter.

## **2. IPCONFIG**

Cette commande de diagnostic affiche toutes les valeurs de la configuration réseau TCP/IP en cours. Elle sert particulièrement sur les systèmes exécutant DHCP, car elle permet aux utilisateurs de déterminer les valeurs de la configuration TCP/IP configurées par DHCP.

**ipconfig** [**/all** | **/renew** [*carte*] | **/release** [*carte*]]

## **Paramètres**

**all**

Affiche toutes les informations. Sans ce commutateur, **ipconfig** affiche uniquement l'adresse IP, le masque de sous-réseau et les valeurs passerelle par défaut de chaque carte réseau.

**/renew** [*carte*]

Renouvelle les paramètres de configuration DHCP. Cette option est disponible uniquement sur les systèmes dotés du Service clients DHCP. Pour spécifier un nom de carte, tapez celui qui apparaît quand vous utilisez **ipconfig** sans paramètre.

## **/release** [*carte*]

Libère la configuration DHCP actuelle. Cette option désactive TCP/IP sur le système local. Elle est disponible uniquement sur les clients DHCP. Pour spécifier un nom de carte, tapez celui qui apparaît quand vous utilisez **ipconfig** sans paramètre.

Lorsqu'il est spécifié sans paramètre, l'utilitaire **ipconfig** présente toutes les valeurs de la configuration TCP/IP en cours, y compris l'adresse IP et le masque de sous-réseau. Cet utilitaire sert particulièrement sur les systèmes exécutant DHCP, car il permet aux utilisateurs de déterminer les valeurs configurées par DHCP.

## **3. NBTSTAT**

Cette commande de diagnostic affiche les statistiques de protocole et les connexions TCP/IP en cours utilisant NBT (NetBIOS sur TCP/IP). Cette commande est disponible uniquement si le protocole TCP/IP est installé.

**nbtstat** [**-a** *nom\_distant*] [**-A** *adresse IP*] [**-c**] [**-n**] [**-R**] [**-r**] [**-S**] [**-s**] [*intervalle*]

## **Paramètres**

**-a** *nom\_distant*

Affiche la table des noms de l'ordinateur distant en utilisant le nom.

**-A** *adresse IP*

Affiche la table des noms de l'ordinateur distant en utilisant son adresse IP.

**-c**

Affiche le contenu du cache de noms NetBIOS en donnant l'adresse IP de chaque nom.

**-n**

Affiche les noms NetBIOS locaux. La mention Registered indique que le nom est enregistré par diffusion (Bnode) ou par WINS (autres types de noeuds).

**-R**

Recharge le fichier Lmhosts après avoir purgé tous les noms du cache de noms NetBIOS.

**-r**

Affiche les statistiques de résolution de noms pour la résolution de noms en réseau Windows. Sur un système Windows 2000 configuré pour utiliser WINS, cette option renvoie le nombre de noms résolus et enregistrés par diffusion ou par WINS.

**-S**

Affiche les sessions client et serveur, en répertoriant les ordinateurs distants par adresse IP uniquement.

Affiche les sessions client et serveur. Ce commutateur tente de convertir l'adresse IP de l'ordinateur distant en un nom à l'aide du fichier Hosts.

## *intervalle*

Affiche les statistiques sélectionnées de manière répétée avec un *intervalle* (en secondes) entre chaque occurrence. Appuyez sur CTRL+C pour interrompre l'affichage des statistiques. Si ce paramètre est omis, nbstat n'imprime qu'une seule fois les informations de la configuration.

## **4. NET (OPTIONS DE LA LIGNE DE COMMANDE)**

Beaucoup de commandes réseau de Windows 2000 commencent par le mot **net**. Ces commandes possèdent certaines propriétés en commun :

- Vous pouvez voir apparaître la liste des commandes **net** disponibles en tapant **net /?**.
- Vous pouvez obtenir une aide sur la ligne de commandes pour connaître la syntaxe d'une commande **net** en tapant **net help** *commande*. Par exemple, pour obtenir une aide sur la commande **net accounts**, tapez **net help accounts**.
- Toutes les commandes **net** acceptent les options **/yes** et **/no** (qui peuvent être abrégées sous la forme **/y** et **/n**). L'option **/y** répond automatiquement **oui** à chaque invite interactive générée par la commande tandis que l'option **/n** répond **non**. Par exemple, **net stop server** vous invite généralement à confirmer que vous voulez bien arrêter tous les services qui dépendent du service Serveur, tandis que **net stop server /y** répond automatiquement **oui** à l'invite et le service Serveur s'arrête.

## **5. NET STATISTICS**

Affiche le journal des statistiques du service Station de travail ou Serveur local ou bien les services en cours d'exécution pour lesquels des statistiques sont disponibles.

## **net statistics** [**workstation** | **server**]

#### **Paramètres**

#### Aucun

Tapez **net statistics** sans paramètre pour afficher la liste des services en cours d'exécution pour lesquels des statistiques sont disponibles.

#### **workstation**

Affiche les statistiques pour le service Station de travail local.

#### **server**

Affiche les statistiques pour le service Serveur local

## **6. NETSTAT**

Affiche les statistiques de protocole et les connexions réseau TCP/IP en cours. Cette commande est disponible uniquement si le protocole TCP/IP est installé.

**netstat** [**-a**] [**-e**] [**-n**] [**-s**] [**-p** *protocole*] [**-r**] [*intervalle*]

## **Paramètres**

**-a**

Affiche toutes les connexions et les ports d'écoute. Les connexions serveur ne sont en principe pas affichées.

**-e**

Affiche des statistiques relatives à Ethernet. Ce paramètre peut être combiné avec l'option **-s**.

**-n**

Affiche les adresses et numéros de ports sous forme numérique (au lieu de tenter des recherches par nom).

**-s**

Affiche les statistiques des protocoles respectifs. Par défaut, les statistiques de TCP, UDP, ICMP et IP sont affichées. L'option **-p** peut être utilisée pour spécifier un sous-ensemble des protocoles par défaut.

## **-p** *protocole*

Affiche les connexions du protocole spécifié par le paramètre *protocole* ; ce paramètre peut avoir pour valeur **tcp** ou **udp**. Quand il est utilisé avec l'option **-s** pour afficher des statistiques par protocole, *protocol* peut prendre la valeur **tcp**, **udp**, **icmp** ou **ip**.

**-r**

Affiche le contenu de la table de routage.

## *intervalle*

Affiche les statistiques sélectionnées de manière répétée avec un *intervalle* (en secondes) entre chaque occurrence. Appuyez sur CTRL+C pour interrompre l'affichage des statistiques. Si ce paramètre est omis, **netstat** n'imprime qu'une seule fois les informations de configuration.

## **7. TRACERT**

Cet utilitaire de diagnostic détermine l'itinéraire emprunté vers une destination. Pour cela, il envoie vers la destination des paquets d'écho ICMP (Internet Control Message Protocol) présentant des valeurs TTL (Time To Live) variables. Chaque routeur sur l'itinéraire décrémente la valeur TTL du paquet d'au moins 1 avant de le retransmettre. La valeur TTL correspond donc effectivement à un comptage de tronçon. Lorsque la valeur TTL d'un paquet atteint 0, le routeur est supposé renvoyer un message de dépassement de temporisation ICMP au système source.

**Tracert** détermine l'itinéraire en envoyant le premier paquet d'écho dont la valeur TTL est 1 et en l'augmentant de 1 à chaque transmission ultérieure jusqu'à ce que la cible réponde ou que la valeur TTL maximale soit atteinte. L'itinéraire est obtenu en analysant les messages de dépassement de temporisation ICMP renvoyés par les routeurs intermédiaires. Toutefois, certains routeurs abandonnent, sans le signaler, des paquets dont la valeur TTL a expiré et ne sont donc pas détectés par la commande **tracert**.

**tracert** [**-d**] [**-h** *tronçons\_maximum*] [**-j** *liste\_ordinateurs*] [**-w** *temporisation*] *nom\_cible*

## **Paramètres**

## **-d**

Spécifie de ne pas résoudre les adresses en noms d'ordinateur.

**-h** *tronçons\_maximum*

Spécifie le nombre maximal de tronçons pour rechercher la cible.

**-j** *liste\_ordinateurs*

Spécifie un itinéraire source libre le long de la *liste\_ordinateurs*.

**-w** *temporisation*

Spécifie le délai d'attente en millisecondes défini par *temporisation* pour chaque réponse.

*nom\_cible*

Nom de l'ordinateur cible.

# **Fonctions avancées du système d'exploitation**

#### 1. base de registre:

La **base de registre** est une base de données utilisée par le système d'exploitation Windows. Elle contient les données de configuration du système d'exploitation et des autres logiciels installés désirant s'en servir. Microsoft utilise aujourd'hui plutôt le terme **Registre Windows** pour parler de cette base de données.

Le plus souvent, les utilisateurs modifient la base de registre de façon transparente, via une interface graphique. Il existe des cas où aucune interface graphique n'est prévue ; il est alors nécessaire d'utiliser l'outil **Regedit**, mais dans ce cas, il n'y a pas de garde-fou, le logiciel ne vérifie aucun des paramètres modifiés par l'utilisateur...

#### 2. droits et permissions :

La gestion des droits d'accès permet de pouvoir définir les permissions de façon très précises. De structurer les utilisateurs en groupe. De définir les droits d'accès à ces groupes.

La définition des droits, des groupes, la structure des dossiers, la fusion de tous ces paramètres sont à bien étudier dès la réalisation du réseau. En effet, si tous ces paramètres ne sont pas établis selon votre mode de fonctionnement, leur gestion, avec l'inéluctable croissance du réseau, en deviendra impossible. Une bonne structuration facilitera grandement l'administration en allégeant notablement le nombre de groupes et dossiers nécessaires.

## 3. Les permissions de dossier partagé:

Ces permissions sont les droits qui sont accordés à l'utilisateur quand celui-ci passe à travers le réseau. Elles sont définissables en passant par un clic droit et choisir « Partage et sécurité », on choisit « Partager ce dossier », on renseigne son nom et on clique sur le bouton autorisations afin de définir les différents droits applicables.

#### 4. Les permissions NTFS

Ces permissions sont stockées sur le disque du serveur et sont accessibles via un clic droit et l'onglet sécurité. Il apparaît alors une boite de dialogue séparé en deux parties.

La première partie, en haut, contient la liste des groupes/utilisateurs impliqués et la partie du bas les droits correspondant à ces groupes/utilisateurs. Pour modifier cela, on clique sur ajouter/supprimer pour ajouter le groupe/utilisateur puis on choisit sur la partie inférieure les droits que l'on va accorder.

Les permissions effectives pour un utilisateur seront le cumul des permissions affectées à ces deux endroits. De plus, cet utilisateur bénéficiera aussi du cumul des permissions attribuées aux groupes auxquels il appartient.

Il est à noter que le droit « Refuser », s'il est coché, prime sur « Autoriser » et fait partie des droits cumulés.

5. Sécurité des fichiers et des répertoires

Chaque société dispose aujourd'hui d'un volume non négligeable d'informations aux formats informatiques, ces données sont souvent d'une importance cruciale dans la survie de l'entreprise. Il est donc important de protéger ces informations, aussi bien de la divulgation, que de l'altération.

Pour obtenir le résultat escompté, les moyens sont :

- la classification de l'information
- le choix des mots de passe
- la protection du poste de travail
- la cryptographie
- la sauvegarde
- 6. Cryptographie

La cryptographie est l'étude des principes, méthodes et techniques mathématiques reliées aux aspects de sécurité de l'information telles la confidentialité, l'intégrité des données, l'authentification d'entités, et l'authentification de l'originalité des données. C'est un ensemble de techniques qui fournit la sécurité de l'information.

La cryptographie est la réponse au besoin d'impossibilité de divulgation des données.

Il existe deux grandes techniques de cryptographie : les systèmes de cryptographie à clés asymétriques et ceux à clés symétriques.

La cryptographie à clés symétriques est la plus connue, le document est chiffré avec une certaine clé, et il faut cette même clé pour déchiffrer le document.

La cryptographie à clés asymétriques se base sur le principe d'une clé dite publique, que l'on peut divulguer, qui permet de chiffrer le document par l'émetteur, et d'une clé dite privée, secrète, qui permet au destinataire de déchiffrer le document.

La cryptographie a deux applications : l'authentification de l'auteur des documents, le stockage sécurisé de données. La seconde utilisation est bien entendue la plus utilisée, mais il ne faut pas négliger la première qui, avec l'utilisation grandissante du mail, va très vite devenir indispensable pour certifier l'authenticité des courriels.

Solutions gratuites au stockage sécurisé

- Cryptographie avec WinRAR.
- **•** Cryptographie avec SecurityBox Freeware.
- Cryptographie avec PGP Freeware.

# **Installation des applications**

#### 1. Définition de logiciel:

Si nous nous rapportons au Larousse, nous y trouvons une définition du terme « logiciel » : « Logiciel. Le logiciel d'un ordinateur est constitué d'un système d'exploitation, des programmes d'assemblage, des compilateurs et d'une bibliothèque de programmes d'usage général et d'application. C'est un complément indispensable du matériel pour que l'ordinateur soit un outil utilisable pratiquement. »

Le monde des logiciels est très vaste, car son champ d'application correspond à la quasitotalité des activités humaines. Pour essayer d'appréhender plus facilement cet univers, il convient de le diviser en deux grandes catégories.

La première de ces catégories est celle des logiciels système, elle regroupe tous les logiciels qui permettent soit d'en écrire d'autres, soit d'utiliser l'ordinateur en tant que machine. Ces logiciels servent en fait d'interfaces entre le matériel et les logiciels applicatifs.

La deuxième catégorie est celle des logiciels applicatifs, elle regroupe les logiciels qui ont une fonction utile pour l'utilisateur de l'ordinateur. Ces logiciels vont lui permettre de résoudre plus rapidement, plus facilement, plus sûrement les problèmes de sa vie professionnelle, mais aussi dans le cadre de sa vie privée

# **Optimiser l'installation à l'aide d'utilitaires**

## 1. Sécurité de données:

Avec le développement de l'utilisation d'internet, de plus en plus d'entreprises ouvrent leur système d'information à leurs partenaires ou leurs fournisseurs, il est donc essentiel de connaître les ressources de l'entreprise à protéger et de maîtriser le contrôle d'accès et les droits des utilisateurs du système d'information. Il en va de même lors de l'ouverture de l'accès de l'entreprise sur internet.

Par ailleurs, avec le nomadisme, consistant à permettre aux personnels de se connecter au système d'information à partir de n'importe quel endroit, les personnels sont amenés à « transporter » une partie du système d'information hors de l'infrastructure sécurisé de l'entreprise.

#### 2. Objectifs de la sécurité informatique:

Le système d'information est généralement défini par l'ensemble des données et des ressources matérielles et logicielles de l'entreprise permettant de les stocker ou de les faire circuler. Le système d'information représente un patrimoine essentiel de l'entreprise, qu'il convient de protéger.

La sécurité informatique, d'une manière générale, consiste à assurer que les ressources matérielles ou logicielles d'une organisation sont uniquement utilisées dans le cadre prévu.

La sécurité informatique vise généralement cinq principaux objectifs :

- L'**intégrité**, c'est-à-dire garantir que les données sont bien celles que l'on croit être ;
- La **confidentialité**, consistant à assurer que seules les personnes autorisées aient accès aux ressources échangées ;
- La **disponibilité**, permettant de maintenir le bon fonctionnement du système d'information ;
- La **non répudiation**, permettant de garantir qu'une transaction ne peut être niée ;
- L'**authentification**, consistant à assurer que seules les personnes autorisées aient accès aux ressources.

#### 3. Les causes de l'insécurité:

On distingue généralement deux types d'insécurités :

- **l'état actif d'insécurité**, c'est-à-dire la non connaissance par l'utilisateur des fonctionnalités du système, dont certaines pouvant lui être nuisibles (par exemple le fait de ne pas désactiver des services réseaux non nécessaires à l'utilisateur)
- **l'état passif d'insécurité**, c'est-à-dire la méconnaissance des moyens de sécurité mis en place, par exemple lorsque l'administrateur (ou l'utilisateur) d'un système ne connaît pas les dispositifs de sécurité dont il dispose.

## 4. Moyens de sécurisation d'un système:

La sécurité d'un système d'information peut être comparée à une chaîne de maillons plus ou moins résistants. Elle est alors caractérisée par le niveau de sécurité du maillon le plus faible.

Ainsi, la sécurité du système d'information doit être abordée dans un contexte global :

- la sensibilisation des utilisateurs aux problématiques de sécurité, ou dans certains cas « prise de conscience » (les Anglais disent *awareness*) ;
- la sécurité de l'information ;
- la sécurité des données, liée aux questions d'interopérabilité, et aux besoins de cohérence des données en univers réparti ;
- la sécurité des réseaux ;
- la sécurité des systèmes d'exploitation ;
- la sécurité des télécommunications ;
- la sécurité des applications (débordement de tampon), cela passe par exemple par la programmation sécurisée ;
- la sécurité physique, soit la sécurité au niveau des infrastructures matérielles (voir la « stratégie de reprise »).

Pour certains, la sécurité des données est à la base de la sécurité des systèmes d'information, car tous les systèmes utilisent des données, et les données communes sont souvent très hétérogènes (format, structure, occurrences, …).

#### 5. Sauvegardes de données:

5.1 Stratégie de sauvegarde

Pour être efficaces, les sauvegardes de données en entreprise nécessitent une bonne stratégie de sauvegarde. Pour cela, il faut prendre en compte plusieurs facteurs. D' abord, le volume de données à sauvegarder, ensuite, le temps disponible pour effectuer les sauvegardes sans gêner le travail des employés (durant la nuit par exemple), la fréquence des sauvegardes, le nombre de supports nécessaires (bandes, cd-rom...), et la fréquence de réécriture sur les supports.

5.2 Les différents types de sauvegardes

Un des éléments principaux d'une stratégie de sauvegarde est le choix du type de sauvegarde. L'utilitaire spécifique de Windows 2000 prend en compte cinq types de sauvegardes, qui définissent la quantité de données à sauvegarder. Ceci a pour objectif d'utiliser le moins possible de supports de sauvegarde et de diminuer le temps d'écriture tout en garantissant une sécurité optimale des données.

La majorité des types de sauvegardes se basent sur l'attribut d'archivage qui indique si un fichier a été modifié et s'il doit être sauvegardé à nouveau. Lorsque l'on modifie un fichier précédemment sauvegardé, l'attribut d'archivage y est automatiquement attribué. Ainsi, pendant la sauvegarde suivante, l'utilitaire de sauvegarde pourra ne sauvegarder que les fichiers pour lesquels l'attribut d' archivage est positionné. Ce type de sauvegarde ne prendra donc en compte que les fichiers qui ont été modifiés, ce qui réduira l'espace nécessaire à l'écriture des données sur les supports, et aussi le temps de la sauvegarde.

Les cinq types de sauvegardes pris en compte par Windows 2000 sont les suivants:

#### • **Sauvegarde normale**

Lors d'une sauvegarde normale, tous les fichiers et dossiers sélectionnés sont sauvegardés, sans distinction des attributs d'archivage. Ces attributs d'archivage des fichiers sont réinitialisés. La sauvegarde normale est la base des sauvegardes ultérieures. Elle accélère le processus de restauration car dans ce cas tous les fichiers de sauvegardes sont les plus récents, et une seule restauration suffit donc pour remettre en place tous les fichiers.

#### • **Sauvegarde incrémentielle**

Lors d'une sauvegarde incrémentielle, ne sont sauvegardés que les fichiers ayant été modifiés depuis la dernière sauvegarde normale ou incrémentielle. Comme pour la sauvegarde normale, ce type de sauvegarde réinitialise les attributs d'archivage des fichiers sauvegardés. Les sauvegardes incrémentielles consomment donc le minimum de supports de sauvegarde, et le minimum de temps. L'inconvénient de ce type de sauvegarde est qu'il retarde le processus de restauration.

## • **Sauvegarde différentielle**

Une sauvegarde différentielle est identique à une sauvegarde incrémentielle à l'exception du fait que les attributs d'archivage des fichiers ne sont pas réinitialisé après la sauvegarde. Ainsi, si l'on effectue deux sauvegardes différentielles successivement, d'un fichier qui n'a pas été modifié entre ces deux sauvegardes, ce fichier sera sauvegardé dans son intégralité les deux fois. Ce type de sauvegarde consomme plus de supports et de temps qu'une sauvegarde incrémentielle, mais il facilite le processus de restauration. Il suffira en effet de ne restaurer que la dernière sauvegarde normale, suivie de la dernière sauvegarde différentielle.

## • **Sauvegarde quotidienne**

Une sauvegarde quotidienne ne sauvegarde que les fichiers ayant été modifiés dans la journée, sans réinitialiser les attributs de sauvegarde. Elle permet d'effectuer une sauvegarde supplémentaire sans perturber le processus de sauvegarde habituel.

## • **Sauvegarde par copie**

Lors d'une sauvegarde par copie, tous les fichiers et dossiers dont sauvegardés, comme pour une sauvegarde normale, mais les attributs d'archivage ne sont pas modifiés. Cela permet d'effectuer une sauvegarde complète supplémentaire (par exemple à des fins d'archivage) sans bouleverser la stratégie de sauvegarde.

# **Protéger les données et le poste informatique**

## I. Restauration des données :

Grâce à l'utilitaire Gestion de sauvegarde de Windows 2000, vous pouvez en cas de nécessité, restaurer toutes vos données, mais aussi choisir de ne restaurer que quelques fichiers et répertoires, si par exemple un document a été supprimé par erreur.

## 1. Sélection des données à restaurer:

Pour restaurer tout ou partie de vos données, vous devez cliquer sur l'onglet Restaurer de l'utilitaire *Gestion de sauvegarde*. Dans cet onglet s'affiche les jeux de sauvegarde que vous avez créés.

A chaque sauvegarde, l'utilitaire de Windows 2000 crée un catalogue de jeu de sauvegarde et le stocke sur le support choisi. (Bande magnétique, CD-ROM...). Lorsque vous insérez votre support de sauvegarde dans votre lecteur, l'utilitaire lit ce catalogue et affiche la liste des données qu'il contient.

Ici, on retrouve la sauvegarde que nous avons effectuée auparavant :

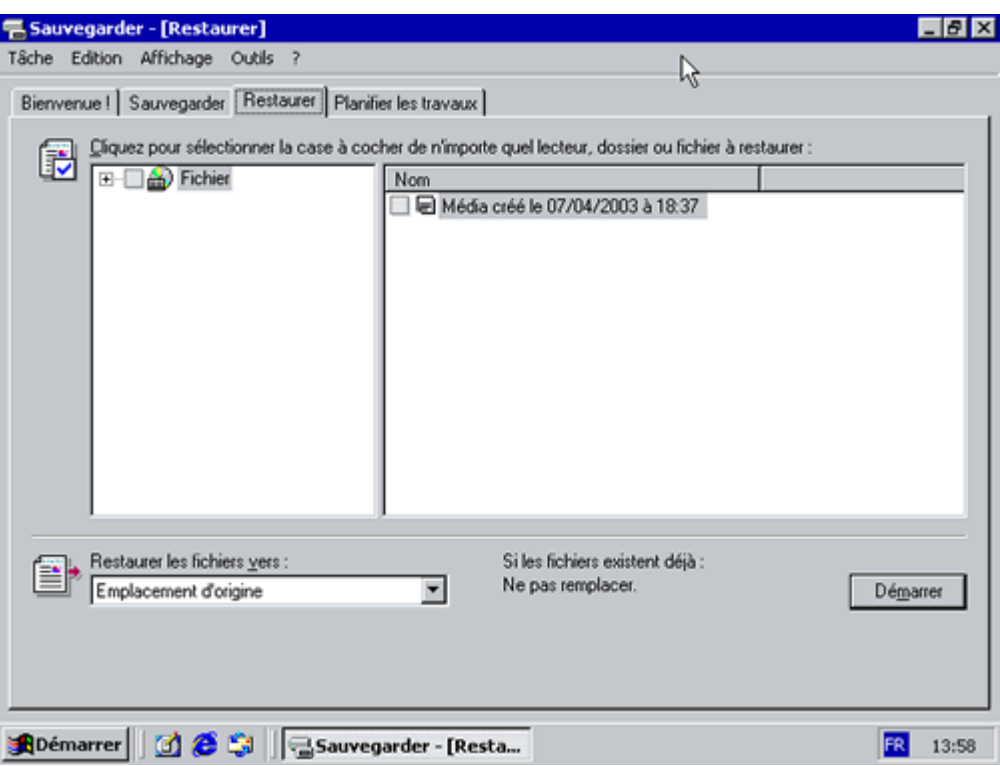

De la même manière que pour sélectionner les données à sauvegarder, vous pouvez sélectionner les dossiers et fichiers que vous désirez restaurer juste en les cochant :

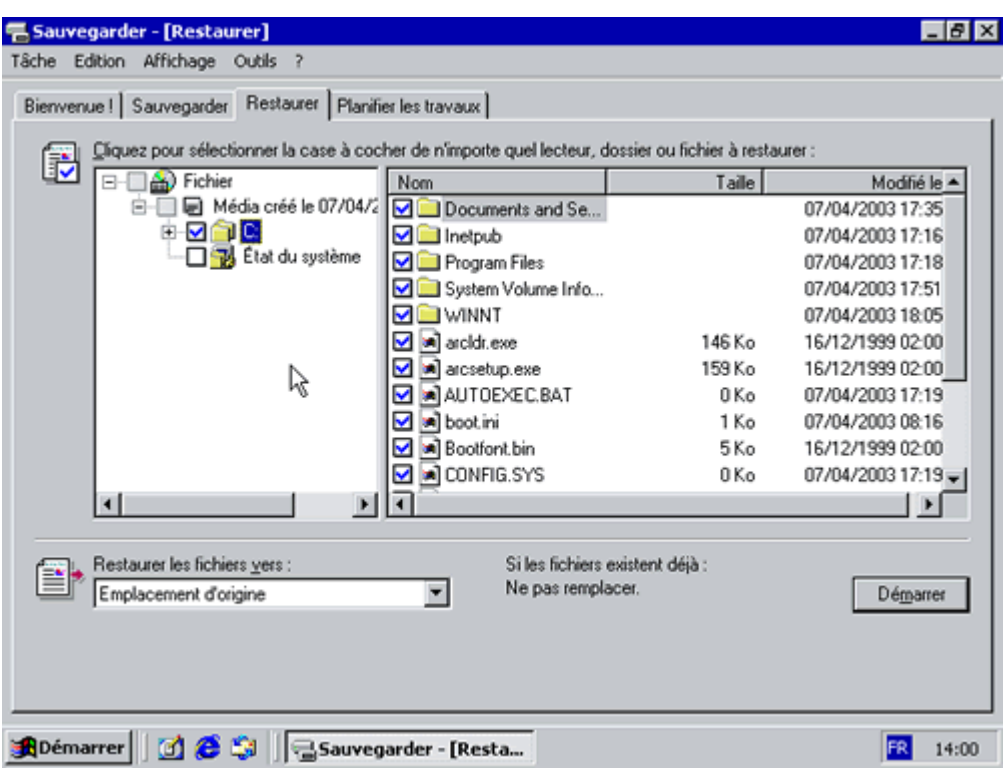

## 2. Destination des données à restaurer:

Après une perte de données, vous pouvez restaurer vos données dans leur emplacement d'origine, mais vous avez aussi la possibilité de restaurer ces données vers un autre emplacement. C'est utile par exemple pour récupérer une ancienne version d'un document sans effacer la nouvelle.

Pour cela, l'onglet **Restaurer** permet de choisir parmi les options suivantes:

- Emplacement d'origine.
- Autre emplacement.
- Dossier unique. Permet de restaurer tous les fichiers sélectionnés vers un dossier, sans conserver l'ancienne arborescence.
- 3. Options de restauration:

L'onglet **Restaurer** de la boîte de dialogue Options vue précedemment permet d'organiser les réactions de l'utilitaire qaund ce dernier rencontrera des fichiers homonymes lors de la restauration. Les options possibles sont les suivantes:

- Ne pas remplacer les fichiers de mon ordinateur. Restaure uniquement les fichiers qui n'existent pas déjà à l'emplacement voulu.
- Remplacer les fichiers sur le disque seulement s'ils sont moins récents.

• Toujours remplacer les fichiers sur mon ordinateur. Restaure tous les fichiers sélectionnés en effaçant les fichiers homonymes.

Quand vous cliquez sur **Démarrer** pour lancer la restauration, une **Confirmation de restauration** vous est demandée. Elle comporte le bouton avancé (comme pour la confirmation de sauvegarde) qui permet de configurer les options suivantes :

- **Restaurer la sécurité.** Permet d'indiquer si l'utilitaire doit restaurer tous les paramètres de sécurité des fichiers à restaurer (propriétaire, permissions d'accès...). Pour cela, la destination des fichiers à restaurer doit être formaté en NTFS.
- Restaurer la base de données des médias amovibles.
- Restaurer les points de jonction, et restaurer vers leurs emplacements d'origine les données des fichiers et des dossiers qui se trouvent sous ces points de jonction.
- Lors de la restauration de jeux de données répliqués, marquer les données restaurées en tant que données principales pour tous les répliqua. Permet de restaurer les données du service de réplication des données.
- II. Installation de logiciels de compression de données:

## **Installation d'un programme téléchargé sur Internet :**

Quand on télécharge des programmes ou des fichiers sur Internet Ils peuvent contenir des virus. Il faudra donc leur réserver un dossier spécial pour pouvoir les examiner avant leur installation. Ils arrivent souvent sous forme de fichiers compressés (archive). Il faudra donc les décompresser dans un dossier temporaire avant de les installer. Il faudra donc

 -Créer un dossier pour recevoir les fichiers téléchargés = Téléchargement - Créer un dossier pour décompresser les fichiers = temp

## **Création d'un dossier "Téléchargements" :**

Si l'on a installé sa connexion Internet par une procédure automatique, on a peut-être déjà sur son disque dur un dossier réservé aux fichiers téléchargés (ex : Wanadoo crée un dossier Fichiers téléchargés accessible en cliquant sur l'icône Wanadoo sur le Bureau). En ce cas, continuer à enregistrer les fichiers téléchargés à l'intérieur.

Si l'on ne dispose pas un tel dossier, il faut en créer un :

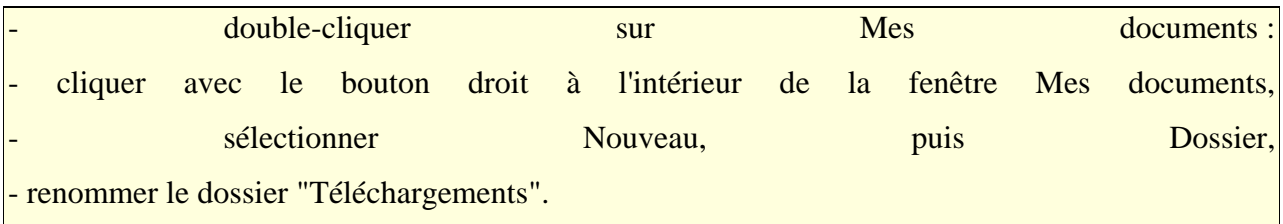

On pourra créer un raccourci de ce dossier sur le Bureau pour y accéder facilement.

AL'idéal, est de créer le dossier Téléchargements sur une autre partition, ou sur un autre disque dur. Ainsi, en cas de réinstallation de Windows, on pourra conserver tous les programmes et fichiers téléchargés précédemment.

A l'intérieur de ce dossier, on mettra \*tous\* les fichiers téléchargés sur Internet. Mais aussi  $\cdot$  :

 -Les pièces jointes d'Outlook Express, - les fichiers copiés à partir d'une autre source (cd-rom, disquette, etc).

En cas de virus, c'est plus pratique d'avoir tout au même endroit. Si on a un antivirus, on pourra contrôler régulièrement ce dossier.

Création d'un dossier "temp" :

Il faut créer un dossier pour décompresser le contenu des archives :

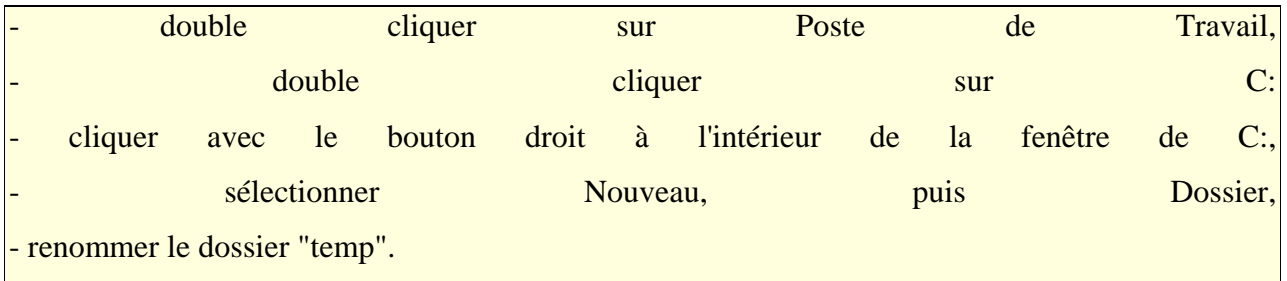

#### **Les programmes sous forme d'archive :**

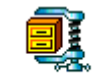

Quand on télécharge un programme sur Internet, ou quand on veut copier un programme d'un cd-rom sur le disque dur, ce programme est souvent sous forme d'archive (.zip ou .rar). Il est Rambooster.zip compressé pour prendre moins de place... donc, il n'est pas utilisable en l'état.

Il faut d'abord le décompresser, et ensuite l'installer (2 opérations).

Ceci concerne également les pilotes de périphérique que l'on télécharge sur Internet. Et, dans une moindre mesure, les fichiers de toutes sortes.

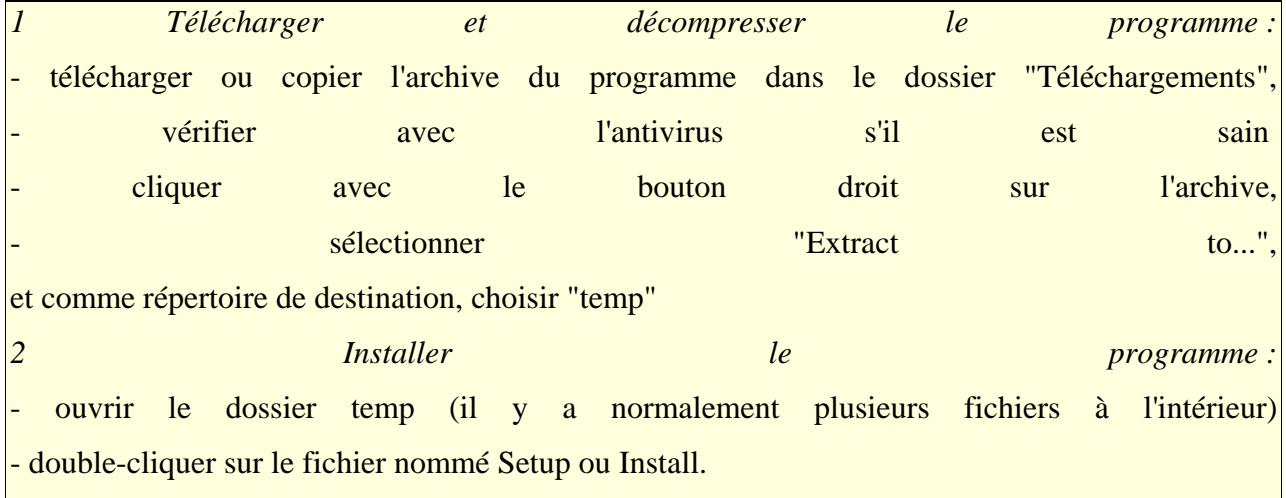

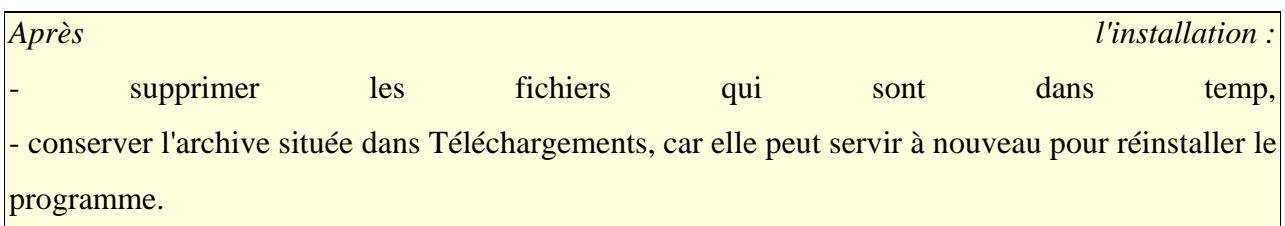

Quand le programme est installé, on peut y accéder par le menu Démarrer, Programmes.

Winzip :

Winzip est un logiciel de compression. Il compresse les fichiers pour qu'ils prennent moins de place... et qu'ils soient transmis plus rapidement sur le Net (gain de temps de connexion).

On peut s'en servir pour : -Compresser des fichiers avant de les envoyer sur Internet, -Compresser des fichiers afin de les sauvegarder, -Décompresser les programmes, jeux, etc. que l'on télécharge sur le Net.

Les fichiers \*.zip sont des **archives** qui contiennent des fichiers.

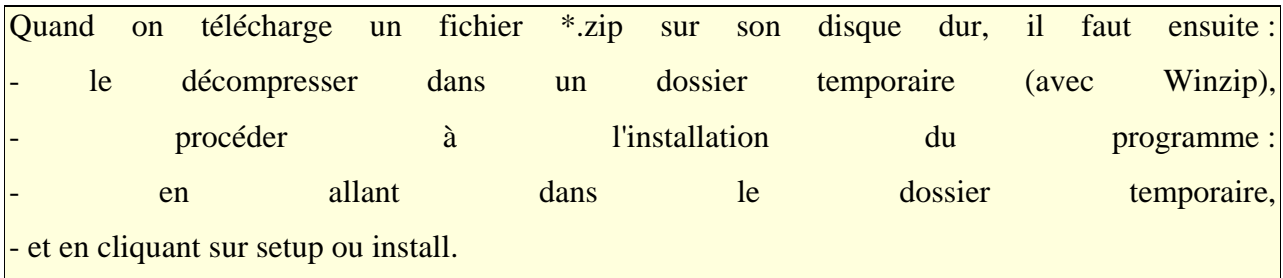

On peut trouver Winzip :

- sur un cd de revue,

- sur le site : http://www.winzip.com/

## **Installation d'un logiciel antivirus:**

Protéger son ordinateur personnel est indispensable, mais protéger son parc informatique est aussi indispensable. L'installation d'un antivirus sur chaque poste utilisateur est donc vivement recommandée.

Sachez qu'un ordinateur sur deux dans le monde est infecté d'un virus, d'un trojan, ou d'un spyware.

an :

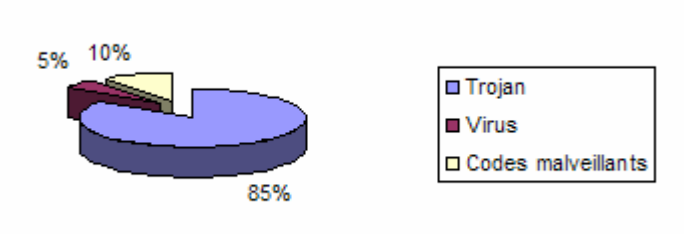

Nous allons donc voir comment installer, configurer et administrer une solution antivirus dans une entreprise.

## **Installation de Norton Antivirus**

L'installation est composée de deux étapes :

- Installation de la console d'aministration : SSC (Symantec System Center)
- Installation du serveur Norton pour gérer et distribuer les mises à jours sur les postes clients.

Installation de la console SSC

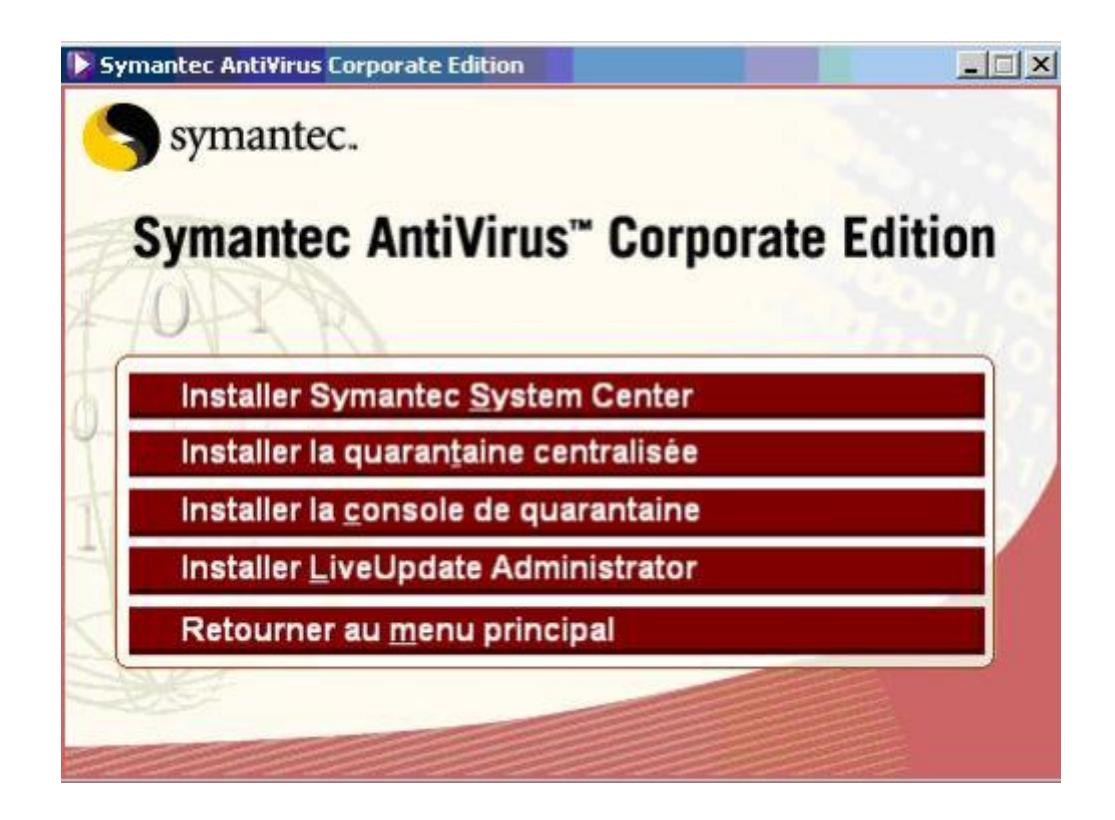
Cliquer sur "Installer Symantec System Center"

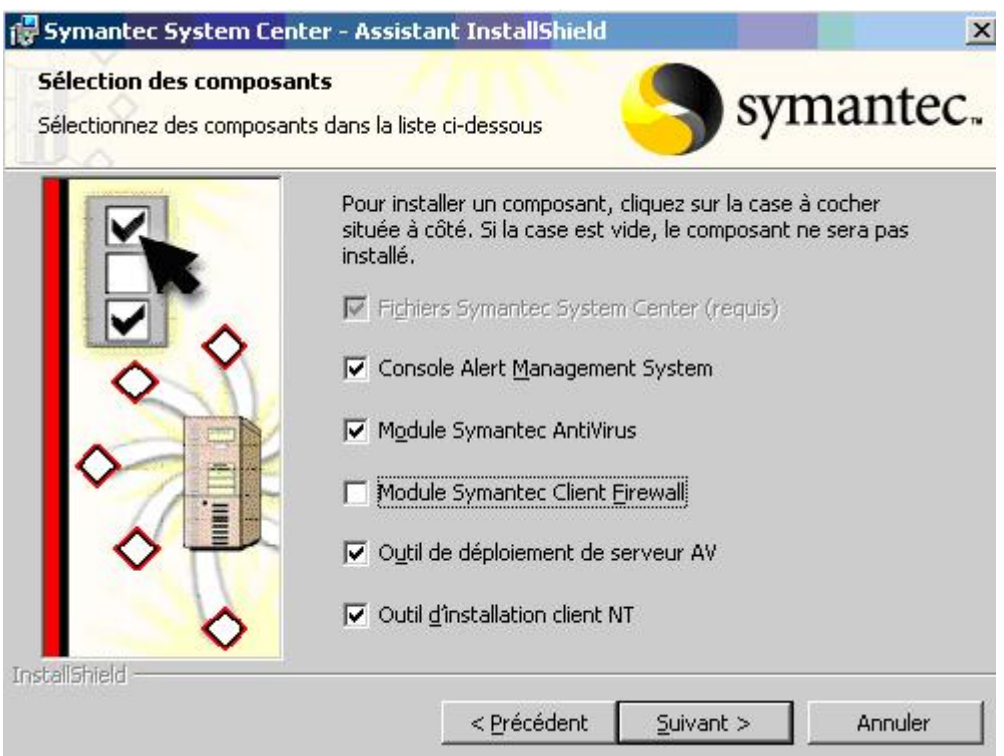

Les éléments qui peuvent être installés sont :

- La console « Alert Management System » permet d'alerter les administrateurs des différents évènements (mise à jour, virus, analyse, quarantaine etc…)
- Le module « Symantec Antivirus » sert à installer le client antivirus sur le serveur. Il sera automatiquement géré par le serveur Norton que l'on installe.
- Les outils de déploiement du serveur NAV et client NAV permettent d'installer le programme d'installation sur le serveur afin de déployer par la suite le programme d'installation sur des postes distants d'un ou des serveurs NAV ou des clients.

Le programme « Client Firewall » n'est pas nécessaire dans notre cas. Choisissez le répertoire d'installation :

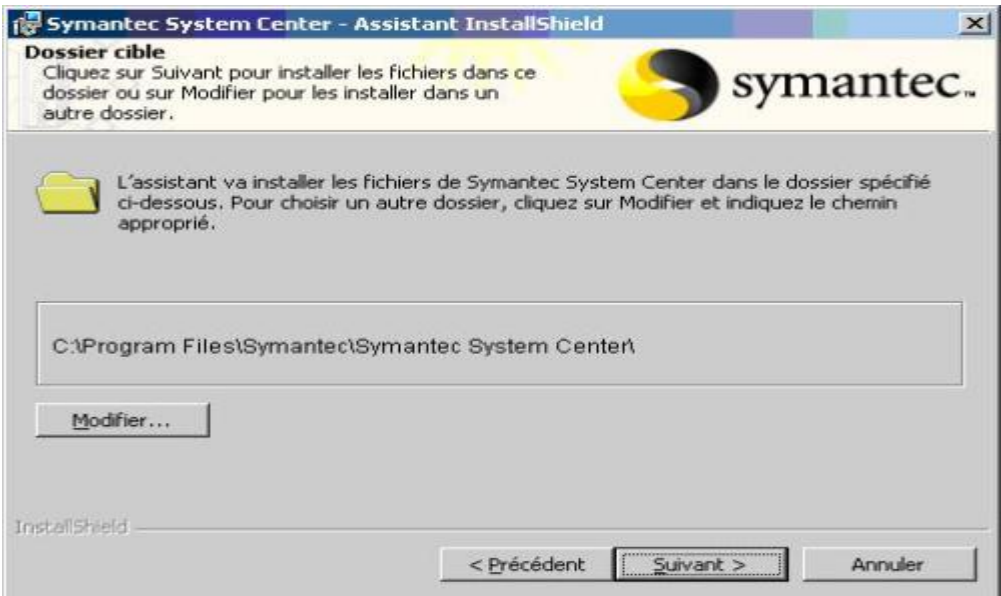

Le programme d'installation s'exécute. Il faudra ensuite *redémarrer le serveur* sur lequel il a été installé.

Création du groupe de serveur

- Lancer la console d'administration de Norton. Puis il faut créer un groupe de serveur. Ce groupe de serveur va permettre d'organiser et gérer les différents serveurs de mises à jour et les clients. Il peut être configuré pour configurer plusieurs entreprise ou plusieurs sites d'une même entreprise.
- Faites un clic droit sur « hiérarchie du système » puis « nouveau groupe »

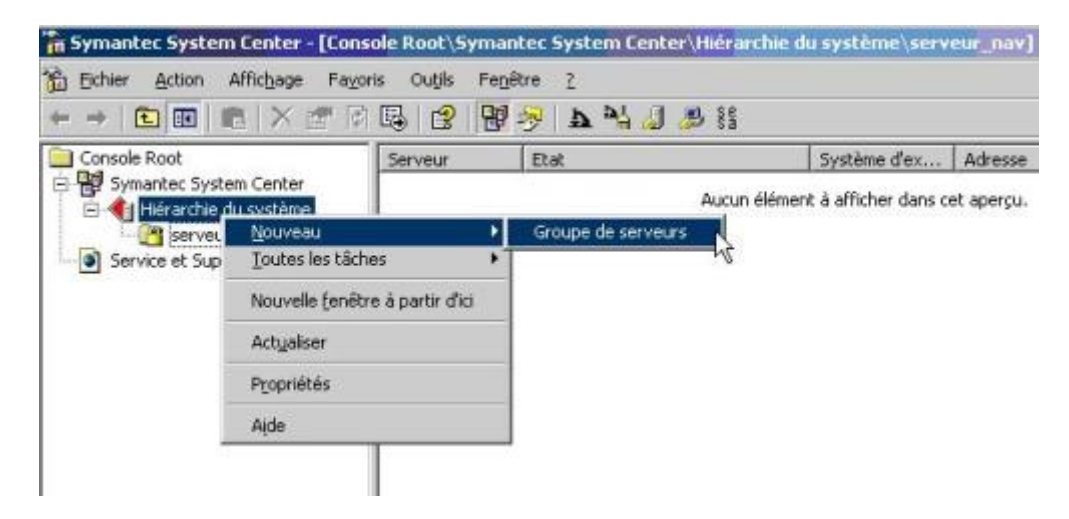

Remplissez les champs selon votre organisation :

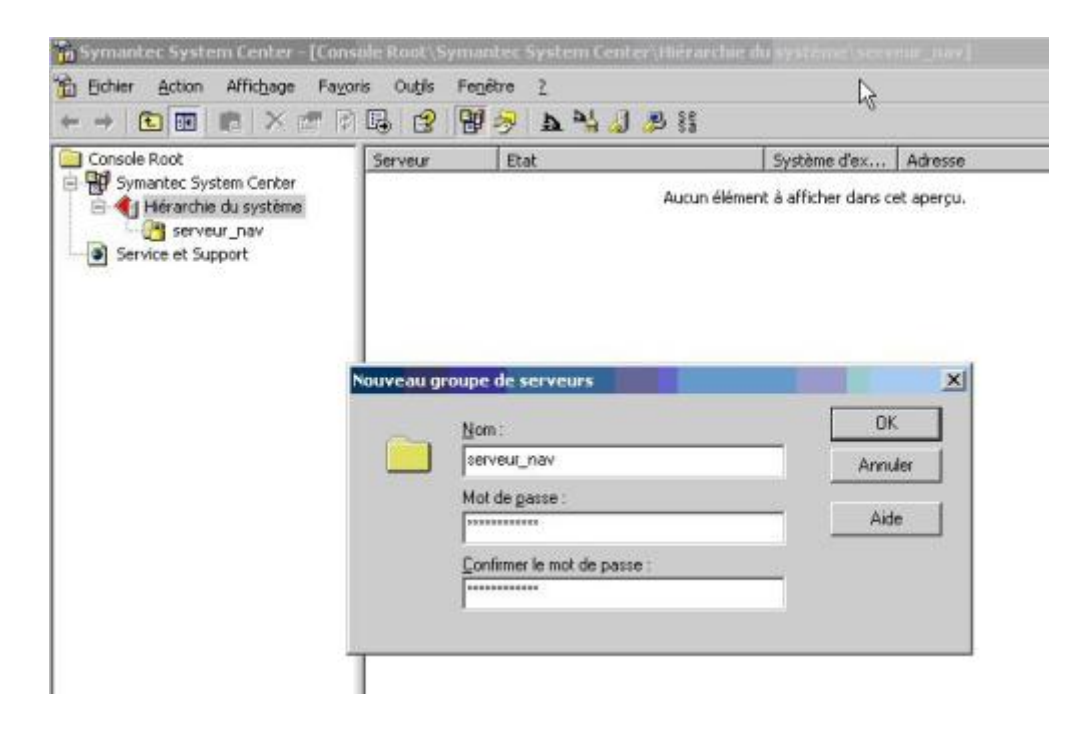

### Installation de serveur de mises à jour

Ensuite, il faut installer le serveur de mises à jour. C'est lui qui va se charger de télécharger les mises à jour des définitions de virus et de les transmettre aux clients rattachés à ce serveur. Pour cela :

- Positionnez vous dans le groupe, dans lequel vous souhaitez installer le serveur.
- Puis cliquer sur « outils » et « Déploiement du serveur AV »

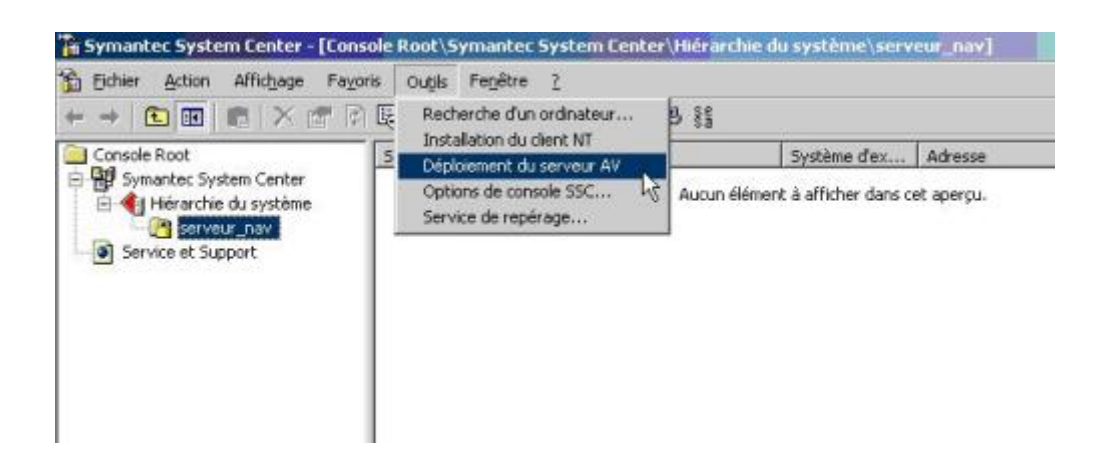

L'assistant se lance. Pour une première installation, nous choisirons « Installer »

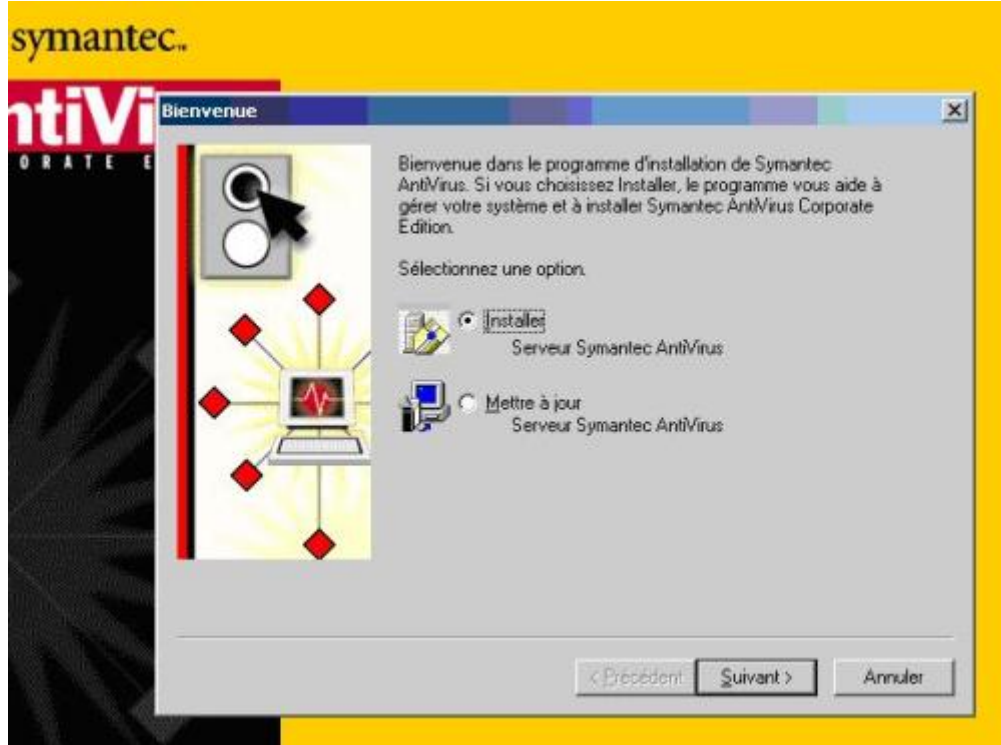

Ici, cocher les deux cases. Il installera les fichiers pour le serveur et un outil d'alerte et d'envoi de messages pour l'administrateur :

- Le « programme serveur » est indispensable si vous souhaitez installer les fichiers d'installations du serveur de mises à jour et pour que le serveur démarre automatiquement au démarrage de votre ordinateur.
- Le programme « AMS » permet de gérer les envois des notifications vers les administrateurs en cas de d'infection d'un ordinateur par un virus, de définitions obselettes etc.

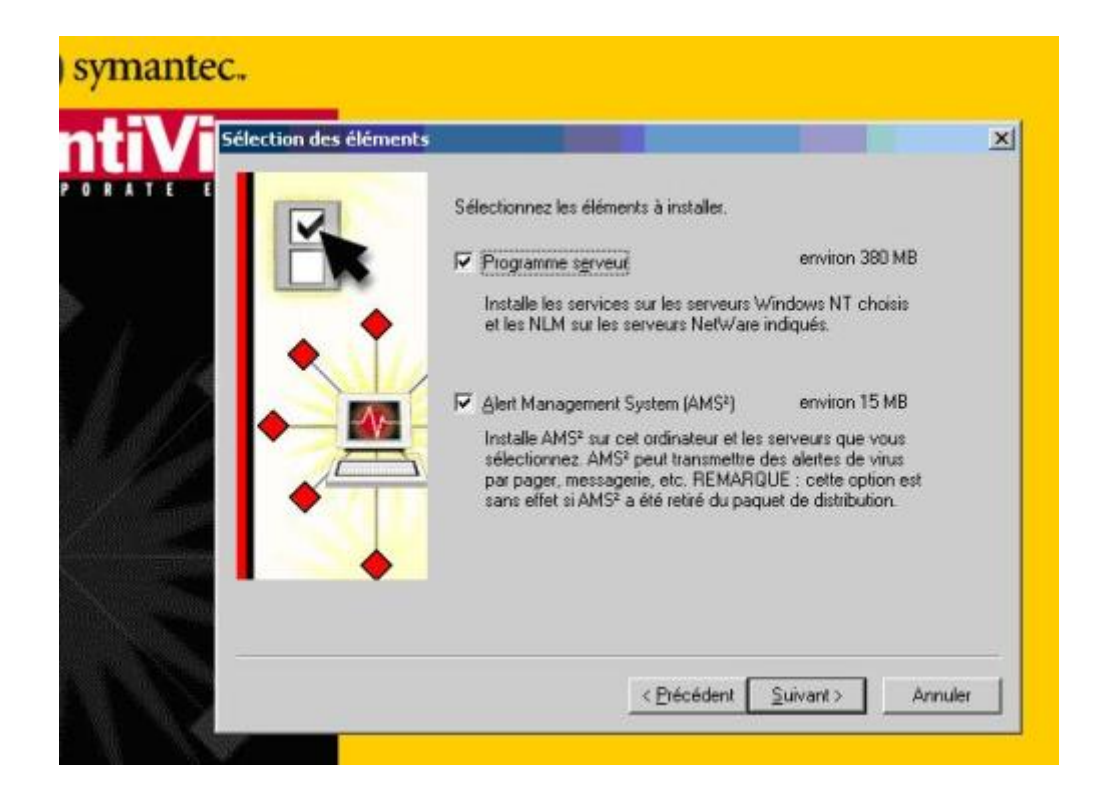

Cet écran vous demande sur quelle machine, vous voulez installer le serveur de mises à jour. Il peut être installé en local ou sur un poste distant. Cliquer sur le serveur puis sur « Ajouter »

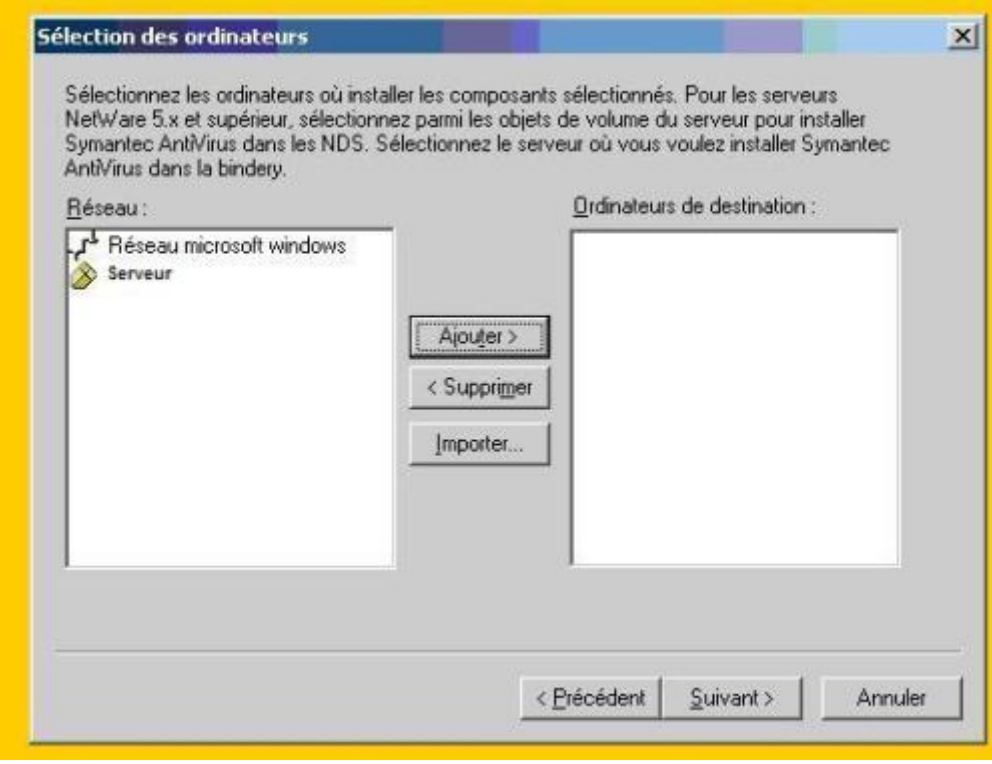

Choisissez le répertoire d'installation.

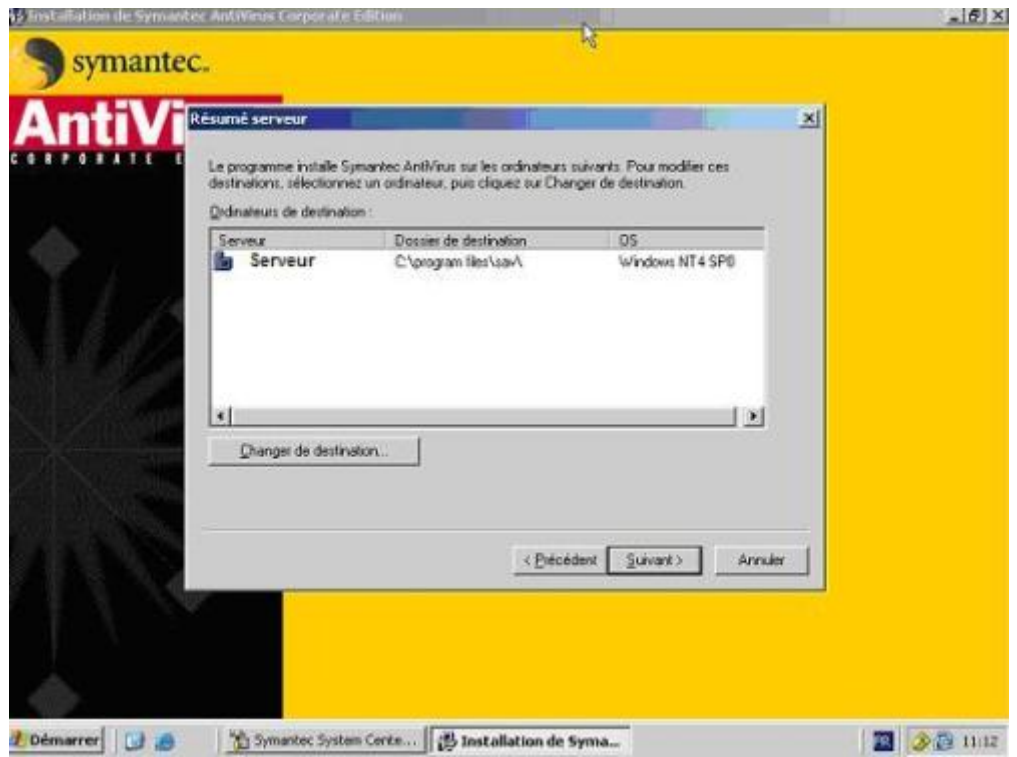

La copie est en cours … L'installation vous invitera *à redémarrer le serveur*.

# **III. Installation d'un logiciel pare feu: Intérêt d'un firewall**

Lorsqu'un ordinateur est connecté à Internet (ou à n'importe quel réseau), celui-ci est une cible potentielle pour des attaques. De nombreux paquets de données sont envoyés au hasard par des hackers afin de repérer des machines connectées. Ces derniers cherchent une faille de sécurité afin de l'exploiter et d'accéder aux données s'y trouvant.

Ainsi, il est nécessaire, notamment pour les internautes ayant une connexion internet (notamment de type câble ou ADSL), de se protéger des intrusions réseaux en installant un système pare-feu. Un pare-feu (*firewall* en anglais), est un système permettant de protéger un ordinateur des intrusions provenant du réseau (ou bien protégeant un réseau local des attaques provenant d'Internet).

D'autre part un firewall permet également de contrôler l'accès au réseau des applications installées sur la machine. En effet, les chevaux de Troie sont une sorte de virus ouvrant une brèche dans le système pour permettre une prise en main à distance de la machine par un pirate informatique. Le firewall permet d'une part de repérer les connexions suspectes de la machine, mais il permet également de les empêcher.

#### **Introduction à ZoneAlarm**

ZoneAlarm est un pare-feu personnel (donc un logiciel dont l'utilisation est prévue pour des particuliers) permettant de protéger une machine en réseau. Son installation et sa configuration très simples ainsi que son niveau de protection élevé en font une solution de référence pour la protection d'ordinateurs personnels.

Ce pare-feu permet :

- de choisir un niveau de protection internet et intranet (réseau local)
- de bloquer tout le trafic (éventuellement automatiquement en cas de mise en veille)
- de définir les programmes ayant accès à Internet
- de définir les adresses IP des machines autorisées à se connecter
- des alertes en cas de tentatives de connexion extérieure
- une gestion des mises à jour

#### **Installation de ZoneAlarm**

L'installation du logiciel est très simple : il faut dans un premier temps se procurer la version de ZoneAlarm la plus récente :

#### **Télécharger ZoneAlarm**

Il suffit ensuite d'exécuter l'application et de suivre les étapes d'installation.

#### **Configuration de ZoneAlarm**

Une fois que ZoneAlarm est installé, il suffit de l'exécuter (celui-ci est activé par défaut au démarrage de la machine). Lors de chaque première utilisation d'une application essayant de se connecter au réseau (navigateur Internet, client de messagerie, client FTP, ...) ZoneAlarm vous présentera une alerte vous demandant d'autoriser ou non l'accès de l'application à Internet.

### IV. Installation d'un logiciel anti espion:

Les virus ne sont malheureusement pas la seule cause de dysfonctionnement de son ordinateur. Et si l'on surfe n'importe où, ou si l'on a tendance à cliquer plus vite que son ombre quand on installe un logiciel, on se retrouve vite avec **un PC infecter d'espion**

Un espion logiciel (spyware), c'est quoi ? cela se manifeste comment ?

C'est un logiciel aussi bien caché qu'un virus, qui a pour but d'espionner vos agissements sur votre ordinateur, pour récolter informations et habitudes. Puis les envoyer à son créateur dans le but de vous arroser de pub dans certains cas. si vous avez déjà vu apparaitre des pubs sur votre

écran comme ça, sans raison. Ne cherchez pas plus loin vous avez un ou des espions dans votre ordinateur ! Ou encore de permettre à son créateur de lire vos mots de passes.

Même si à priori, l'espion logiciel ne détruit pas vos données ou ne plante pas irrémédiablement votre ordinateur, son pouvoir de nuissance est assez fort. Il est donc bon de s'en prémunir et de nettoyer de temps en temps son ordinateur.

## Eviter l'espion

Très souvent, les spywares sont installés dans votre ordinateur suite à l'installation d'un logiciel prétendu gratuit. Mais en échange de ces bons services, il va vous espionner.

# • N'installer que des logiciels connus et reconnus

Avant d'installer un logiciel gratuit (en général, les sociétés qui vendent leurs produits, ne vont pas aussi vous coller un espion)

### • L'anti-spyware vielle pour vous

Si vous êtes parano ou que vous avez un comportement à risque (téléchargements sur la mule, surfs sur des sites douteus, installations de pleins de logiciels), vous pouvez aussi configuer votre anti-spyware en veille active. Il vous signalera alors, au prix d'un ralentissement de votre pc, l'intrusion de spyware.

# **Liste des références bibliographiques**

- Des sites internet.
- Des cd de formation en architecture.
- Des sites de quelque fournisseur d'équipement.